# Afstudeerverslag 2022 AISLL<br>-

# Interactieve RI&E visualisatie voor onderwijsinstellingen

# Julian Visschedijk

Een afstudeerstage van 7 februari tot 8 juli binnen het bedrijf Webstones. Het afstudeertraject is onderdeel van de opleiding 'Informatica' aan de Hogeschool Leiden.

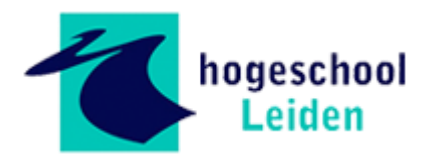

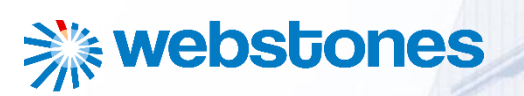

JULIAN VISSON SERVICE SERVICE SERVICE SERVICE SERVICE SERVICE SERVICE SERVICE SERVICE SERVICE SERVICE SERVICE

### Managementsamenvatting

Een verslag van Julian Visschedijk over zijn afstuderen bij web bureau 'Webstones' in Noordwijkerhout voor de opleiding 'Informatica' aan de Hogeschool Leiden. Een afstudeerstage dat in het teken stond van het ontwikkelen van een interactieve RI&E visualisatie voor onderwijsinstellingen in opdracht van NISHV. NISHV is een opleidingsinstituut dat scholen onder andere ondersteunt bij het beleid rondom de schoolveiligheid. Het uitvoeren en opstellen van de Risico Inventarisatie en Evaluatie valt hier ook onder.

Het probleem waar NISHV tegen aanloopt is dat huidige Ri&E instrumenten van externe aanbieders beperkte mogelijkheden hebben. Ook op gebied van gebruiksvriendelijkheid en het gebruiksgemak valt hierin veel te verbeteren. NISHV ziet daarom de kans om een RI&E instrument in eigen beheer te hebben. Zij bezitten niet de kennis om zelf zo'n interactieve RI&E visualisatie te ontwikkelen en daarom hebben zij hier Webstones voor gevraagd. De hoofdvraag van de afstudeeropdracht is daarom als volgt:

*Hoe kan binnen een tijdsbestek van 20 weken een interactieve RI&E visualisatie voor NISHV worden gerealiseerd, die zich op gebied van interactie en gebruiksvriendelijkheid positief onderscheidt van andere RI&E interfaces door de toepassing van verschillende methoden en technieken tijdens de ontwikkeling.*

De beroepstaken die tijdens het beantwoorden van deze hoofdvraag worden aangetoond zijn gebruikersinteractie analyseren, gebruikersinteractie ontwerpen en gebruikersinteractie realiseren. Om tot de realisatie van de interactieve RI&E visualisatie te komen is een werkwijze gekozen met een aantal fasen ondersteunt met de ontwerpmethodiek Design Thinking. Er wordt begonnen met een analysefase. Hierin wordt onderzoek gedaan naar de inhoud van een RI&E, de doelgroep van de applicatie en worden gezocht naar mogelijk verbetering in de interactie van concurrerende RI&E interfaces aan de hand van theorieën en getest in een prototype met de techniek Moderated Testing.

In de daaropvolgende ontwerpfase worden een aantal (deel)producten ontwikkeld. Deze producten zorgen ervoor dat de conclusies van het onderzoek worden uitgewerkt in gedetailleerde oplossingen/ ontwerpen. Daarnaast wordt in meerdere iteraties met feedback een prototype ontwikkeld van lo-fi naar hi-fi. Hierna kon worden begonnen met de realisatie van de interactieve RI&E visualisatie. Deze wordt gerealiseerd in de nieuwste versies van de talen HTML, CSS, Javascript (JQuery) en PHP. Naast de interface waar gebruiksvriendelijkheid en gebruiksgemak heel belangrijk zijn, wordt achter de schermen ook gekeken naar codekwaliteit. Hier is kritisch naar gekeken om de codekwaliteit te optimaliseren.

Tijdens de testfase wordt de applicatie getest op gebruiksvriendelijkheid. Hierbij wordt gebruik gemaakt van technieken als de 'Moderated Usability Test' en 'System Usability Scale'. De aanbevelingen die hieruit voortvloeien worden verwerkt in de applicatie om de gebruiksvriendelijkheid te optimaliseren. Al met al is het afstuderen een leerzaam traject, waarbij verschillende facetten van de ICT in de praktijk worden gebracht. Er wordt veel ervaring, kennis en vaardigheden opgedaan, die ook later nog vaak van pas zullen komen. Een wijze leerschool, waar achteraf met voldoening op zal worden teruggeblikt.

## Inhoud

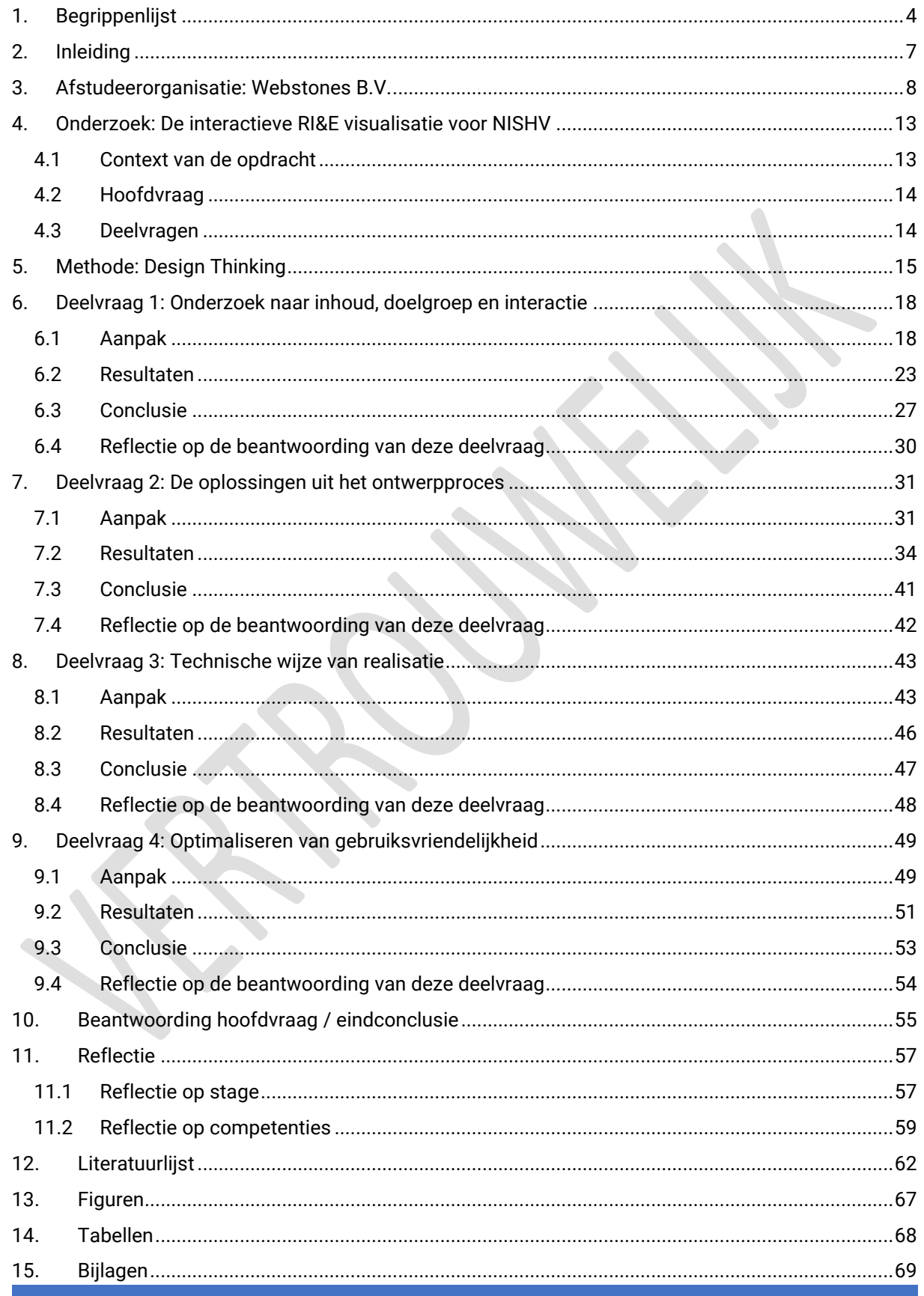

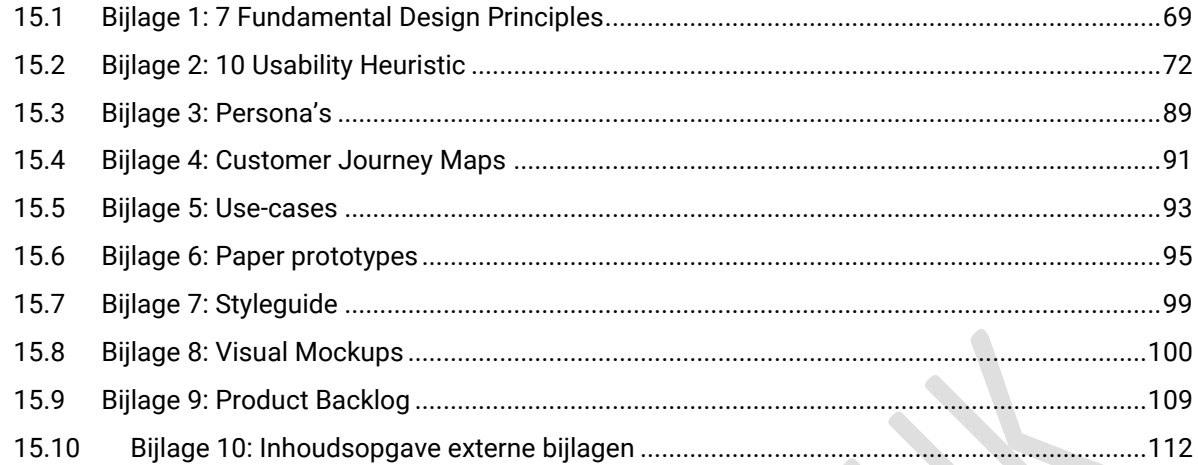

## <span id="page-4-0"></span>1. Begrippenlijst

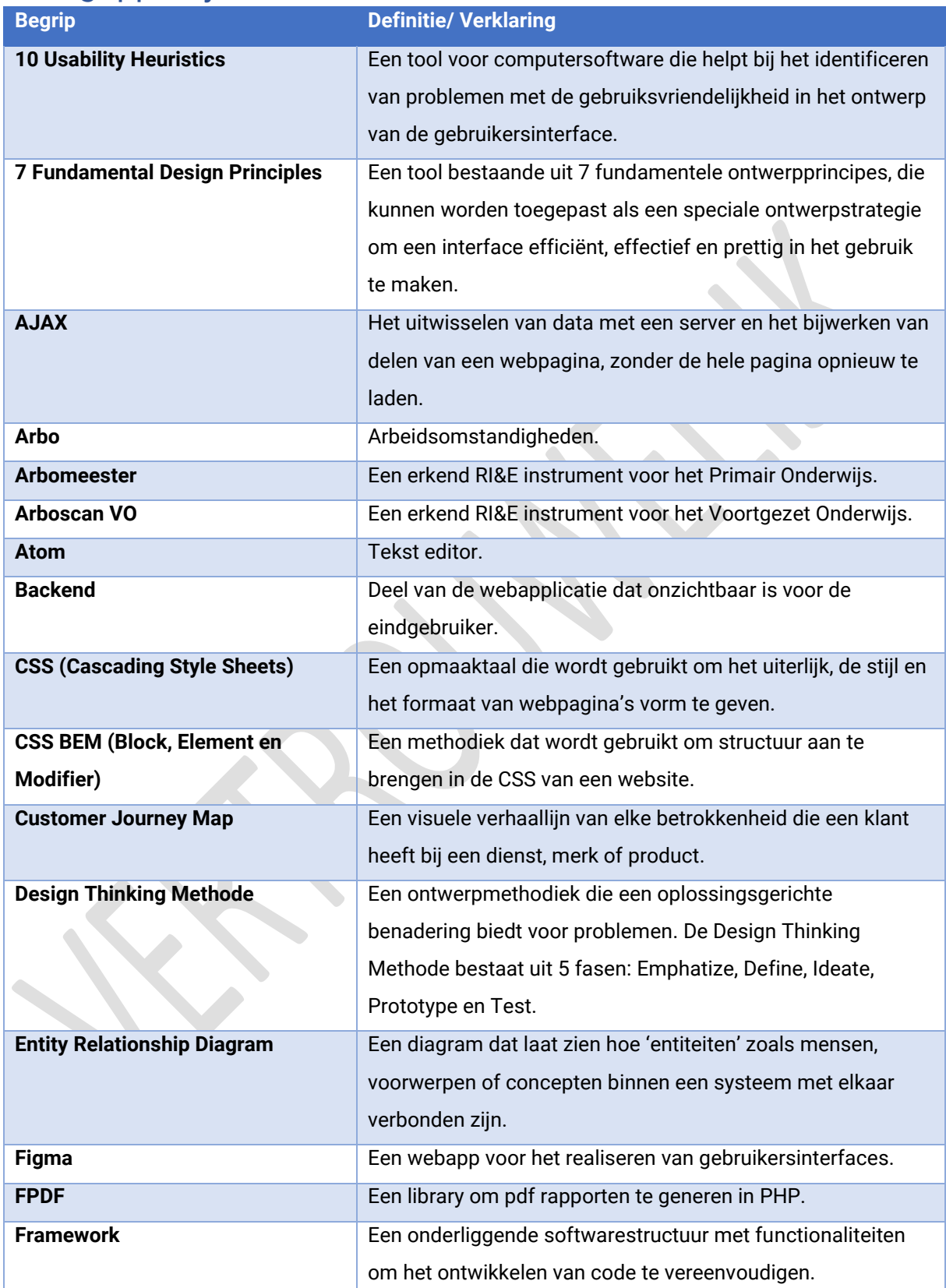

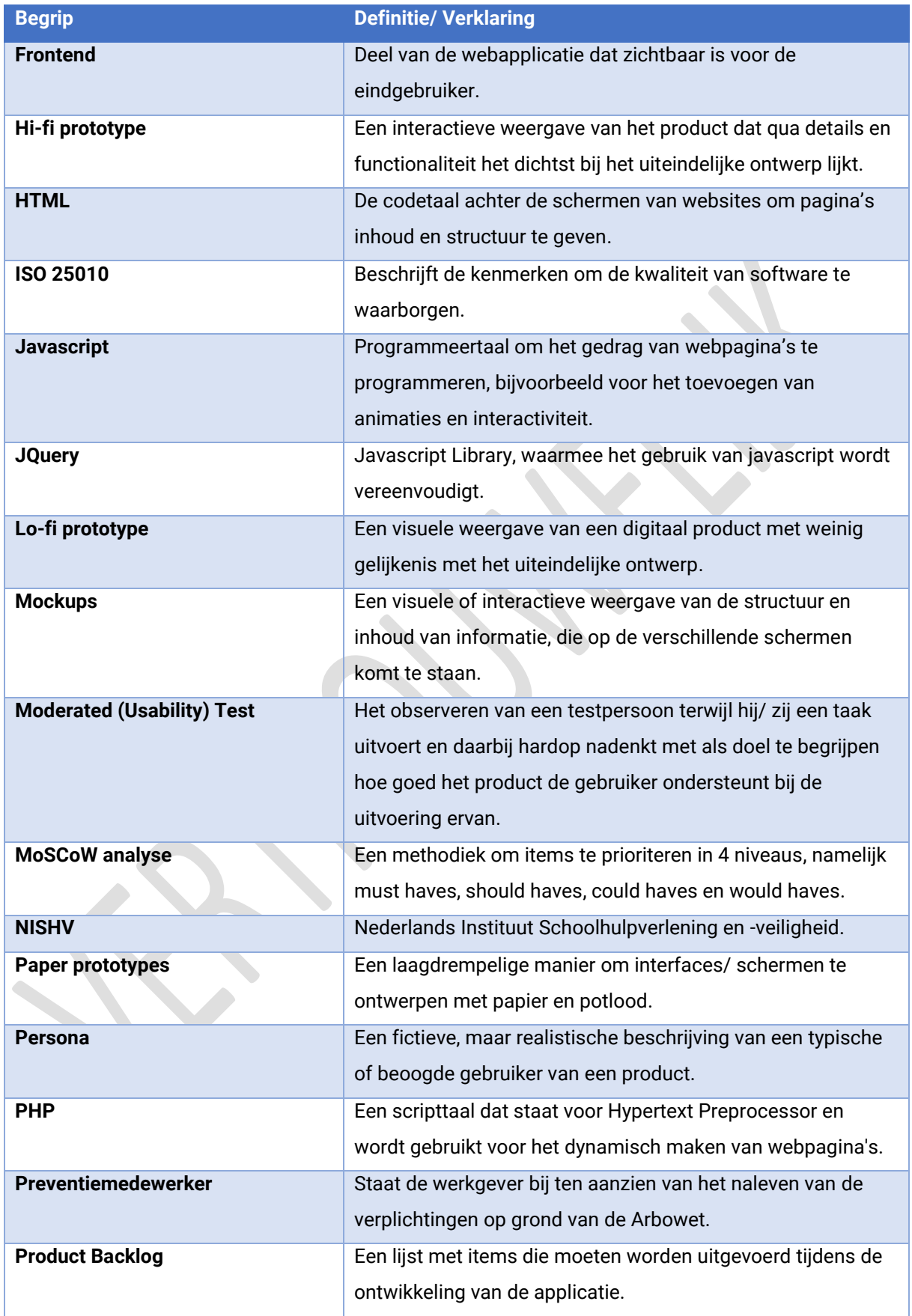

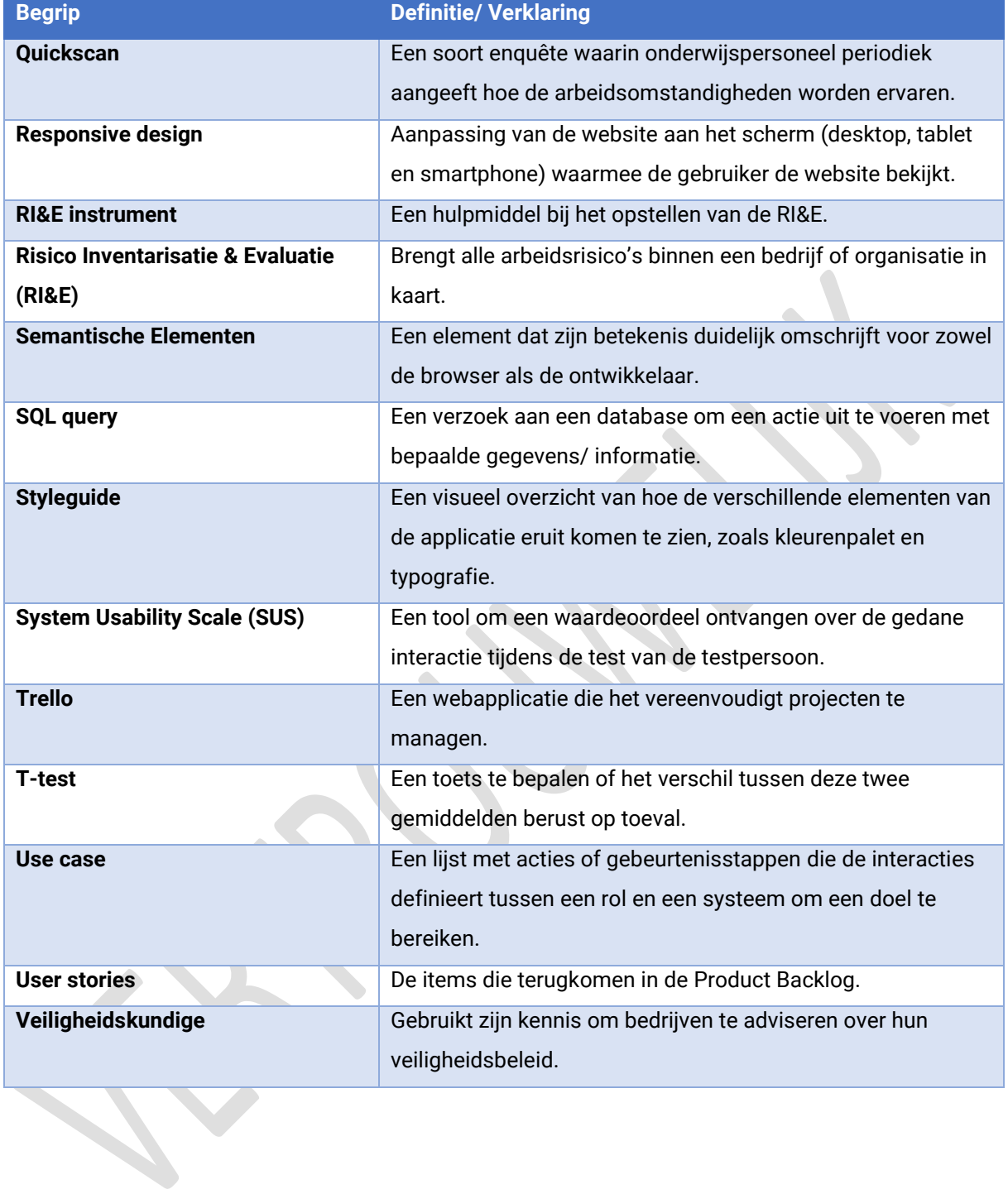

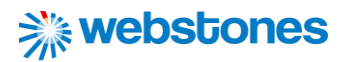

#### <span id="page-7-0"></span>2. Inleiding

*Beste Lezer,*

*In dit verslag neem ik u mee in het traject dat ik heb doorlopen tijdens mijn afstuderen bij Webstones. Een web bureau in Noordwijkerhout dat zich richt op web development en webdesign. Een periode die begon op 7 februari 2022 en eindigde op 8 juli 2022. Een traject van 22 weken waar ik ontzettend veel heb geleerd en nieuwe ervaringen heb opgedaan.*

*Tijdens het lezen van dit verslag komt u onder andere te weten wat Webstones voor bedrijf is. U krijgt daarbij een beeld van Webstones op zakelijk gebied: Wat is het doel en missie van Secure Design? In welke omgeving bevinden zij en de afstudeerder zich? En welke structuur kent Secure Design? Maar u krijgt ook indirect een kijkje op de werkvloer. Hoe is de communicatie tussen medewerkers? En welke cultuurelementen zijn hier terug te vinden?*

*Zodra een goed beeld van het bedrijf Webstones is geschetst, zal de context van de afstudeeropdracht onder de loep worden genomen. U krijgt hierbij een beeld van opdrachtgever NISHV en de opdracht om een interactieve RI&E visualisatie voor het onderwijs te ontwikkelen. Een platform dat scholen moet ondersteunen bij het uitvoeren en opstellen van de Risico Evaluatie en Inventarisatie.*

*Elke afstudeeropdracht dient als doel om een oplossing te realiseren voor een bepaald probleem. Van belang is dat er goed onderzoek gedaan wordt naar dit probleem, om uiteindelijke tot de juiste oplossing te komen. Er wordt daarom vooraf een SMART hoofdvraag geformuleerd met daaronder een aantal deelvragen. Het onderzoek, de SMART hoofd- en deelvragen zijn te lezen in dit verslag, samen met een concrete omschrijving van de afstudeeropdracht en de fasen die hierbij worden doorlopen aan de hand van de Design Thinking Methode.*

*Voor een goede beoordeling van de afstudeeropdracht zijn de beroepstaken heel bepalend. De beroepstaken die worden aangetoond zijn 'Gebruikersinteractie analyseren', 'Gebruikersinteractie ontwerpen' en 'Gebruikersinteractie realiseren'. Het aantonen van deze beroepstaken en producten en deelproducten die hierbij worden ontwikkeld, zijn daarom ook een groot onderdeel van dit verslag. U leest onder andere een verantwoording voor de keuzes die tijdens het traject zijn gemaakt, de methoden en technieken die ik heb gebruikt en hoe dit zich alles heeft geuit in het resultaat van deze (deel)producten.*

*Het verslag eindigt met een reflectie op het gevolgde stagetraject. Waarbij eerst een reflectie wordt gegeven op het gehele afstudeertraject en vervolgens afzonderlijk wordt gereflecteerd op de competenties die zijn aangetoond. Wat ik al kan verklappen is dat het een periode is geweest waar ik ontzettend veel heb geleerd, connecties op heb gedaan, veel complimenten heb gekregen, maar ook zeker een kritische blik. Het is een periode waar ik nog vaak op zal terug blikken.*

*Tot slot wil ik u veel plezier met het lezen van mijn afstudeerverslag.* 

JULIAN VISSCHEDIJK 7

## <span id="page-8-0"></span>3. Afstudeerorganisatie: Webstones B.V.

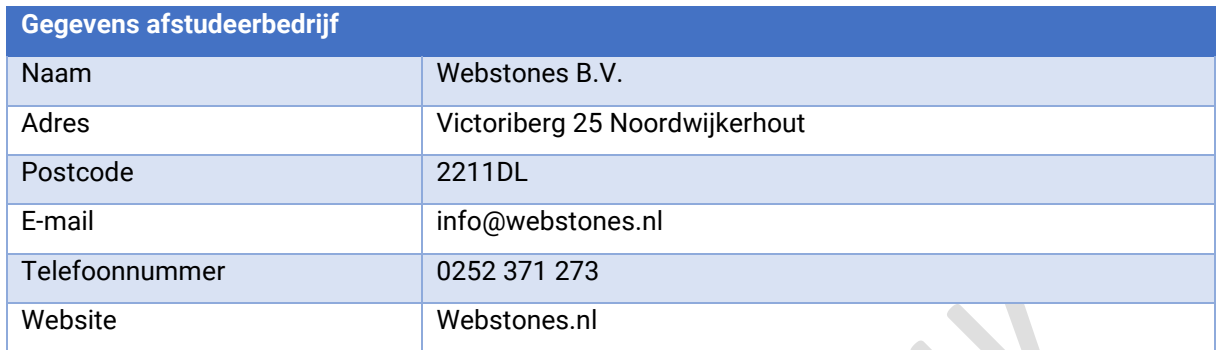

*Tabel 1: Gegevens afstudeerbedrijf*

#### **Doel**

Webstones is een bedrijf opgericht in 2001 dat zich richt op web development (*Webstones*, z.d.). Het team van Webstones ontwerpt unieke websites en denkt hierbij vanaf het allereerste moment mee met de klant. Het motto hierbij luidt als volgt: "Twee weten meer dan één" (*Webstones*, z.d.).

Het volgende stappenplan wordt hierbij met de klant doorlopen:

- 1. Concept;
- 2. Ontwerp;
- 3. Bouw;
- 4. Marketing (Webstones, z.d.).

Webstones levert websites die uitblinken in gemak, overzicht en doeltreffendheid (*Webstones*, z.d.). Zij houden hierbij rekening met de huisstijl en de voor- en afkeur van de klant. Het is van belang dat de website aansluit bij de doelgroep (*Webstones webdesign*, z.d.). Daarnaast bouwt Webstones zijn websites met zoekmachine optimalisatie voor uitstekende vindbaarheid in Google (*Webstones webdesign*, z.d.). Om het mogelijk te maken dat klanten zelf hun website kunnen updaten, heeft Webstones een eigen CMS systeem ontwikkeld (*Webstones webdesign*, z.d.). Klanten kunnen dit systeem gebruiken om zelf aanpassingen te doen aan hun website.

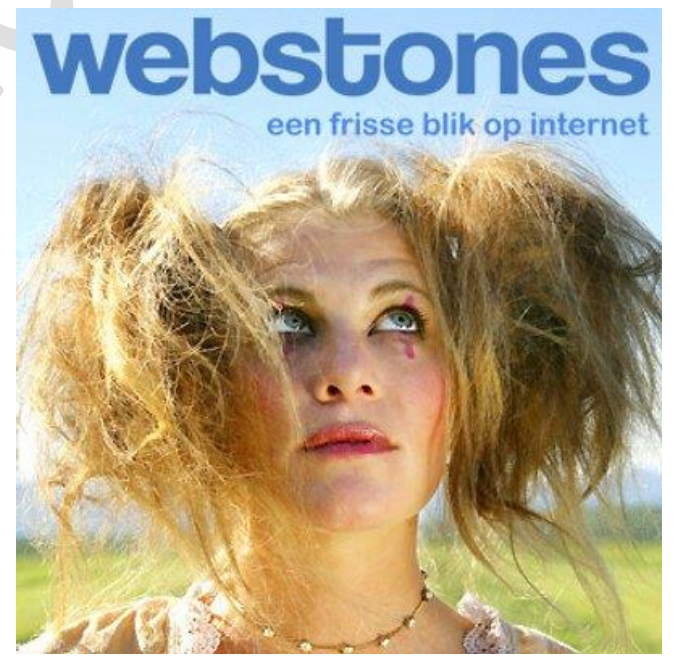

*Figuur 1: Foto afkomstig van website Webstones (Webstones, z.d.)*

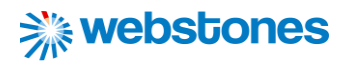

#### **Omgeving**

Het IT-bedrijf Webstones kent in zijn omgeving eigenlijk weinig invloed van buitenaf. Het heeft enkele leveranciers (een bouwer, SEO-specialist, tekstschrijver en hostingprovider). Het creëren en behouden van klanten in de omgeving speelt een grote rol. De klanten van Webstones bevinden zich voornamelijk in Haarlem en de Duin- en Bollenstreek (Webstones, z.d.). Maar ook steeds meer daarbuiten groet de klantenkring. Het is belangrijk om het contact met deze klanten goed te onderhouden. Er wordt daarom goed in contact gebleven met de opdrachtgever van de applicatie die wordt gerealiseerd tijdens de afstudeeropdracht. Dit wordt onder andere gedaan met online/ fysieke meetings en mailcontact. De volgende stakeholders zullen in de omgeving van de afstudeerder een rol spelen:

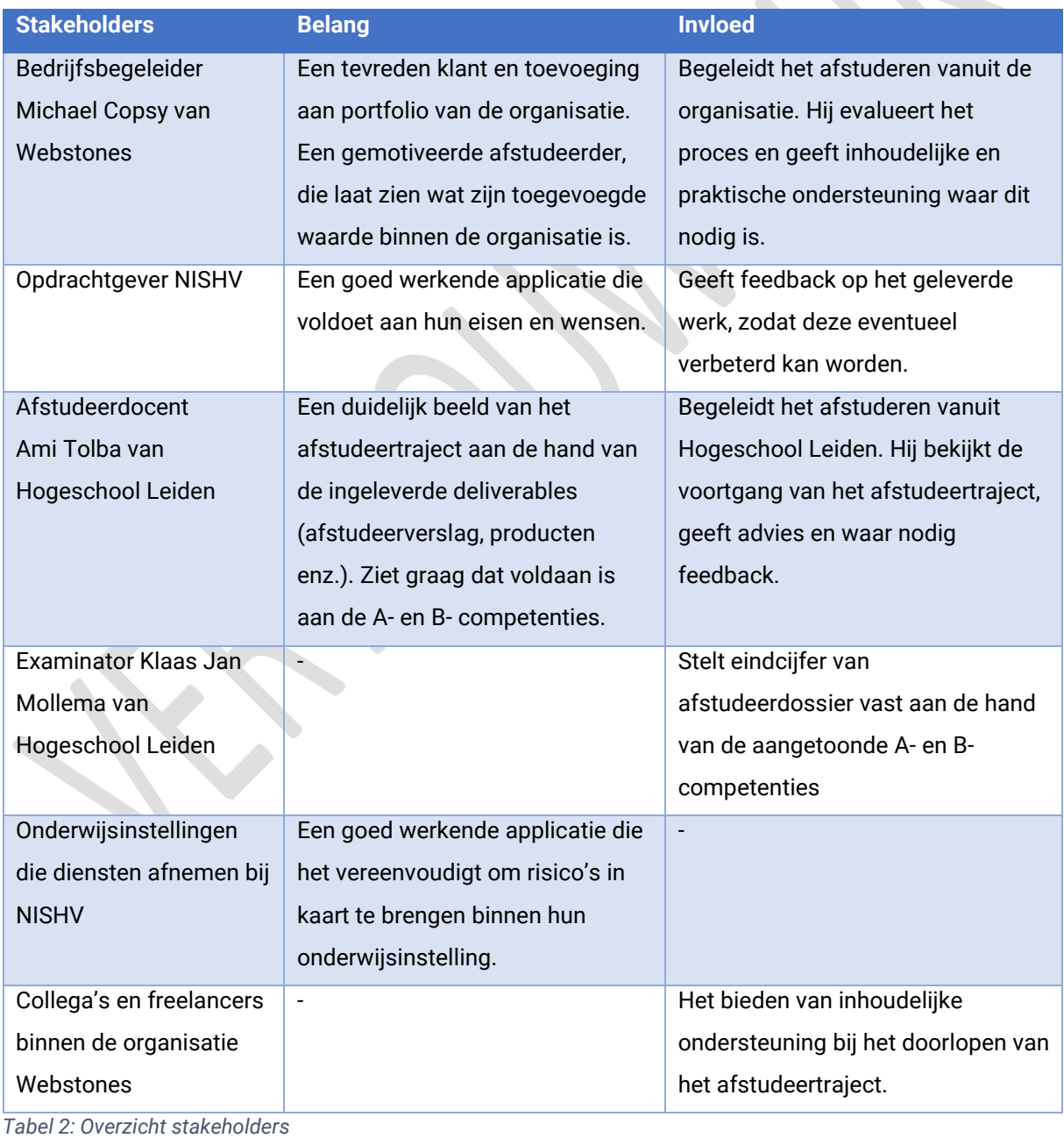

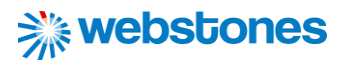

#### **Structuur**

Afstudeerder is tijdens het afstuderen onderdeel van het team van Webstones. Michael Copsy is hierbij de afstudeerbegeleider. De afstudeeropdracht zal onder zijn begeleiding worden uitgevoerd. Wekelijks zal de voortgang van het afstudeerproject worden besproken en wordt er vooruit gekeken naar komende werkzaamheden. Hiervoor wordt ruimte ingepland in de agenda van dhr. Copsy. Daarnaast zal vooral veel eigen initiatief getoond worden om het afstudeertraject in goede banen te leiden. Natuurlijk is het wel altijd mogelijk om tussendoor vragen te stellen. Dit kan eventueel ook aan collega's binnen Webstones.

Met de theorie van Mintzberg kan een uitspraak over de structuur van Webstones worden gedaan, waar ook de afstudeerder zich in zal bevinden. Mintzberg onderscheidt een organisatiestructuur in 5 hoofdonderdelen:

- Topmanagement: de eigenaar of directie van de organisatie;
- Middenkader: leiding van de uitvoerende kern;
- Uitvoerende kern: de medewerkers die de producten maken of diensten leveren waar de organisatie om draait;
- Technische staf: medewerkers van ondersteunende diensten (bijvoorbeeld IT en logistiek) die bij het primaire proces betrokken zijn;
- Ondersteunende staf: medewerkers binnen ondersteunende diensten (bijvoorbeeld HRM, schoonmaak en financiën) die direct betrokken zijn bij het productie- en/of dienstverlenende proces (*Organisatiestructuren Mintzberg*, z.d.).

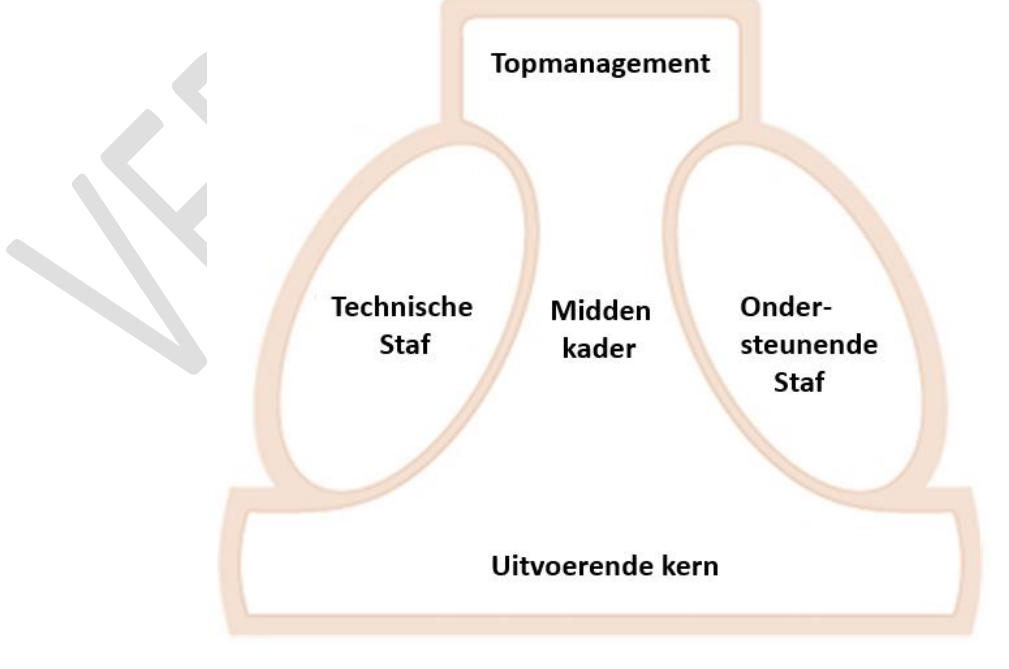

*Figuur 2: Model van Mintzberg (Organisatiestructuren Mintzberg, z.d.)*

Volgens Mintzberg is het belangrijkste onderdeel van de organisatie afhankelijk van het type organisatie (*Organisatiestructuren Mintzberg*, z.d.). Het type organisatie dat Webstones kent is een ondernemende organisatie met een eenvoudige organisatiestructuur. Zie onderstaande organogram (Webstones de mensen, z.d.):

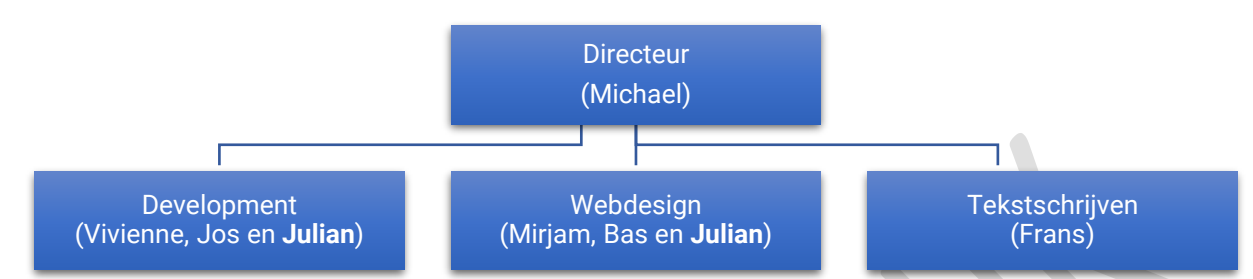

*Figuur 3: Organogram Webstones (Webstones de mensen, z.d.)*

Het belangrijkste onderdeel binnen deze type organisatie is het topmanagement, oftewel de directie (*Organisatiestructuren Mintzberg*, z.d.). De directie van Webstones bestaat hoogstens uit 1 persoon, Michael Copsy. Binnen zijn netwerk stuurt hij andere freelancers aan die voor hem in dienst zijn. Hij geeft hen instructies, maar tegelijkertijd werken zij ook mee op de werkvloer. De directie heeft dus de controle, wat typerend is voor de ondernemende organisatie. Een ander kenmerk van de ondernemende organisatie is zijn flexibiliteit, waardoor deze snel kan inspelen op trends en ontwikkelingen (*Organisatiestructuren Mintzberg*, z.d.). Door de eenvoudige organisatiestructuur is Webstones ook in staat snel kansen te grijpen en risico's te vermijden.

#### **Cultuur**

Binnen de werkvloer van Webstones heerst een hele relaxte sfeer. Er is zowel ruimte voor zakelijk conversaties als gesprekken over het privéleven. Er kan worden gelachen, maar uiteraard moet er ook serieus gewerkt worden. Er zijn geen regels over de bedrijfskleding. Iedereen maakt hierin dus zijn eigen keuze. Communicatie binnen Webstones is heel laagdrempelig, en vindt eigenlijk continu plaats. Samen sta je overigens sterken dan alleen. Ook in deze coronatijd waarbij men ook thuis werkt, belt men elkaar gemakkelijk en snel even op wanneer er vragen zijn.

De cultuur van Webstones kan worden bestudeerd aan de hand van de 5 cultuurdimensies van Hofstede. Deze zijn als volgt:

- Machtsafstand;
- Individualisme vs. Collectivisme;
- Masculiniteit vs. Femininiteit;
- Onzekerheidsvermijding;
- Lange termijn vs. korte termijn oriëntatie (*Vijf dimensies van Hofstede*, 2010).

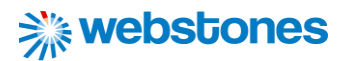

#### Machtsafstand

Binnen Webstones heerst weinig tot geen hiërarchie. Men kan alleen stellen dat directeur Michael Webstones boven aan de ladder staat als eigenaar van Webstones. De machtsafstand tussen de directie en medewerkers is echter niet zichtbaar op de werkvloer. Michael Copsy geeft wel de belangrijkste instructies, maar alle medewerkers en freelancers houden wel hun eigen verantwoordelijkheid. Er is sprake van periodieke toezichthouding, waarbij werk gedurende het proces af en toe wordt beoordeeld.

#### Individualisme vs. Collectivisme

Bij deze dimensie wordt bekeken hoe de verhoudingen zijn tussen de medewerkers en freelancers van Webstones en hoe zij zich gedragen naar elkaar (*Vijf dimensies van Hofstede*, 2010). De banden zijn over het algemeen vrij los. Er wordt op een directie en eerlijke toon met elkaar gecommuniceerd. Er wordt feedback en kritiek gegeven op elkaars werk om het tot een zo hoog mogelijke kwaliteit te brengen. Iedereen is verantwoordelijkheid voor zijn gedrag, wat typerend is voor het individualisme.

#### Masculiniteit vs. Femininiteit

Hierbij gaat het om de rollen die worden aangenomen in een organisatie (Schop, 2019). Bij feminiene organisaties lopen emotionele sekserollen in elkaar over (*Vijf dimensies van Hofstede*, 2010). Er wordt geacht van medewerkers dat zij zorgzaam, bescheiden en veel aandacht hebben voor de emoties van anderen. Bij masculiene organisatie heerst een 'macho' cultuur, waarin uitdaging, salaris, erkenning en promotie belangrijk zijn (Schop, 2019). Webstones zit hier tussenin. Aan de ene kant zijn erkenning en waardering voor het geleverde werk belangrijk, maar aan de andere kant is iedereen ook heel teder tegen elkaar. Er wordt met respect met elkaar omgegaan en iedereen is bescheiden in zijn handelen.

#### Onzekerheidsvermijding

Onzekerheidsvermijding geeft aan in hoeverre een organisatie angst heeft voor de toekomst (*Vijf dimensies van Hofstede*, 2010). Als er een hoge onzekerheidsvermijding is, dan zal een organisatie veel regels kennen, waarbij alle medewerkers graag zekerheid hebben in hun werk (*Vijf dimensies van Hofstede*, 2010). Een lage onzekerheidsvermijding binnen een organisatie kenmerkt zich door weinig regels en worden verschillen in meningen geaccepteerd (*Vijf dimensies van Hofstede*, 2010). Webstones kent een lage of zwakke onzekerheidsvermijding. Er is weinig stress en angst binnen de organisatie. Verschillende meningen worden gewaardeerd en er zijn weinig tot geen regels.

#### Lange termijn vs. korte termijn oriëntatie

Webstones kent een oriëntatie die tussen de korte en lange termijn in zit. Webstones is aan de ene kant vaak gericht op het heden. Elke dag is een nieuwe dag, waarin wordt bekeken welke activiteiten vandaag worden uitgevoerd. Aan de andere kant is Webstones ook bezig met de toekomst. Het maken van planningen en streven naar beloningen die toekomstige werkzaamheden zullen opleveren zijn ook belangrijk binnen de organisatie. Dit is typerend voor de lange termijn oriëntatie (Schop, 2019).

### <span id="page-13-0"></span>4. Onderzoek: De interactieve RI&E visualisatie voor NISHV

#### <span id="page-13-1"></span>4.1 Context van de opdracht

Webstones heeft opdracht gekregen van het bedrijf NISHV (Nederlands instituut schoolhulpverlening en schoolveiligheid) om een interactieve Ri&E visualisatie te ontwikkelen. Ri&E staat voor Risico - Inventarisatie & -Evaluatie (*Wetgeving*, z.d.). Schoolbesturen worden verplicht om periodiek een Ri&E uit te voeren binnen de betreffende onderwijsinstelling om risico's in kaart te brengen (*Wetgeving*, z.d.). Denk hierbij aan risico's omtrent brandbeveiliging, arbozorg, arbeidsbelasting, algemene voorzieningen en nog veel meer. Wanneer deze risico's niet goed beheersbaar zijn gemaakt door het opstellen en uitvoeren van een RI&E, kunnen onderwijsinstellingen bij de controle van de inspectie gestraft worden voor het ontbreken hiervan.

Om de RI&E's in goede banen te leiden, schakelen onderwijsinstellingen de hulp in van NISHV. NISHV maakt met deze onderwijsinstellingen op dit moment gebruik van externe Ri&E instrumenten of een Excel bestand als Ri&E instrument om risico's in kaart te brengen en een plan van aanpak op te stellen. Het probleem waar NISHV tegen aanloopt is dat deze Ri&E instrumenten van externe aanbieders en/ of het Excel bestand beperkte mogelijkheden hebben. Dit blijkt uit een kort gesprek met opdrachtgever Mark den Elzen bij aanvang van het afstudeertraject. Wat hen ook opvalt is dat op gebied van gebruiksvriendelijkheid en het gebruiksgemak nog veel te verbeteren valt aan deze RI&E instrumenten, doordat hier nauwelijks rekening mee wordt gehouden. Het achterhalen en analyseren van de specifieke knelpunten/ problemen zal onderdeel uitmaken van de afstudeeropdracht van Julian Visschedijk.

Al met al ziet NISHV de kans zelf een interactieve RI&E visualisatie in beheer hebben. Het bedrijf NISHV bezit niet de kennis om zelf zo'n interactieve RI&E visualisatie te ontwikkelen en daarom hebben zij hier Webstones voor gevraagd. De opdracht van afstudeerder is om namens Webstones een interactieve RI&E visualisatie te ontwikkelen die voldoet aan de eisen en wensen van de klant, namelijk NISHV. Met behulp van deze RI&E visualisatie worden alle mogelijk risico's van een onderwijsinstelling en de ernst

van die risico's geïnventariseerd en geëvalueerd (*Wat is een RI&E?*, z.d.). Binnen de applicatie is het mogelijk om voor de gevonden risico's te noteren hoe een onderwijsinstelling dit risico wegneemt of beheersbaar maakt. Dit noemt men het plan van aanpak en komt ook terug in de RI&E visualisatie (*Wat is een RI&E?*,

#### **NIET ZO**

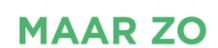

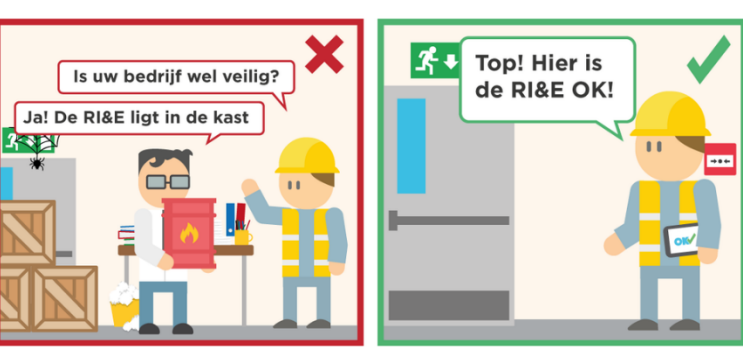

z.d.). *Figuur 4: Uitvoering van de RI&E (*Voorbij de RI&E*, 2017)*

#### <span id="page-14-0"></span>4.2 Hoofdvraag

De aanleiding van de opdracht is duidelijk. Er moet namens Webstones een interactieve RI&E visualisatie voor onderwijsinstellingen worden ontwikkeld die voldoet aan de eisen en wensen van de klant, namelijk NISHV. De hoofdvraag passend bij dit onderzoek, luidt als volgt:

*Hoe kan binnen een tijdsbestek van 20 weken een interactieve RI&E visualisatie voor NISHV worden gerealiseerd, die zich op gebied van interactie en gebruiksvriendelijkheid positief onderscheidt van andere RI&E interfaces door de toepassing van verschillende methoden en technieken tijdens de ontwikkeling?*

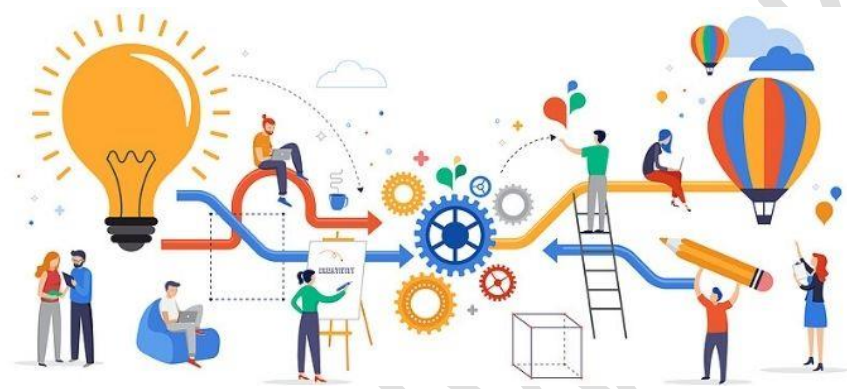

 *Figuur 5: Problem Solving (Genever, 2022)*

#### <span id="page-14-1"></span>4.3 Deelvragen

Gedurende het afstudeertraject worden er antwoorden op deelvragen verkregen die vervolgens weer bijdragen aan de beantwoording van de hoofdvraag. De deelvragen zijn als volgt:

#### **Analyse**

Met welke aspecten betreffende de inhoud, doelgroep en interactie moet op basis van de onderzoekfase rekening worden gehouden bij de ontwikkeling van interactieve RI&E visualisatie voor onderwijsinstellingen?

#### **Ontwerp**

Wat zijn de oplossingen die zijn voortgekomen uit het ontwerpproces voor de ontwikkeling van de interactie RI&E visualisatie voor onderwijsinstellingen?

#### **Realisatie**

Op welke technische wijze is de interactieve RI&E visualisatie voor onderwijsinstellingen gerealiseerd?

#### **Testen**

Hoe kan de gebruiksvriendelijkheid van de interactieve RI&E visualisatie worden verbeterd, zodat preventiemedewerkers en veiligheidskundigen taken die zij willen uitvoeren binnen de applicatie effectief, efficiënt en met tevredenheid kunnen uitvoeren?

### <span id="page-15-0"></span>5. Methode: Design Thinking

Voorafgaand aan het afstudeertraject zijn verschillende ontwerpmethodes met elkaar vergeleken, zoals Human Centered Design, Task Centered Design, Jessy James Garret et cetera. Uiteindelijk is ervoor gekozen om tijdens het afstudeertraject gebruik te maken van de Design Thinking methode. Design Thinking is een ontwerpmethodiek die een oplossingsgerichte benadering biedt voor problemen (*Dam, 2021).* Voor deze methodiek is gekozen omdat deze nuttig is te gebruiken bij het aanpakken van complexe, slecht gedefinieerde en onbekende problemen. Dit komt doordat:

- de menselijke behoeften worden begrepen die erbij betrokken zijn;
- problemen worden geformuleerd op een mensgerichte manier;
- veel ideeën worden gecreëerd in brainstormsessies;
- een praktische benadering wordt gehanteerd bij het maken van prototypes en testen (*Dam, 2021*).

De Design Thinking Methode bestaat uit 5 fasen. Deze fasen worden hieronder verder toegelicht.

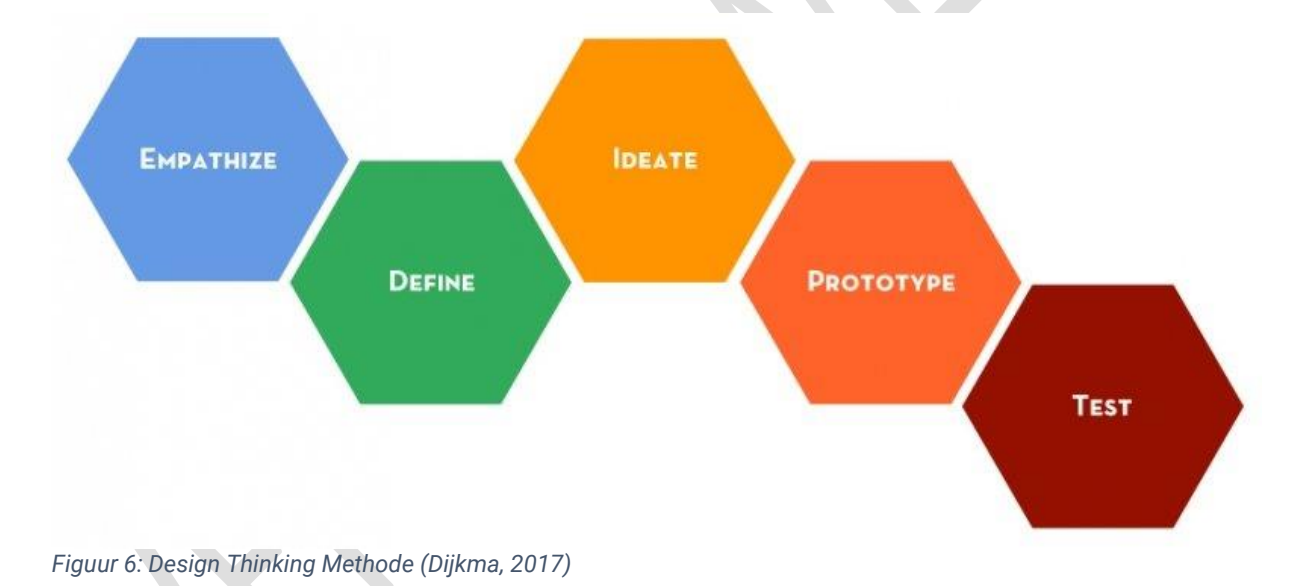

#### **Emphatize (Empathisch begrip krijgen)**

De empathie fase is de eerste fase van de Design Thinking Methode. Hierbij moet bij een complex probleem empathie worden ontwikkelt voor alle betrokkenen (Van der Wardt, 2021). Binnen de afstudeeropdracht is het complexe probleem dat NISHV bij het gebruik van huidige RI&E instrumenten tegen beperkingen en knelpunten aanloopt. Opdrachtgever NISHV maakt dan ook deel uit van de betrokkenen van dit probleem samen met de onderwijsinstellingen die ook gebruik maken van deze RI&E instrumenten. Het doel voor de afstudeerder in deze fase is om aannames en vooroordelen achter zich te laten (Van der Wardt, 2021). Dit gebeurt door middel van empathie die de basis legt voor een

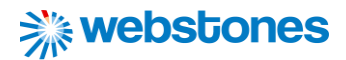

oplossing die de mens (lees 'de eindgebruikers') centraal stelt (Van der Wardt, 2021).

#### **Define (Definieer het probleem)**

De volgende fase is de definitie fase. Hierbij wordt aan de slag gegaan met de eerder verzamelde informatie uit de empathie fase (Van der Wardt, 2021). De informatie wordt geanalyseerd met als doel de specifieke knelpunten van huidige RI&E instrumenten te definiëren. Waar in de empathie fase divergentie wordt toegepast, waarbij zoveel mogelijk informatie verzameld wordt, wordt in de definitie fase convergentie toegepast, waarbij alle informatie wordt samen gebracht tot de kernproblemen (Van der Wardt, 2021). Ook in deze fase is het weer van belang om de problemen te definiëren vanuit het oogpunt van de eindgebruikers (Van der Wardt, 2021).

#### **Ideate (Creëer ideeën)**

De ideeën fase is de derde fase van de Design Thinking Methode. Het doel van deze fase is om voor de zoveel mogelijk oplossingen te vinden voor de gevonden kernproblemen in huidige RI&E instrumenten (Van der Wardt, 2021). Nu opdrachtgever NISHV en de onderwijsinstellingen goed worden begrepen (empathie fase) en de kernproblemen van huidige RI&E instrumenten zijn gedefinieerd (definitie fase) wordt geprobeerd outside-the-box oplossingen te bedenken. Deze oplossingen worden tijdens het afstudeertraject ontwikkeld in de vorm van paper prototypes (lo-fi prototype) tot mockups (hi-fi prototype). Uiteindelijk worden in dit afstudeertraject deze oplossingen samengevoegd om tot de ontwikkeling van één oplossing te komen in de vorm van een Visual Mockup in Figma.

#### **Prototype (Maak een prototype)**

In de vierde fase van de Design Thinking Methode, namelijk de prototype fase wordt aan de slag gegaan met het realiseren de oplossing (Van der Wardt, 2021). Het doel van deze fase is geleidelijk naar de beste mogelijke oplossing voor de interactieve RI&E visualisatie toe te werken (Van der Wardt, 2021). Hiervoor wordt het prototype tijdens de realisatie periodiek voorgelegd aan opdrachtgever NISHV. Zij krijgen de mogelijkheid het prototype te testen en feedback te geven. Aan de hand van feedback zal de interactieve RI&E visualisatie ook tijdens deze fase nog verbeterd worden. Deze fase zorgt dat er een goed gevoel bij de betrokkenen blijft hangen wanneer de oplossing wordt geïmplementeerd.

#### **Test (Testen)**

De laatste fase van de Design Thinking Methode is de test fase, waarbij de interactieve RI&E visualisatie wordt getest met de eindgebruikers (Van der Wardt, 2021). Het is vaak niet het einde van het proces, ondanks dat het de laatste fase is. De Design Thinking Methode is namelijk een iteratief proces (Van der Wardt, 2021). De test fase kan weer nieuwe input creëren voor eerdere fases. Zo kan er tegen nieuwe problemen worden aangelopen of worden er nieuwe gebruikersinzichten gecreëerd, waardoor nieuwe oplossingen kunnen worden toegepast voor de eerder genoemde problemen.

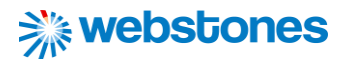

De reden om te kiezen voor de Design Thinking Methode is omdat de deelvragen goed aansluiten op de fases van deze methode. Hieronder wordt weergeven welke deelvragen zijn gekoppeld aan welke fasen van de Design Thinking Methode:

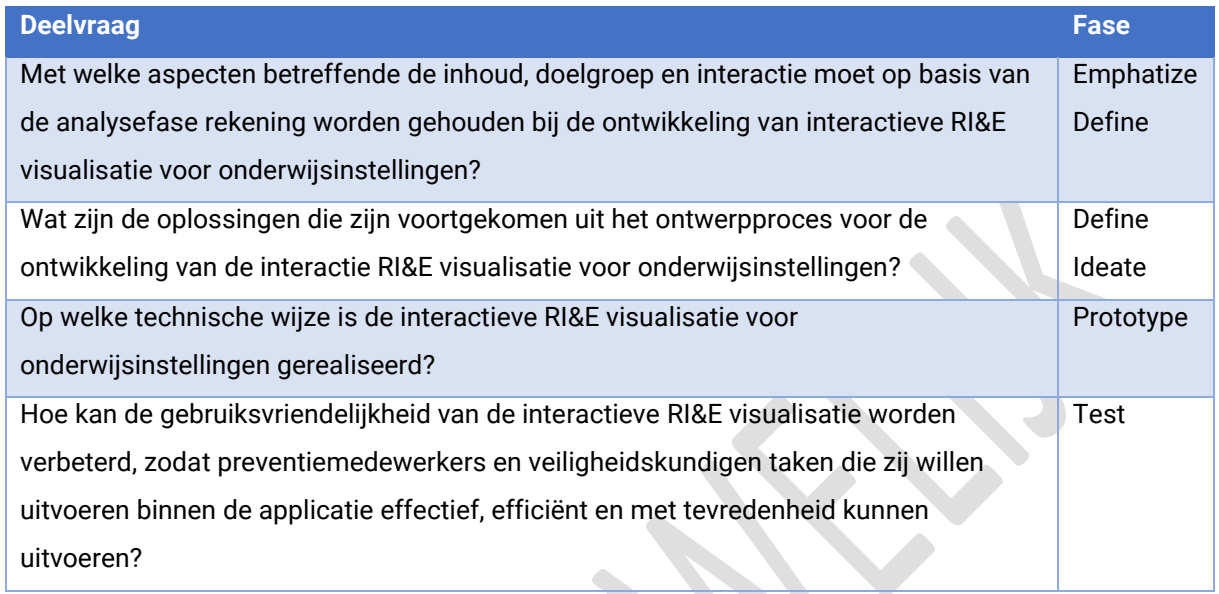

*Tabel 3: Deelvragen in perspectief van fasen van Design Thinking methode*

Het doorlopen van de 5 fasen van de Design Thinking Methode wordt tijdens het afstudeertraject iteratief doorlopen. Deze eigenschap ontleent zich ook aan deze methode en is een andere reden waarom hiervoor is gekozen. Dit betekent dus **niet** dat alle fasen exact één keer in chronologische volgorde worden doorlopen. Hou hier dus rekening mee tijdens het lezen van de rest van dit

afstudeerverslag. De deelvragen komen voor u als lezer in volgorde van de fases aanbod. Maar zoals eerder beschreven kan het voortkomen dat nieuwe resultaten naar voren zijn gekomen in de test fase, die weer input bieden voor een andere fase. Wanneer nodig is zal altijd worden terugkeert naar een vorige fase. Dit is een eigenschap van Design Thinking Methode, waar veel toegevoegde waarde aan ontleend kan worden (*Dam, 2021*).

#### **DESIGN THINKING: A NON-LINEAR PROCESS**

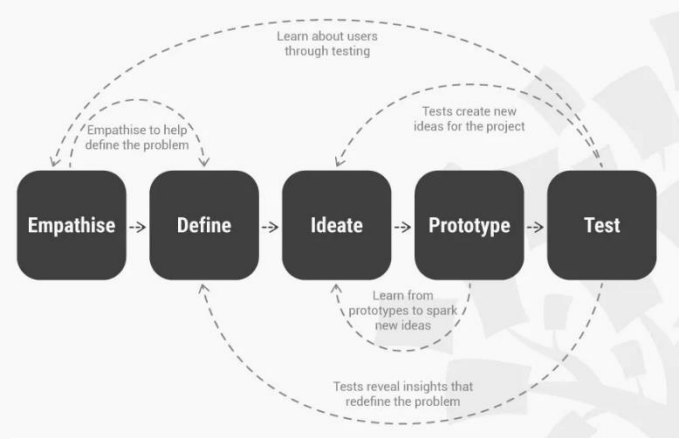

*Figuur 7: Design Thinking - Een iteratief proces (Dam, 2021)*

Tijdens elke fase worden verschillende technieken toegepast die grotendeels aansluiten op de fasen van de Design Thinking Methode. Deze technieken moeten bijdragen aan beantwoording van de deelvragen. Welke technieken zijn gekozen, waarom deze technieken en hoe deze technieken zich verhouden tot de fasen van de Design Thinking methode leest u gedurende het verslag.

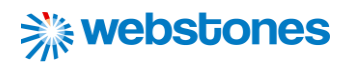

### <span id="page-18-0"></span>6. Deelvraag 1: Onderzoek naar inhoud, doelgroep en interactie

#### <span id="page-18-1"></span>6.1 Aanpak

De B-competentie die wordt aangetoond in dit hoofdstuk van het verslag is "Gebruikersinteractie analyseren". In dit hoofdstuk leest u terug welke aanpak daarvoor is gekozen, wat de resultaten van de onderzoekstechnieken zijn geweest en hoe de conclusies van de onderzoeksrapporten bijdragen tot de beantwoording van de deelvraag:

*Met welke aspecten betreffende de inhoud, doelgroep en interactie moet op basis van de analysefase rekening worden gehouden bij de ontwikkeling van interactieve RI&E visualisatie voor onderwijsinstellingen?*

Een samenvatting van de aanpak van de analysefase is hieronder schematisch weergeven:

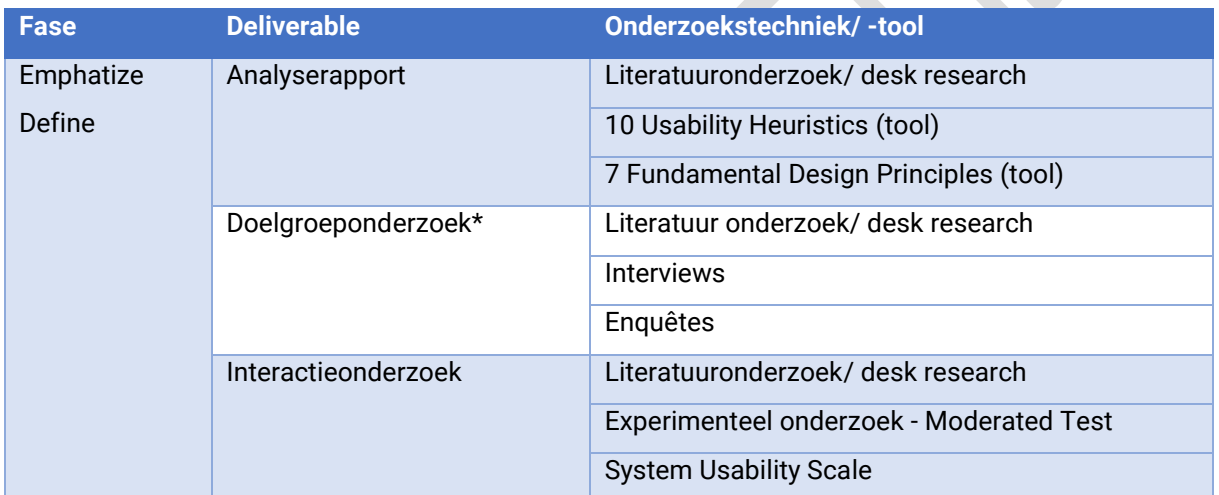

*Tabel 4: Schematische weergave analysefase*

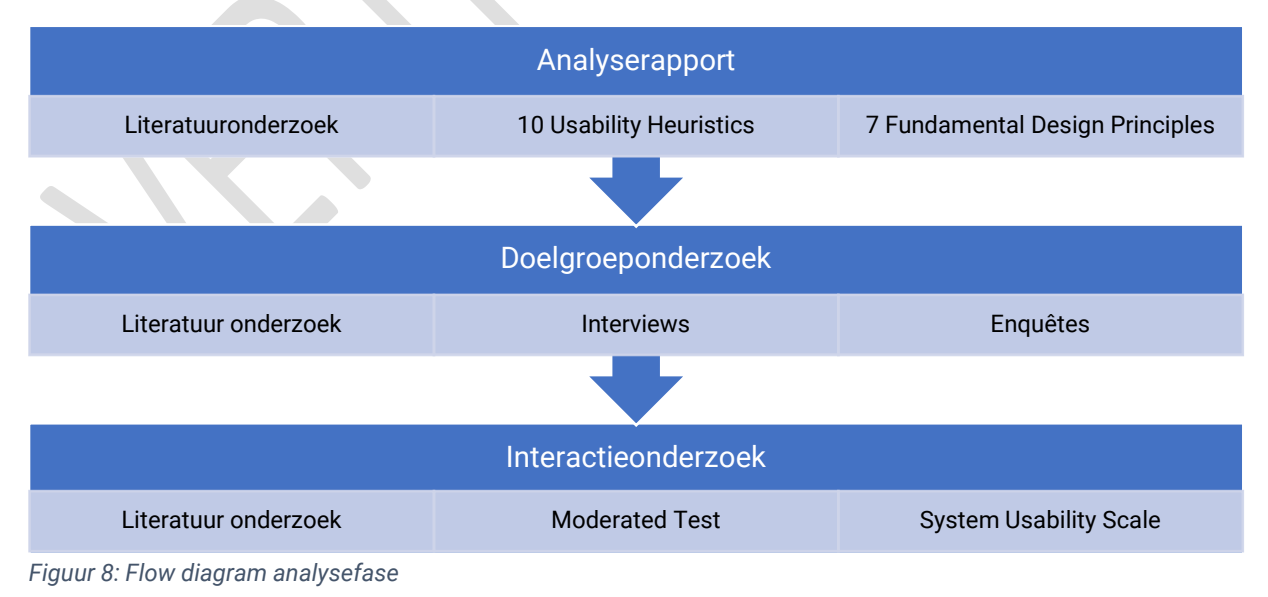

*\* De resultaten worden verwerkt in persona's. Deze ontwerpen komen terug in een andere deliverable.*

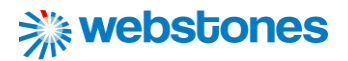

Tijdens de analyse worden de volgende fases van de Design Thinking Methode doorlopen:

#### **Emphatize**

De eerste fase van de DTM (Design Thinking Methode) omvat het ontwikkelen van een gevoel van empathie voor de eindgebruikers van de applicatie, om inzicht te krijgen in wat ze nodig hebben, wat ze willen, hoe ze zich gedragen, voelen en denken, en waarom ze dergelijke gedragingen, gevoelens en

gedachten demonstreren bij interactie met huidige RI&E instrumenten (Mortensen, 2020). Hiervoor biedt de Design Thinking Bootleg verschillende tools, waarbij in deze fase gebruik gemaakt zal worden (Plattner, 2020):

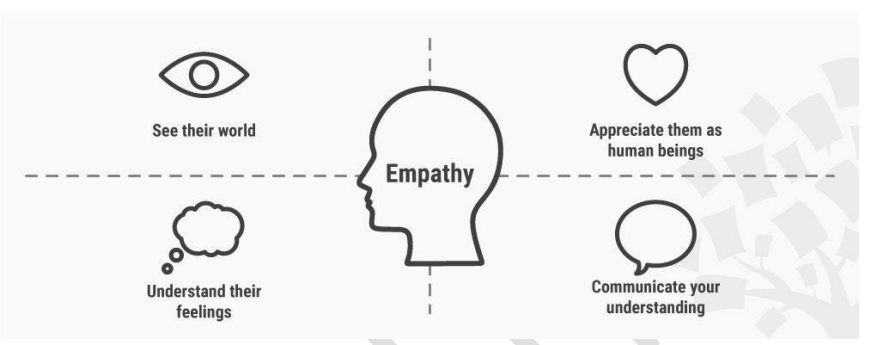

*Figuur 9: Design Thinking Methode – Emphatize (Mortensen, 2020)*

- De doelgroep worden geobserveerd tijdens het gebruik van huidige RI&E instrumenten. Door opnames te maken en terug te kijken worden citaten en gedragingen vastgelegd.
- De doelgroep worden geïnterviewd waarmee zij direct worden betrokken. Deze interviews helpen bij het onthullen van diepere inzichten in de overtuigingen en waarden van de doelgroep.
- Er wordt zich in de doelgroep verplaatst door zelf aan de slag te gaan met huidige RI&E instrumenten. De afstudeerder probeert hiermee te beleven hoe gebruikers zich voelen bij het gebruik van huidige RI&E instrumenten.

#### **Define**

Tijdens de definitie fase wordt informatie die is verzameld tijdens de empathize fase samengevat (*Dam, 2021).* De resultaten worden geanalyseerd en tot kernproblemen gedefinieerd. De kernproblemen worden geformuleerd vanuit het oogpunt van de eindgebruikers met persona's en komen voort uit de verzamelde data van de onderzoeksrapporten. Deze rapporten vormen de deliverables van de analyse fase die op de volgende pagina worden beschreven. De kernproblemen vormen de springplank voor de volgende fase "ideate", waar zoveel mogelijk oplossingen worden gecreëerd.

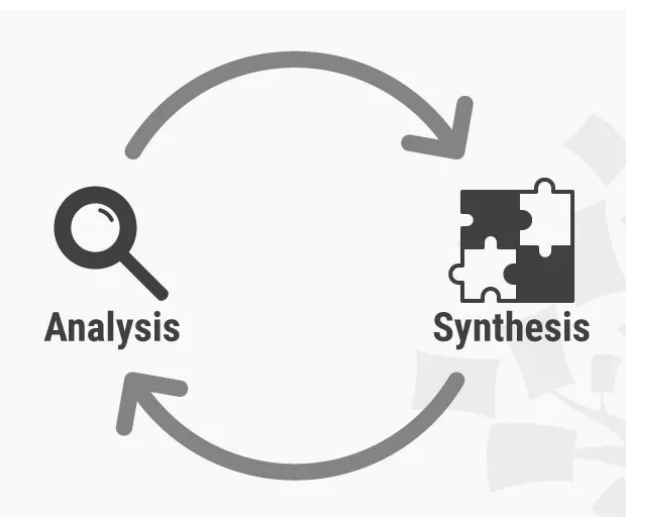

*Figuur 10: Design Thinking Methode – Define (Dam, 2021)*

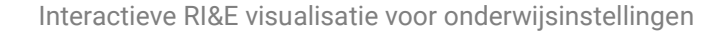

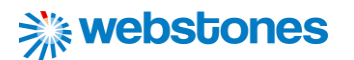

Tijdens de analyse fase wordt aan de volgende deliverables gewerkt:

#### **Analyserapport**

Om een algemeen beeld te krijgen van een Risico Inventarisatie & Evaluatie wordt in het analyserapport onderzoek gedaan naar de manier waarop een RI&E wordt uitgevoerd. Het is van belang dat afstudeerder een goed beeld heeft van de aspecten die komen kijken bij het uitvoeren en opstellen van een RI&E. Het analyserapport dient ook om een 0-meting uit te voeren. Hiervoor wordt gekeken naar concurrerende RI&E instrumenten en hoe deze presteren op het gebied van usability, design en interactie. Hierbij wordt gebruik gemaakt van de tools "7 Fundamental Design Principles" van Don Norman en "10 Usability Heuristics" van Jakob Nielsen. De onderzoeksvraag horende bij dit rapport is als volgt:

*Waar moet rekening mee worden gehouden bij de ontwikkeling van een interactieve RI&E visualisatie voor NISHV, waarmee onderwijsinstellingen risico's kunnen inventariseren en beheersen?*

#### **Doelgroeponderzoek**

In het doelgroeponderzoek wordt zoals de naam het al zegt onderzoek gedaan naar de doelgroep. De doelgroep van de interactieve RI&E visualisatie bestaat uit 2 groepen. De eerste groep zijn de veiligheidskundigen binnen NISHV. Zij zullen gebruik gaan maken van de applicatie bij het ondersteunen van onderwijsinstellingen bij het uitvoeren en opstellen van de RI&E. Het personeel binnen onderwijsinstellingen dat zich bezighoudt met het uitvoeren en opstellen van de RI&E vormt dan ook de tweede groep. De verzamelde data in het onderzoek wordt vervolgens verwerkt in verschillende persona's van de doelgroepen. De onderzoeksvraag horende bij dit rapport is als volgt:

*Wat zijn de pijnpunten en behoeften van het personeel binnen onderwijsinstellingen en NISHV omtrent het uitvoeren van RI&E's en het daarbij in kaart brengen van risico's en opstellen van een plan van aanpak om deze risico's te beheersen?*

#### **Interactieonderzoek**

Tot slot wordt een interactieonderzoek uitgevoerd. Hiervoor wordt input gebruikt uit het analyserapport en doelgroeponderzoek om een prototype te realiseren met interactie elementen die de mogelijke beperkingen en problemen van huidige RI&E instrumenten kunnen oplossen. Voor dit onderzoek wordt één deel van het RI&E stappenplan onder de loep genomen, namelijk het inventariseren van de risico's. Voor dit deel van de applicatie wordt in Figma een prototype ontwikkeld. Deze wordt vergeleken met de inventarisatiepagina van een huidig RI&E instrument. De onderzoeksvraag luidt:

*Hoe kunnen interactiemogelijkheden in de interactieve RI&E visualisatie eraan bijdragen dat gebruikers van het platform bij het opstellen van RI&E's, het inventariseren van risico's effectief en efficiënt kunnen uitvoeren?*

JULIAN VISSCHEDIJK 20

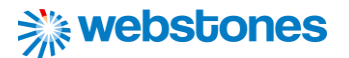

De technieken die zijn toegepast in de onderzoeken worden hieronder beschreven:

#### **Literatuuronderzoek/ deskresearch**

Literatuuronderzoek is in alle onderzoeken toegepast. Hiervoor is gebruik gemaakt van de Big 6 methode. Deze methode bestaat uit 6 stappen waarbij de zoekopdracht wordt omschreven, vervolgens op zoek wordt gegaan naar informatie en tenslotte de resultaten worden geëvalueerd (*Zes stappen voor het zoeken naar informatie: Big6*, z.d.).

#### **7 Design Principles van Don Norman**

Don Norman heeft een lijst met zeven fundamentele ontwerpprincipes opgesteld. Elk principe kan worden toegepast als een speciale ontwerpstrategie om een interface efficiënt, effectief en prettig in het gebruik te maken (Batterbee, 2021). De zeven fundamentele ontwerpprincipes van Norman kunnen de gebruiker helpen bij het bepalen van de antwoorden op hun vragen. Samengevat zijn dit de principes die in acht worden genomen:

- 1. Discoverability: begrijpt de gebruiker waar acties moeten worden uitgevoerd;
- 2. Feedback: communiceert de reactie op acties van de gebruikers;
- 3. Conceptual models: vereenvoudigde uitleg van hoe iets werkt;
- 4. Affordance: de waargenomen acties van een interface;
- 5. Signifiers: vertelt de gebruikers waar ze een actie moeten uitvoeren;
- 6. Mapping: geeft aan welke control (signifier) welke actie (affordance) aanstuurt;
- 7. Constraints: helpen het soort interacties dat kan plaatsvinden te beperken (Batterbee, 2021).

#### **10 Usability Heuristics van Jakob Nielsen**

De 'Heuristic Evaluation' (10 Usability Heuristics) van Jakob Nielsen is een inspectiemethode voor computersoftware die helpt bij het identificeren van problemen met de gebruiksvriendelijkheid in het ontwerp van de gebruikersinterface. Hierdoor kan worden beoordeeld en onderzocht of de interfaces op gebied van gebruiksvriendelijkheid voldoen aan de erkende 'heuristics' (NNgroup, 2019). De 10 heurtistics zijn als volgt:

- 1. Visibility of system status: laat zien wat er gebeurd;
- 2. Match between system and the real world: relatie tussen de website en bezoeker;
- 3. User control and freedom: biedt zekerheid en controle;
- 4. Consistency and standards: wees consistent met woorden, situaties en acties.
- 5. Error prevention: wees kritisch en biedt hulp;
- 6. Recognition rather than recall: zorg dat gebruikers niks hoeven te onthouden;
- 7. Flexibility and efficiency of use: stem de website af op de gebruikers;
- 8. Aesthetic and minimalist design: hou het simpel en verfijnd;
- 9. Help users recognize, diagnose and recover from errors: maak foutmeldingen minder eng;
- 10. Help and documentation: biedt een helpende hand wanneer nodig (NNGroup, 2019).

#### **Enquêtes**

In het doelgroeponderzoek is onder andere gebruik gemaakt van de onderzoekstechniek "Enquêtes". In overleg met opdrachtgever NISHV is een enquête ontwikkeld in het platform SurveyMonkey. De enquête bestond uit vragen over het gebruik van huidige RI&E instrumenten en over het actueel houden van de RI&E. Deze enquête is toegestuurd naar een mailinglijst van NISHV, waardoor afstudeerder in contact kon komen met onderwijspersoneel dat zich bezighoudt met het opstellen van de RI&E.

#### **Interviews**

Een andere onderzoekstechniek die is toegepast in het doelgroeponderzoek zijn interviews. Deze interviews zijn uitgevoerd met veiligheidskundigen binnen NISHV om een beter beeld te krijgen van de knelpunten en problemen waar ze tegen aanlopen bij het gebruik van huidige RI&E instrumenten. Met het uitvoeren van de interviews werden ook de eisen en wensen van NISHV in kaart gebracht.

#### **Persona**

De verzamelde data van het doelgroeponderzoek wordt verwerkt in persona's. Een persona is een fictieve, maar realistische beschrijving van een typische of beoogde gebruiker van een product, in dit geval de interactieve RI&E visualisatie (Harley, 2015). Een persona is geen echt levend mens, maar moet wel worden beschreven alsof het echte mensen zijn (Harley, 2015). Doordat de persona's zijn gebaseerd op het doelgroeponderzoek, ondersteunen ze het ontwerpproces gedurende het project door kenmerken van belangrijke gebruikerssegmenten opvallender te maken (Harley, 2015).

#### **Experimenteel onderzoek middels Moderated Testing (Observeren)**

Het observeren van de doelgroep is gedaan middels experimenteel onderzoek, waarbij gebruik is gemaakt van Moderated Testing. De Moderated Test is uitgevoerd met 6 eindgebruikers van de interactieve RI&E visualisatie aan de hand van een selecte steekproef. Zij hebben een aantal deeltaken uitgevoerd op 2 verschillende interfaces, namelijk een prototype en de interface van Arboscan VO. Door het opnemen van de tijd waarin deeltaken werden uitgevoerd (objectief, kwantitatief), konden de interfaces worden vergeleken en uitspraken worden gedaan over de gedane interactie.

#### **System Usability Scale**

In het interactieonderzoek wordt gebruik gemaakt van de 'System Usability Scale'. Door de testpersonen wordt na het de Moderated Test achteraf de SUS-vragenlijst in te laten vullen, waardoor een waardeoordeel wordt ontvangen over de gedane interactie tijdens de test van de testpersoon (subjectief kwantitatief). Deze SUS vragenlijst bestaat uit 10 stellingen (Bootsma, 2020). De vragen kunnen worden beantwoord met 5 opties van helemaal mee eens tot helemaal niet mee eens (Bootsma, 2020).

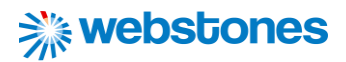

#### <span id="page-23-0"></span>6.2 Resultaten

Binnen alle onderzoeken is gebruik gemaakt van literatuuronderzoek. De resultaten hiervan zijn terug te lezen in de betreffende onderzoeksrapporten. De overige onderzoekstechnieken/ -tools zijn meer van belang bij het aantonen van de B-competentie "Gebruikersinteractie Analyseren". De belangrijkste resultaten die naar voren gekomen zijn bij het toepassen hiervan komen hieronder aanbod.

#### **7 Design Principles van Don Norman**

De 7 Design Principles van Don Norman werken fijn bij het analyseren van design en interactie van concurrerende RI&E interfaces als de Arboscan VO en Arbomeester. Zie '[Bijlage 1: 7 Fundamental](#page-69-1)  [Design Principles](#page-69-1)' (Visschedijk, 2022b) voor het resultaat van de analyse.

#### **10 Usability Heuristics van Jakob Nielsen**

Door de RI&E instrumenten Arboscan VO en Arbomeester te checken op de 10 usability heuristics wordt een beeld verkregen op welke onderdelen de instrumenten op gebied van gebruiksvriendelijkheid te verbeteren vallen (Zie bijlage: 10 Usability Heuristics van Jakob Nielsen). Zie '[Bijlage 2: 10 Usability](#page-72-0)  [Heuristic](#page-72-0)' voor een overzicht van de gevonden problemen (Visschedijk 2020b).

#### **Interviews**

Met veiligheidskundigen binnen NISHV zijn interviews afgelegd (Visschedijk, 2022c). De belangrijkste resultaten die hieruit zijn voortgekomen hebben vooral betrekking op een aantal beperkingen en problemen waar zij tegen aanlopen bij het gebruik van huidige RI&E instrumenten. Deze zijn als volgt:

- De vraagstelling die gebruikt wordt binnen de instrumenten is soms onduidelijk, vaag en suggestief. Er kan geen eenduidig antwoord op worden gegeven.
- De instrumenten zijn te uitgebreid en te gedetailleerd. Diverse vraagonderdelen komen op verschillende plaatsen (telkens) terug.
- Op diverse vragen kan alleen een specialist antwoord geven. De vraag kan dan niet beantwoord worden door degene die op dat moment de inventarisatielijsten aan het invullen is.
- Wanneer men informatie (bijvoorbeeld bijlagen) bij een vraag wilt toevoegen is altijd wifi nodig. Dit kan onhandig zijn als men ter plekke een foto wilt toevoegen als onderbouwing op het antwoord bij een vraag (Visschedijk, 2022c).

Uit de interviews komen ook een aantal eisen en wensen naar voren die veiligheidskundigen binnen NISHV hebben ten behoeve van een interactieve RI&E visualisatie. Deze zijn als volgt:

• Het toevoegen van vragen aan de inventarisatielijsten en algemene vragenlijsten binnen een eigen beheeromgeving, zodat zelf kan worden bepaald hoe de vragen worden vormgegeven en onder welke modules ze terug komen.

- Het toevoegen van meerdere personen van één onderwijsinstelling aan een RI&E binnen een eigen beheeromgeving, waarbij elke persoon een rol met rechten krijgt toegewezen.
- Het toevoegen en verwijderen van modules met inventarisatielijsten per onderwijsinstelling binnen een eigen beheeromgeving, zodat per onderwijsinstelling alleen de representatieve modules aanbod komen (Visschedijk, 2022c).

#### **Enquêtes**

In totaal hebben 22 respondenten de enquête ingevuld (Visschedijk, 2022c). Niet alle respondenten hebben de enquête volledig ingevuld. Toch bieden de resultaten genoeg inzichten om de knelpunten van huidige RI&E instrumenten in kaart te brengen. De belangrijkste zijn hieronder weergeven.

Uit de enquêtes blijkt onderwijspersoneel tegen de volgende problemen aan te lopen:

- De gebruiksvriendelijkheid is beperkt qua interface en qua rapportage;
- Het design is oubollig en niet overzichtelijk;
- Je moet er te veel in werken om je erin thuis te voelen;
- Rapporten komen er vaak onoverzichtelijk uit en zijn niet bruikbaar;
- Het invullen van de inventarisatielijsten leidt nog niet gelijk tot actie of bewustwording;
- Weinig mogelijkheden tot het personaliseren van de inventarisatielijsten;
- Op veel plekken moet dubbel worden geklikt, terwijl enkelklikken ook zou volstaan;
- De theoretische vraagstelling en werkelijke praktijk botsen vaak (Visschedijk, 2022c).

Deze problemen zouden volgens hen op de volgende manier kunnen worden opgelost:

- Compactere en overzichtelijkere rapportages (zoals het PvA) die leesbaar en bruikbaar zijn;
- Het toevoegen van meer interactiviteit, maar voorkom dat er te veel moet worden geklikt.
- Een overzichtspagina met daarin alle rapportages;
- Minder theoretische vraagstelling, en meer praktische onderbouwing;
- Technische gegevens nog beter toelichten (Visschedijk, 2022c).

Uit de enquêtes blijkt ook dat onderwijsinstellingen moeite hebben met het actueel houden van de RI&E, wanneer zich wijzigingen voordoen binnen de onderwijsinstelling (Visschedijk, 2022c). Volgens hen zou extra begeleidende informatie binnen het RI&E instrument over hoe hiermee om te gaan, eraan kunnen bijdragen dat zij op de juiste momenten de RI&E bijwerken (Visschedijk, 2022c).

#### **Persona**

De resultaten van de enquêtes en interviews worden verwerkt in meerdere persona's [\(Bijlage 3:](#page-89-0)  [Persona's](#page-89-0)). De ontwerpen hiervan komen met onderbouwing terug in het ontwerpdocument onder het functioneel ontwerp (Visschedijk, 2022e). Daarover later meer in volgend hoofdstuk.

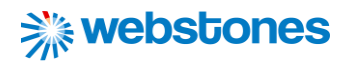

#### **Experimenteel onderzoek middels Moderated Testing (Observeren)**

Tijdens het interactieonderzoek is een prototype gerealiseerd met interactie elementen waarbij over huidige knelpunten met de interactie voortkomend uit het analyserapport en doelgroeponderzoek oplossingen zijn toegepast (Visschedijk, 2022d). De interfaces zijn getest door 6 eindgebruikers met behulp van een Moderated Tests, waarbij respondenten aan de hand van een scenario een aantal taken uitvoerden. Elke testpersoon voerde dezelfde taken uit over de interface van de Arboscan VO als het prototype. De tijd waarin een taak werd uitgevoerd werd genoteerd, zodat de interfaces achteraf konden worden vergeleken. Een link naar het prototype met daaronder de resultaten in grafieken is als volgt:

[https://www.figma.com/file/GC2pRhqiuOOMwg7XHm9LPo/Interactieonderzoek-Interactieve-](https://www.figma.com/file/GC2pRhqiuOOMwg7XHm9LPo/Interactieonderzoek-Interactieve-RI%26E?node-id=0%3A1)[RI%26E?node-id=0%3A1](https://www.figma.com/file/GC2pRhqiuOOMwg7XHm9LPo/Interactieonderzoek-Interactieve-RI%26E?node-id=0%3A1)

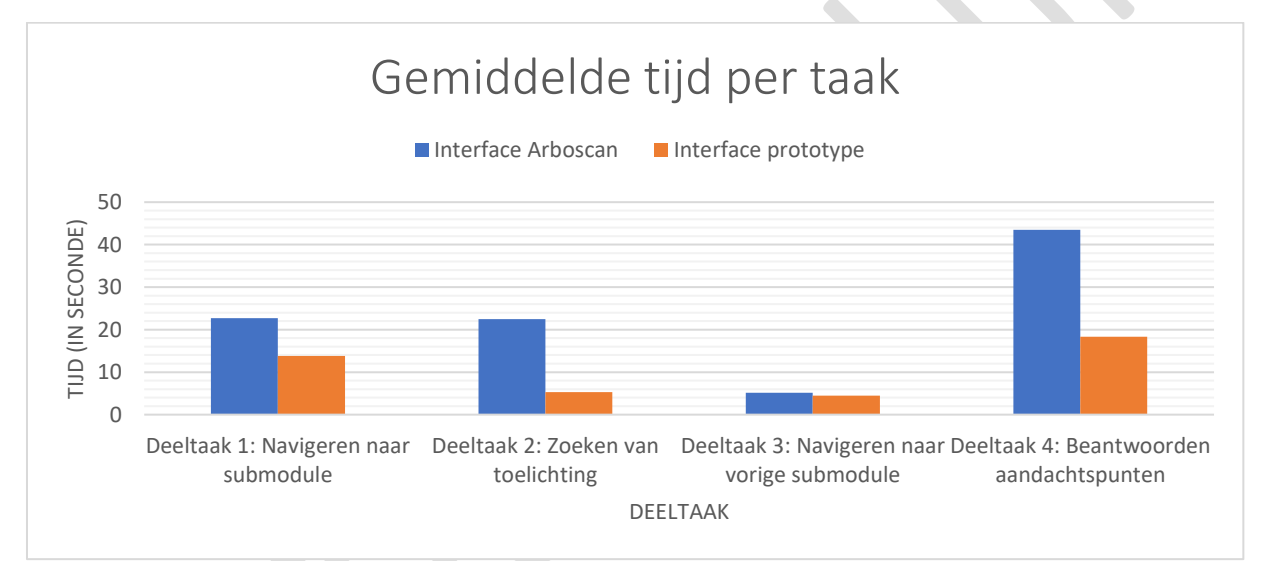

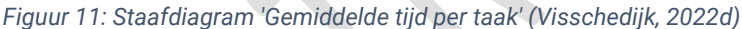

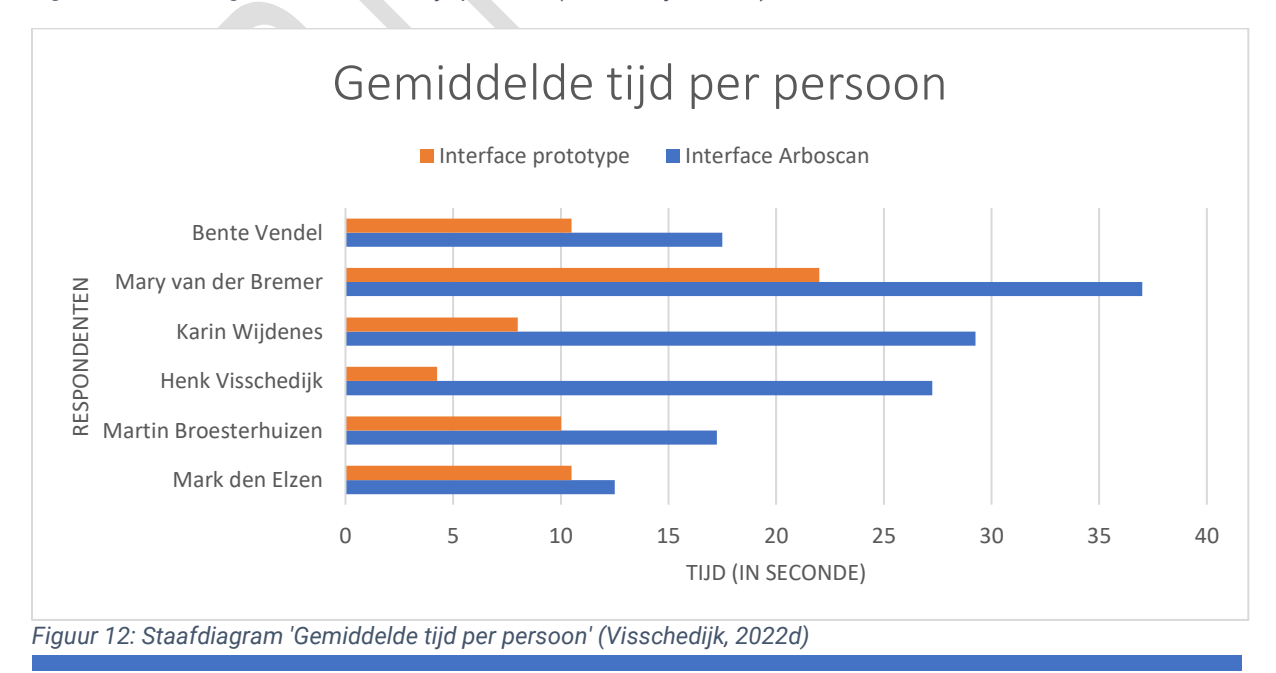

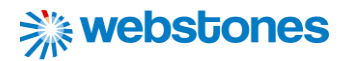

#### **System Usability Scale**

Na het uitvoeren van de usability Test vulden de respondenten een SUS-vragenlijst in over beide interfaces. De resultaten worden omgerekend naar scores die worden weergeven in de volgende grafieken (Visschedijk, 2022d):

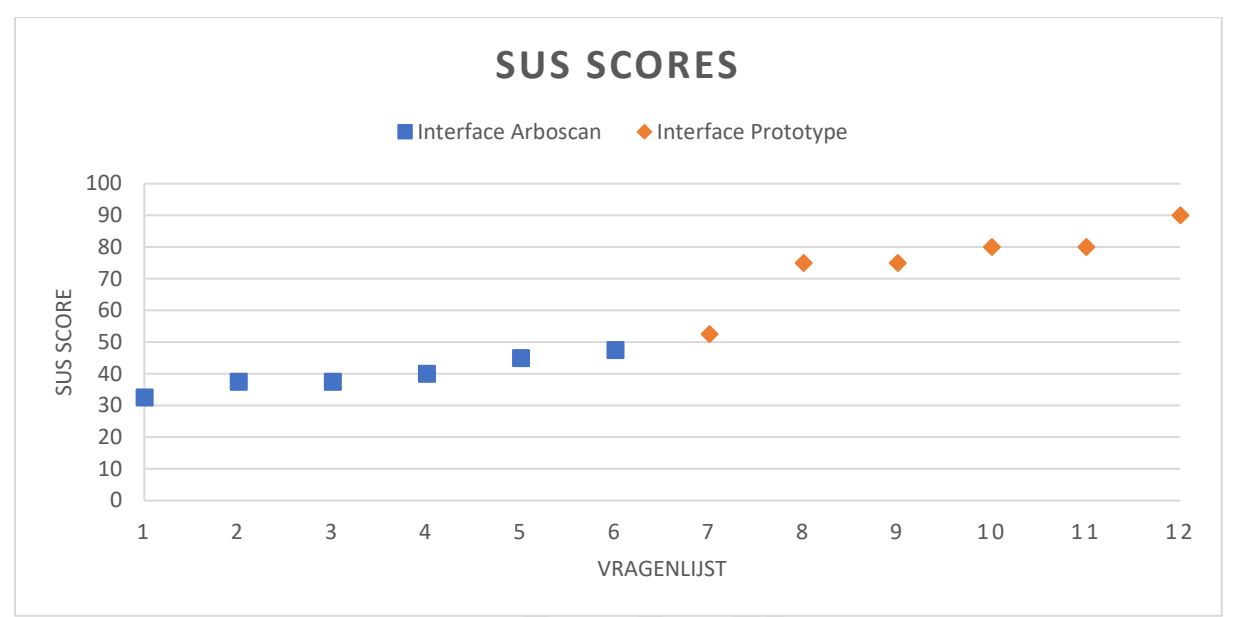

*Figuur 13: Spreidingsdiagram 'SUS Scores' (Visschedijk, 2022d)*

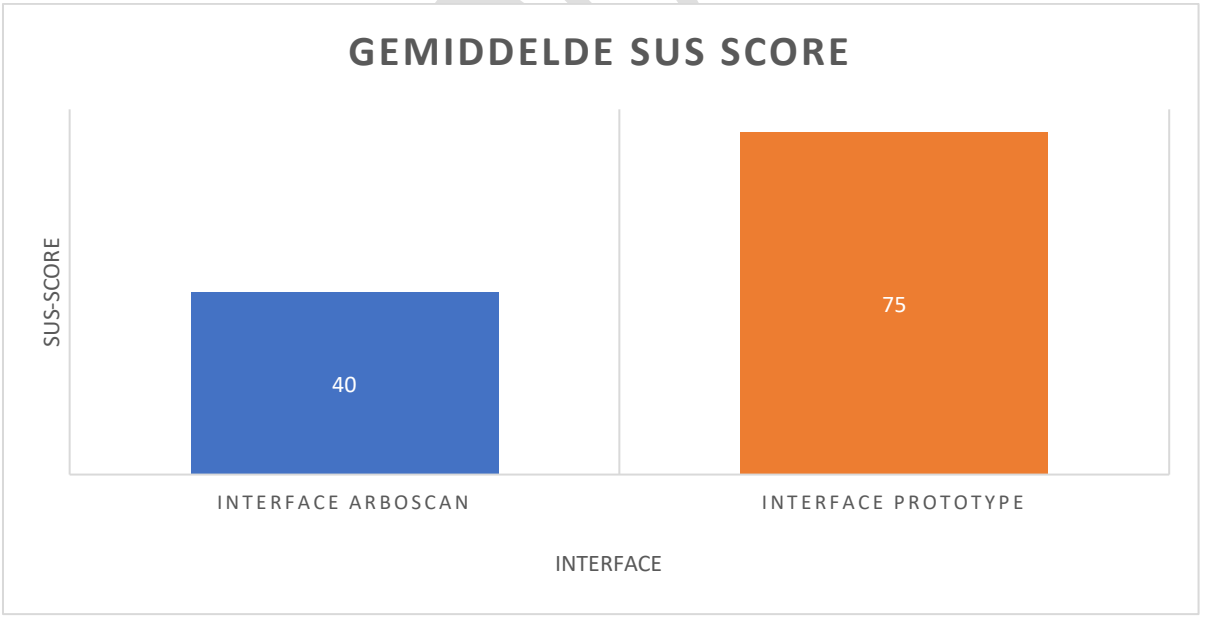

*Figuur 14: Staafdiagram 'Gemiddelde SUS Score' (Visschedijk, 2022d)*

De ingevulde SUS-vragenlijsten voor het prototype kennen een dan hogere score dan voor de Arboscan VO. De gemiddelde score voor de Arboscan VO is **40** en voor het prototype **75**. Uit een T-test blijkt de kans dat het verschil tussen de gemiddelde hiermee berust op toeval **0,259%** is (Visschedijk, 2022d). Deze waarde is zo klein, dat het doormeten met nieuwe testpersonen niets nieuws zal opleveren.

#### <span id="page-27-0"></span>6.3 Conclusie

Elke rapport heeft zijn eigen conclusie. De conclusies van deze onderzoeken bieden gezamenlijk een antwoord op de hoofdvraag van de analysefase.

#### **Analyserapport**

Bij het ontwikkelen van een interactieve RI&E visualisatie zal rekening worden houden met de wettelijke vereisten en branche specifieke vereisten voor het onderwijs. Gezien de wettelijke vereisten zullen de volgende aspecten zeker terugkomen in de interactieve RI&E visualisatie:

- Een overzicht van risico's die de arbeid van het onderwijspersoneel met zich meebrengt.
- Een toelichting op de gevaren van deze risico's.
- Een beschrijving van toegang van onderwijspersoneel tot een deskundig persoon.
- Een plan van aanpak, waarin staat aangegeven welke maatregelen en binnen welk termijn deze maatregelen worden genomen om de risico's te beheersen.
- De mogelijkheid om risico-beperkende maatregelen te kunnen beschrijven.
- De mogelijkheid om de RI&E ten allen tijden aan te passen, wanneer zich veranderingen voordoen binnen de onderwijsinstelling.
- De mogelijkheid om een PDF uit te printen van de RI&E, zodat elke medewerker kennis kan nemen van de RI&E.

Wat de branche specifieke vereisten betreft, is het belangrijk om mee te nemen dat er verschil is in de thema's die in het Voortgezet Onderwijs aan bod komen en de thema's die voor het Primair Onderwijs naar voren komen. De interactieve RI&E visualisatie zal uiteindelijk door gebruikers van beide onderwijsgroepen gebruikt worden. Bij de ontwikkeling van de applicatie zal hiermee dus rekening worden gehouden. Het stappenplan wat gebruikers doorlopen bij de uitvoering van de RI&E is wel in alle gevallen hetzelfde en loopt als volgt: Inventariseren, Evalueren, Plan van Aanpak opstellen, Toetsen van de RI&E en tot slot aan de slag. De stappen 'Inventariseren', 'Evalueren', 'Plan van Aanpak' opstellen worden daadwerkelijk doorlopen in de interactieve RI&E visualisatie. Voor de overige stappen wordt de interactieve RI&E visualisatie vooral ter ondersteuning gebruikt om ook deze succesvol te doorlopen.

Tot slot is het belangrijk dat de interactieve RI&E visualisatie op gebied van design, usability en interactie zichtbare verbeteringen laat zien ten opzichte van concurrerende RI&E instrumenten als de Arboscan en Arbomeester. Voor deze RI&E instrumenten zullen voor de beschreven beperkingen en knelpunten voortgekomen uit de analyse met tools als de "7 Fundamental Design Principles" van Don Norman en "10 Usability Heuristics" van Jakob Nielsen oplossingen worden gezocht, zodat deze bij de ontwikkeling van de interactieve RI&E visualisatie kunnen worden meegenomen. Een aantal van deze oplossingen zal worden getest in het interactieonderzoek. De overige oplossingen worden beschreven in het ontwerpdocument. Een deliverable van de volgende fase.

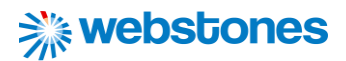

#### **Doelgroeponderzoek**

Het doelgroeponderzoek heeft meerdere pijnpunten en behoeften van het onderwijspersoneel en NISHV omtrent het uitvoeren en opstellen van RI&E's en plan van aanpak in kaart gebracht. Als we spreken over NISHV, gaat het voornamelijk om veiligheidskundigen die onder de naam NISHV onderwijsinstellingen ondersteunen en adviseren bij het uitvoeren van RI&E's. Als het gaat over het onderwijspersoneel blijkt het volgens het doelgroeponderzoek voornamelijk te gaan om preventiemedewerkers en facilitair/ BHV medewerkers die de RI&E's binnen onderwijsinstellingen uitvoeren. Dit is de doelgroep die voornamelijk aan de slag gaat met een RI&E instrument. Er is een onderscheidt tussen de pijnpunten en behoeften van NISHV aan de ene kant en het personeel van onderwijsinstellingen aan de andere kant. Onderstaande tabel geeft de eindconclusie van het doelgroeponderzoek overzichtelijk en duidelijk schematisch weer:

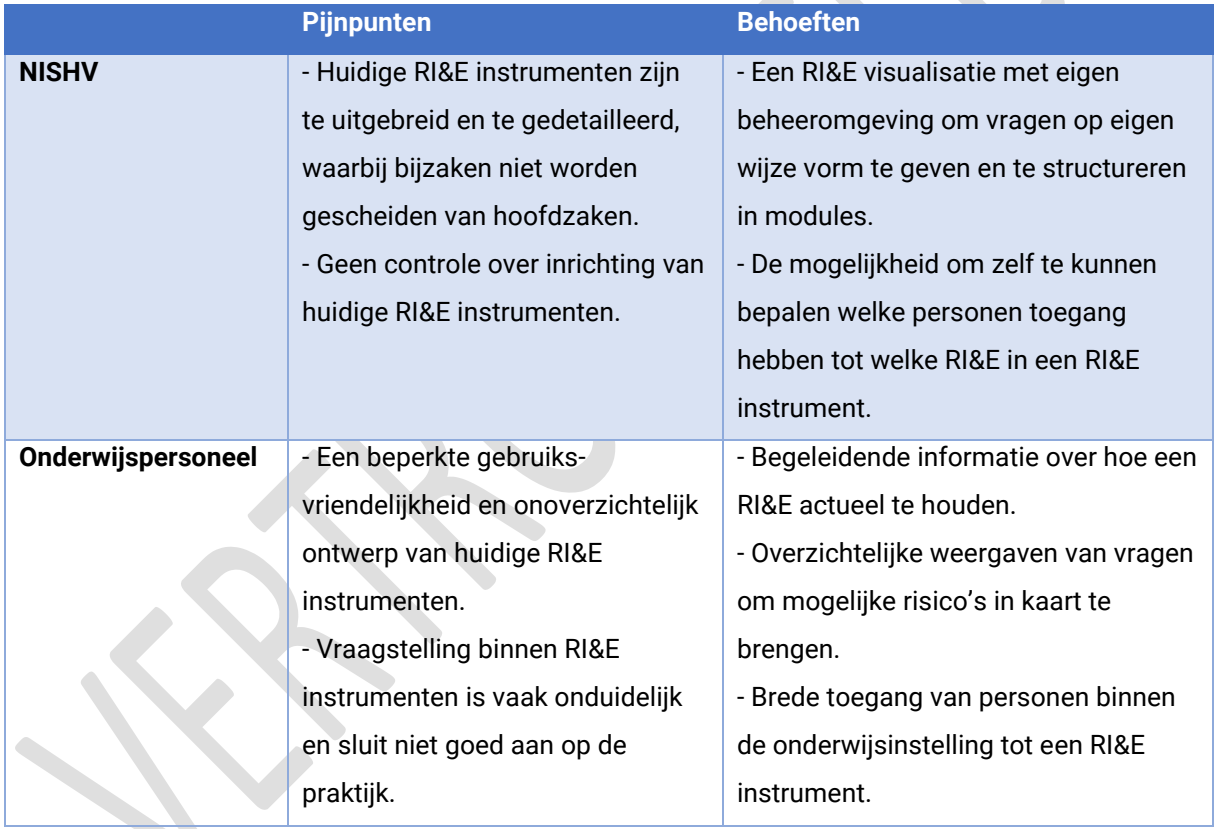

*Tabel 5: Overzicht pijnpunten en behoeften doelgroep RI&E visualisatie*

#### **Interactieonderzoek**

In het interactieonderzoek blijkt zowel uit de uitgevoerde deeltaken als de SUS-score dat de verbeteringen van interactiemogelijkheden in het prototype daadwerkelijk hebben bijgedragen aan de efficiëntie en effectiviteit bij het uitvoeren van taken die betrekking hebben op het inventariseren van risico's bij het opstellen van RI&E's. Door informatie simpel en overzichtelijk voor te leggen en daarbij interactieve elementen (waardoor bijvoorbeeld extra informatie over aandachtspunten kan worden

verkregen) duidelijk zichtbaar te maken voor gebruikers van de interactieve RI&E visualisatie, kan de gedane interactie op gebied van efficiëntie dus worden verbeterd. Gebruikers kunnen taken in de applicatie dan nog effectiever uitvoeren. De volgende aanbevelingen voor interactie elementen kunnen worden gedaan voor het proof-of-concept van de interactieve RI&E visualisatie:

- Maak gebruik van een lijstweergave van vragen/ aandachtspunten in plaats van een weergave per vraag/ aandachtspunt, zodat gebruikers gelijk een overzicht zien van alle vragen/ aandachtspunten per sub module en deze efficiënt kunnen beantwoorden.
- Plaats een informatie icoontje bij elke vraag/ aandachtspunt, zodat de gebruiker een pop-up met extra informatie te zien krijgt wanneer hij of zij hierop klikt. Door de toelichting niet gelijk op de pagina te plaatsen wordt ruimte bespaard en het overzicht gehouden.
- Zet de sub modules in een 'drop-down' lijst, waardoor gebruikers in één oogopslag kunnen zien naar welke sub modules zij kunnen navigeren, zonder dat dit ruimte in neemt.
- Plaats onderaan de vragen/ aandachtspunten een button met "vorige" en "volgende", zodat gebruikers eenvoudig kunnen navigeren naar vragen/ aandachtspunten van de vorige of volgende sub module.

#### **Beantwoording deelvraag**

*Met welke aspecten betreffende de inhoud, doelgroep en interactie moet op basis van de analysefase rekening worden gehouden bij de ontwikkeling van interactieve RI&E visualisatie voor onderwijsinstellingen?*

Tijdens de analyse zijn veel nieuwe inzichten opgedaan die gebruikt zullen worden bij de ontwerpfase van de interactieve RI&E visualisatie. Op inhoudelijk gebied gaat dit vooral om de wettelijke vereisten en branche specifieke vereisten die moeten worden meegenomen in de uiteindelijke realisatie van de interactieve RI&E visualisatie. De doelgroep bestaande uit 2 groepen, veiligheidskundigen binnen NISHV en onderwijspersoneel dat zich bezighoudt met het opstellen en uitvoeren en RI&E, loopt bij het gebruik van huidige RI&E instrumenten tegen verschillende knelpunten en problemen aan. Deze knelpunten zijn in het onderzoek in kaart gebracht. Veel van deze knelpunten hebben te maken met de gebrekkige gebruiksvriendelijkheid, oubollig design en slecht gebruik van interactie elementen.

In het interactieonderzoek zijn voor de knelpunten uit het doelgroeponderzoek en analyse van RI&E instrumenten met de "7 Fundamental Design Principles" en "10 Usability Heuristics" oplossingen getest op het gebied van interactie. Door informatie simpel en overzichtelijk te weergeven en interactie elementen duidelijk zichtbaar te maken en op de juiste manier te gebruiken, kunnen gebruikers taken veel efficiënter uitvoeren. In de volgende fase zullen meer oplossingen gegenereerd worden voor knelpunten die zijn voortgekomen uit de onderzoeken, waarbij uiteindelijk bij de realisatie van het eindontwerp de beste oplossingen worden gekozen.

#### <span id="page-30-0"></span>6.4 Reflectie op de beantwoording van deze deelvraag

**※webstones** 

Het uitvoeren van de analyse en daarmee beantwoorden van deze deelvraag heeft mij 4 à 5 weken gekost. Dit is precies wat ik van tevoren in mijn planning heb vastgelegd (Visschedijk, 2022a). Door activiteiten nauwkeurig over de dagen te verdelen is het mij gelukt om mij aan deze strakke tijdsplanning te houden. Uiteraard zijn er wel activiteiten geweest die iets uitliepen en heb ik te maken gehad met een aantal dagen afwezigheid vanwege een corona infectie. Toch was het mogelijk om tijd terug te winnen op andere activiteiten en zo alles volgens planning af te hebben.

Een groot deel van het onderzoek bestond uit literatuuronderzoek en analyseren van concurrenten. Ik heb hierbij veel geleerde tools, kennis en vaardigheden van de afgelopen jaren van mijn opleiding kunnen toepassen om dit correct uit te voeren. Af en toe liep ik er wel tegenaan dat ik door de vele bronnen zoveel informatie tot me kreeg dat ik niet meer precies welke zaken het relevants waren om te benoemen. Door terug te gaan naar mijn deelvragen en te bekijken wat de doelen waren van mijn onderzoeken heb ik de relevantste informatie wel kunnen scheiden van extra 'overbodige' informatie.

Daarnaast heb ik in dit onderzoek veel samengewerkt met opdrachtgever NISHV. Op eigen initiatief heb ik steeds contact opgenomen met de contactpersoon dhr. Den Elzen om vanuit hem de benodigde informatie te verkrijgen die ik nodig had voor mijn onderzoek. Via dhr. Den Elzen ben ik ook in contact gekomen met andere veiligheidskundigen en andere medewerkers binnen NISHV. Ik heb de communicatie en samenwerking met medewerkers van NISHV als erg positief ervaren. Het hielp zeker mee dat zij er voor open stonden om mij te helpen. Ik haalde veel voldoening uit de positieve reacties die ik kreeg op mijn

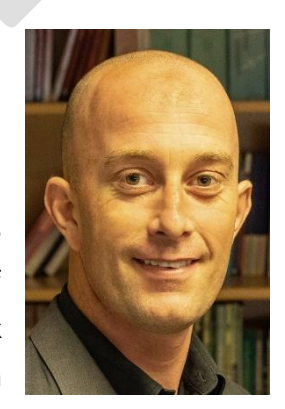

enthousiasme, inzet en voorbereiding ten behoeve van de interviews en testen. *Figuur 15: Dhr. Den Elzen*

Ook heb ik contact opgenomen met onderwijs ondersteunend onderwijspersoneel, denk hierbij aan preventiemedewerkers en facilitair medewerkers. Helaas was het niet mogelijk om fysieke afspraken te maken, omdat scholen vanwege corona graag alleen leerlingen en eigen personeel ontvingen. Communicatie liep vooral via de mail. De emailadressen van deze personen heb ik ontvangen via opdrachtgever Mark den Elzen van NISHV. Binnen de organisatie van NISHV hebben zij mailinglijsten van verschillende functies en groepen personeel binnen onderwijsinstellingen.

In de mail naar onderwijsinstellingen introduceerde ik mijzelf, legde ik uit waarmee ik bezig was en vroeg ik hen om een enquête in te vullen. Een aantal personen stuurde mij hierop een mail terug dat ze zich herkende in de problematiek die ik voorlegde. Het onderzoek werd ook vanuit deze onderwijsinstellingen op prijs gesteld en misschien heb ik daarom wel uiteindelijk wel meer reacties ontvangen dan ik van tevoren gedacht had. Al met al kijk ik tevreden terug op afgelopen 4 à 5 weken, waarin ik al veel kennis en vaardigheden heb moeten toepassen en veel heb samengewerkt en gecommuniceerd om de deelvraag horende bij de analysefase goed te kunnen beantwoorden.

## <span id="page-31-0"></span>7. Deelvraag 2: De oplossingen uit het ontwerpproces

#### <span id="page-31-1"></span>7.1 Aanpak

De B-competentie die wordt aangetoond in dit hoofdstuk van het verslag is "Gebruikersinteractie ontwerpen". In dit hoofdstuk leest u terug welke aanpak daarvoor is gekozen, wat de resultaten van het toepassen van de ontwerpen zijn geweest en wordt er antwoord gegeven op de deelvraag:

*Wat zijn de oplossingen die zijn voortgekomen uit het ontwerpproces voor de ontwikkeling van de interactie RI&E visualisatie voor onderwijsinstellingen?*

Een samenvatting van de aanpak van de ontwerpfase is hieronder schematisch weergeven:

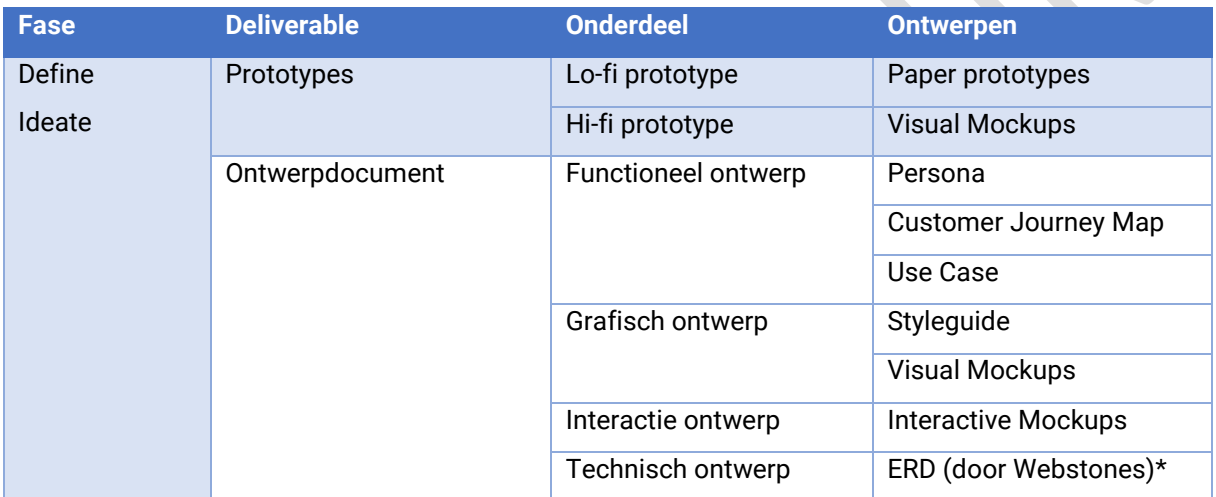

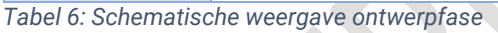

De ontwerpen worden in de volgende volgorde ontwikkeld:

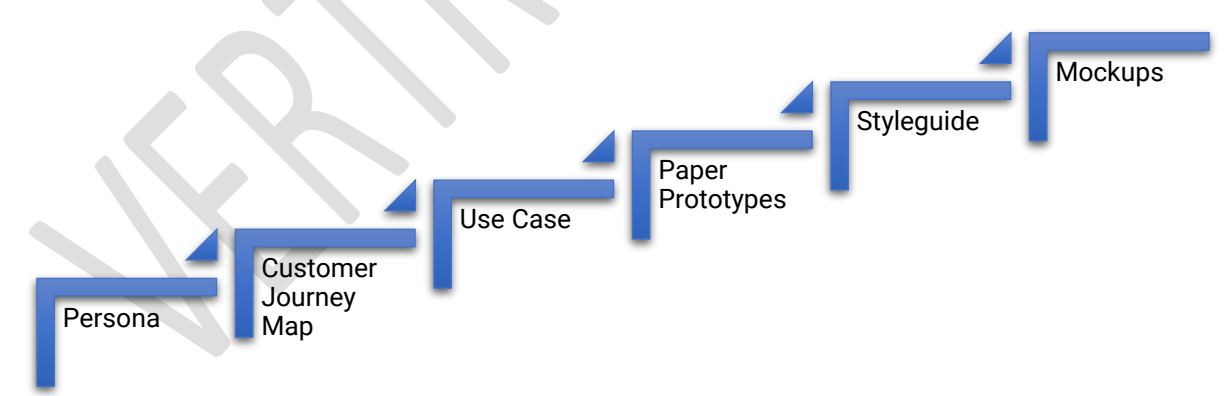

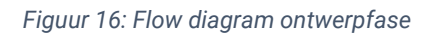

*\* Één van de ontwerpen die niet is terug te vinden in bovenstaande flow diagram is het Entitity Relationship Diagram (ERD). Deze wordt namelijk ontwikkeld door medewerkers van Webstones die zich gaan bezig houden met de ontwikkeling van de backend van de applicatie. Voor de volledigheid komt het ERD wel terug onder het technisch ontwerp in het ontwerpdocument (Visschedijk, 2022f).*

Tijdens het ontwerp wordt naast de eerder beschreven 'define' fase een andere fase van de Design Thinking Methode doorlopen, namelijk:

#### **Ideate**

De ideeën fase bestaat een creatief proces waarbij ideeën worden gegenereerd in sessies (*What Is Ideation?*, z.d.). Het is de derde fase van de Design Thinking Methode. Betrokkenen komen met een open geest samen om zoveel mogelijk ideeën te bedenken om een probleemstelling aan te pakken in een gefaciliteerde, oordeelvrije omgeving (*What Is Ideation?*, z.d.). Tijdens de ontwerpfase wordt dit vorm

gegeven met meerdere brainstormsessies met medewerkers van opdrachtgever NISHV en stagebegeleider Michael Copsy. Tijdens deze brainstormsessies wordt aan de hand van gemaakte ontwerpen opzoek gegaan naar de beste oplossingen voor de eerder gedefinieerde problemen. Op eigen initiatief worden deze sessies door afstudeerder meerdere malen ingepland tijdens de ontwerpfase.

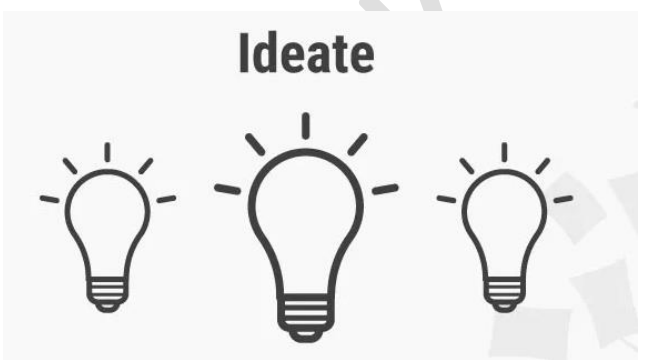

*Figuur 17: Design Thinking Methode - Ideate (Dam, 2021)*

Tijdens de analyse fase wordt aan de volgende deliverables gewerkt:

#### **Prototypes**

De deliverable prototypes laat het proces zien die de afstudeerder heeft doorlopen om van een lo-fi prototype tot een hi-fi prototype te komen. Op alle prototypes is tijdens de brainstormsessies feedback ontvangen door opdrachtgever NISHV en stagebegeleider Michael Copsy van Webstones. Voor mogelijk problemen of beperkingen zijn alle betrokkenen in discussie gegaan over de beste mogelijke oplossingen. De feedback van de betrokkenen en inbreng van afstudeerder met mogelijke oplossingen worden allemaal vastgelegd in deze deliverable.

#### **Ontwerpdocument**

In het ontwerpdocument wordt het gehele functionele, technische, grafische en interactieontwerp van de eindapplicatie beschreven. Hierbij worden de ontwerpkeuzes onderbouwd met onderzoek en literatuur. In het functioneel ontwerp komen onder andere het doel van de opdracht, wensen en eisen van opdrachtgever en een overzicht van de functionaliteiten terug. Deze worden ondersteunt door ontwerpen van de persona's, Customer Journey Maps en Use Cases. In het grafisch ontwerp wordt een visueel overzicht van de grafische elementen weergeven met een styleguide en visual mockups met onderbouwing van de ontwerpkeuzes. Het interactie ontwerp bevat een onderbouwing voor de gekozen interactie elementen, ondersteunt door een interactive mockups en afbeeldingen. Tot slot bevat het technisch ontwerp een onderbouwing voor de gekozen software.

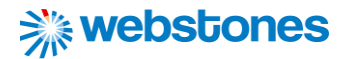

De ontwerpen die zijn terug te vinden in de deliverables zijn als volgt:

#### **Persona's**

Een persona is een fictieve, maar realistische beschrijving van een typische of beoogde gebruiker van een product, in dit geval de interactieve RI&E visualisatie (Harley, 2015). Tijdens de analyse fase (zie vorig hoofdstuk) is deze ontwikkeld aan de hand van de verzamelde data uit voornamelijk het doelgroeponderzoek. In de ontwerpfase wordt nogmaals naar de ontwerpen van persona's gekeken om zoveel mogelijk oplossingen te genereren voor problemen en behoeften die beoogde gebruikers hebben.

#### **Customer Journey Map**

Een Customer Journey Map combineert twee krachtige instrumenten; het vertellen van verhalen en het visualiseren daarvan (Kaplan, 2016). Dit helpt de afstudeerder om behoeften van gebruikers te begrijpen en erop in te spelen (Kaplan, 2016). Met behulp van de data uit de onderzoeksrapporten, persona's en mogelijke oplossingen voor problemen wordt een Customer Journey Map voor de doelgroepen van de Interactieve RI&E visualisatie 'Preventiemedewerkers' en 'Veiligheidskundigen' ontworpen.

#### **Use cases**

In het functioneel ontwerp wordt een overzicht gegeven van de functionaliteiten die terug komen in de interactieve RI&E visualisatie. De verschillende doelgroepen maken op verschillende manieren gebruik van deze functionaliteiten. Dit blijkt ook uit de customer journey maps. Om de interactie tussen de doelgroep en het systeem in kaart te brengen wordt voor beide groepen een use case ontwikkeld.

#### **Paper Prototypes**

Het maken van paper prototypes is een laagdrempelige manier om interfaces/ schermen te ontwerpen met papier en potlood (Nahuis, 2019). Het is een effectieve en praktische methode om snel resultaat te zien (Nahuis, 2019). De paper prototypes wordt ontworpen aan de hand van de use cases.

#### **Styleguide**

Een styleguide definieert een aantal belangrijke punten bij het opzetten van een applicatie, zoals het kleurenpalet en de typografie (Louise, 2020). Het vormt een visueel overzicht van hoe de verschillende elementen van de applicatie eruit komen te zien en wordt gebruikt bij de ontwikkeling van de Mockups.

#### **Mockups**

In de Mockups worden de structuur, visuele weergave en interactiviteit van de informatie, die op de verschillende schermen komt te staan, duidelijk (Zuidbroek, 2018). Met behulp van deze interactieve en visuele ontwerpen valt goed te interpreteren hoe de interactieve RI&E visualisatie eruit komt te zien.

Alle ontwerpen worden in meerdere iteraties ontwikkeld aan de hand van feedback van eindgebruikers.

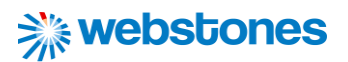

#### <span id="page-34-0"></span>7.2 Resultaten

#### **Persona, Customer Journey Map en Use Case**

Voor het maken van de persona's, use cases en customer journey maps is gebruikt gemaakt van de resultaten uit de analysefase. De resultaten uit het doelgroeponderzoek van Visschedijk (2021c) zijn onder andere verwerkt in de persona's om een beeld te schetsen van beide doelgroepen. Uit dit onderzoek blijken beide doelgroepen grotendeels tegen dezelfde problemen aan te lopen bij het gebruik van RI&E instrumenten. Als we kijken naar het ervaringsniveau is er wel een verschil zichtbaar. Het personeel binnen onderwijsinstellingen heeft namelijk minder ervaring met RI&E instrumenten dan medewerkers van NISHV die hiermee werken. Ook gebruiken zij deze RI&E instrumenten allebei net op verschillende manier, waardoor "doelen en behoeftes" voor de ene doelgroep iets verschillen van de andere doelgroep. De verschillen kunnen worden toegelicht aan de hand van het stappenplan dat wordt doorlopen bij het RI&E proces. Uit het analyserapport van Visschedijk (2022b) blijkt dit stappenplan als volgt te worden doorlopen:

- Stap 1: Inventarisatie: Welke risico's spelen in er binnen de onderwijsinstelling? Resultaat: alle risico's binnen de onderwijsinstelling in één lijst;
- Stap 2: Evaluatie: Hoe groot is het risico? Resultaat: de risico's gesorteerd op prioriteit;
- Stap 3: Plan van aanpak: Hoe worden de risico's aangepakt? Resultaat: een plan waarin staat wie, wat en wanneer doet;
- Stap 4: Toetsen van de RI&E: Voldoet de RI&E aan de richtlijnen van de wet? Resultaat: Een goedgekeurde RI&E door de arbodienst;
- Stap 5: Aan de slag: Zijn de gemaakte afspraken nagekomen? Resultaat: Een uitgevoerd en geëvalueerd Plan van Aanpak (*De Risico Inventarisatie en Evaluatie*, 2021).

Uit het doelgroeponderzoek van Visschedijk (2021c) blijkt personeel binnen onderwijsinstellingen waaronder preventiemedewerkers bij het opstellen van de RI&E de stappen 1 tot en met 3 in eerste instantie te doorlopen. Vervolgens bekijken medewerkers van NISHV waaronder veiligheidskundigen aan de hand van de voortgang van de RI&E op welke plekken zij het personeel binnen onderwijsinstellingen kunnen ondersteunen (Visschedijk, 2021c). Voor de veiligheidskundigen is het dus van belang een beeld te hebben van de voortgang van het RI&E proces om inzicht te krijgen binnen welke modules ondersteuning nodig is. Dit onderdeel zal dan ook zeker terugkomen in de applicatie.

Het toetsen van de RI&E (stap 4) mag alleen worden gedaan door gecertificeerde arbo deskundigen (*Toetsing van de RI&E*, 2021). De hoger veiligheidskundigen binnen NISHV vallen hier ook onder (Ministerie van Sociale Zaken en Werkgelegenheid, 2019). Zij gaan langs bij scholen om de RI&E's van

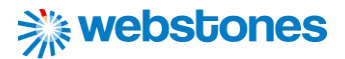

scholen te toetsen om deze te beoordelen op volledigheid en betrouwbaarheid. Nadat het RI&E is goedgekeurd kunnen preventiemedewerkers aan de slag met het uitvoeren van het plan van aanpak (stap 5). In de ontwerpen van de use cases en customer Journey Maps is rekening gehouden met deze verschillen tussen preventiemedewerkers en veiligheidskundigen. De ontwerpen geven een overzicht weer hoe de verschillende doelgroepen door de interactieve RI&E applicatie heen lopen.

Concluderend kunnen we dus stellen dat de ontwerpen de resultaten van eerdere onderzoeken weergeven. Bij het maken van keuzes voor het grafisch en interactie ontwerp, worden deze ontwerpen er continu bijgehouden om met de beste oplossingen te komen voor de interactieve RI&E visualisatie. Hieronder de ontwerpen van de doelgroep "Preventiemedewerker". De overige ontwerpen voor de doelgroep 'Veiligheidskundigen" staan in de bijlage. Verderop wordt hiervan een overzicht gegeven.

#### Persona - Preventiemedewerker

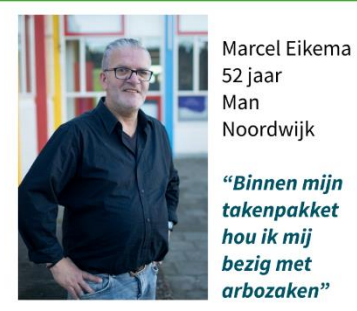

#### **BIOGRAFIE**

Marcel Eikema is 52 jaar en woont in Noordwijk dicht tegen de boulevard aan. Dirk is de trotse vader van drie kinderen en is getrouwd met Sofie. In het dagelijks leven is hij werkzaam als preventiemedewerker op middelbare school Het College. Dit betekent dat hij het aanspreekpunt is voor arbozaken en alle taken die hiermee verbonden zijn uitvoert, waaronder het opstellen van de RI&E.

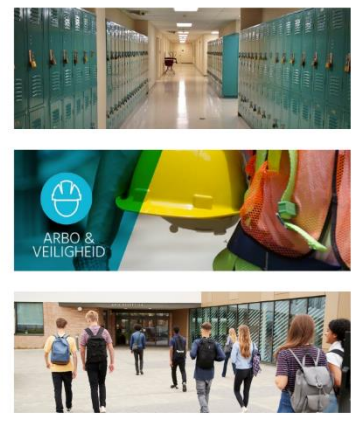

#### **ERVARING MET RI&E INSTRUMENTEN**

- Heeft niet veel ervaring in het gebruik van RI&E instrumenten op het web. - Maakt alleen gebruik van RI&E instrument Arboscan VO, omdat dit instrument specifiek gericht is op het VO. Marcel heeft wel ondersteuning nodig bij gebruik.

#### **CONTEXT GEBRUIK RI&E INSTRUMENTEN**

- Gebruikt RI&E instrument om risico's binnen de school in kaart te brengen.

- Gebruikt RI&E instrument om risico's te prioriteren.

- Gebruikt RI&E instrumenten om Plan van Aanpak op te stellen en deze voor te leggen aan de directie.

#### **DOELEN EN BEHOEFTES**

- Wilt graag meer informatie over het actueel houden van de RI&E wanneer zich wijzigingen voordoen binnen de school. - Wilt ondersteuning bij het uitvoeren en opstellen van de RI&E door veiligheidskundigen met ervaring in het onderwijs.

#### **ZORGEN EN PROBLEMEN**

- Vindt de gebruiksvriendelijkheid van Arboscan VO beperkt en design oubollig.

- Moet er te veel in werken om zich erin thuis te voelen;
- Vindt rapporten vaak onoverzichtelijk.
- Invullen van de inventarisatielijsten leidt
- nog niet gelijk tot actie of bewustwording.
- Vindt dat de theoretische vraagstelling en werkelijke praktijk te vaak botsen.
- Vindt dat er teveel geklikt moet worden.

*Figuur 18: Voorbeeld Persona - Preventiemedewerker*
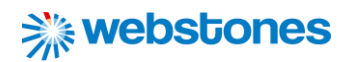

<span id="page-36-0"></span>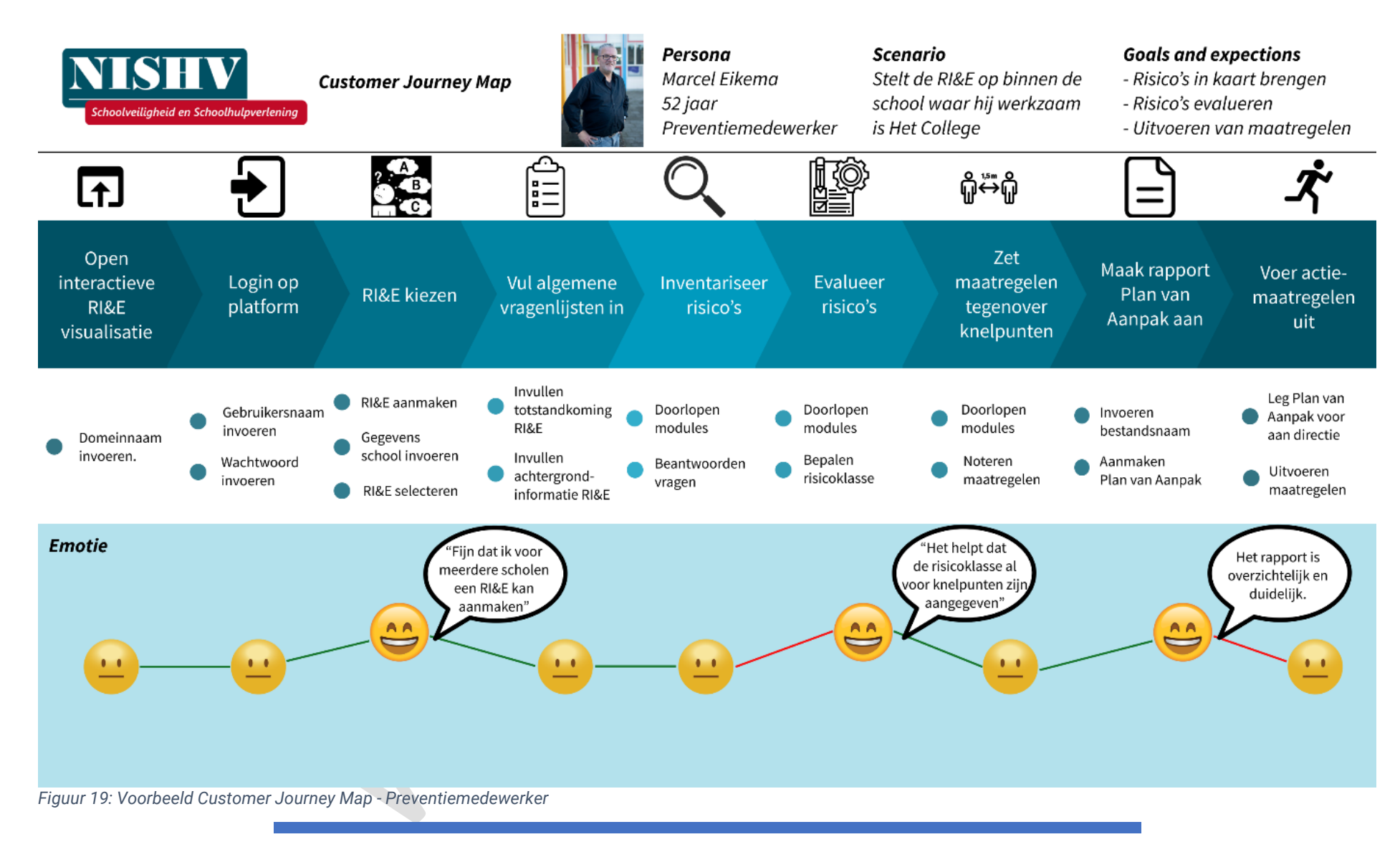

<span id="page-37-0"></span>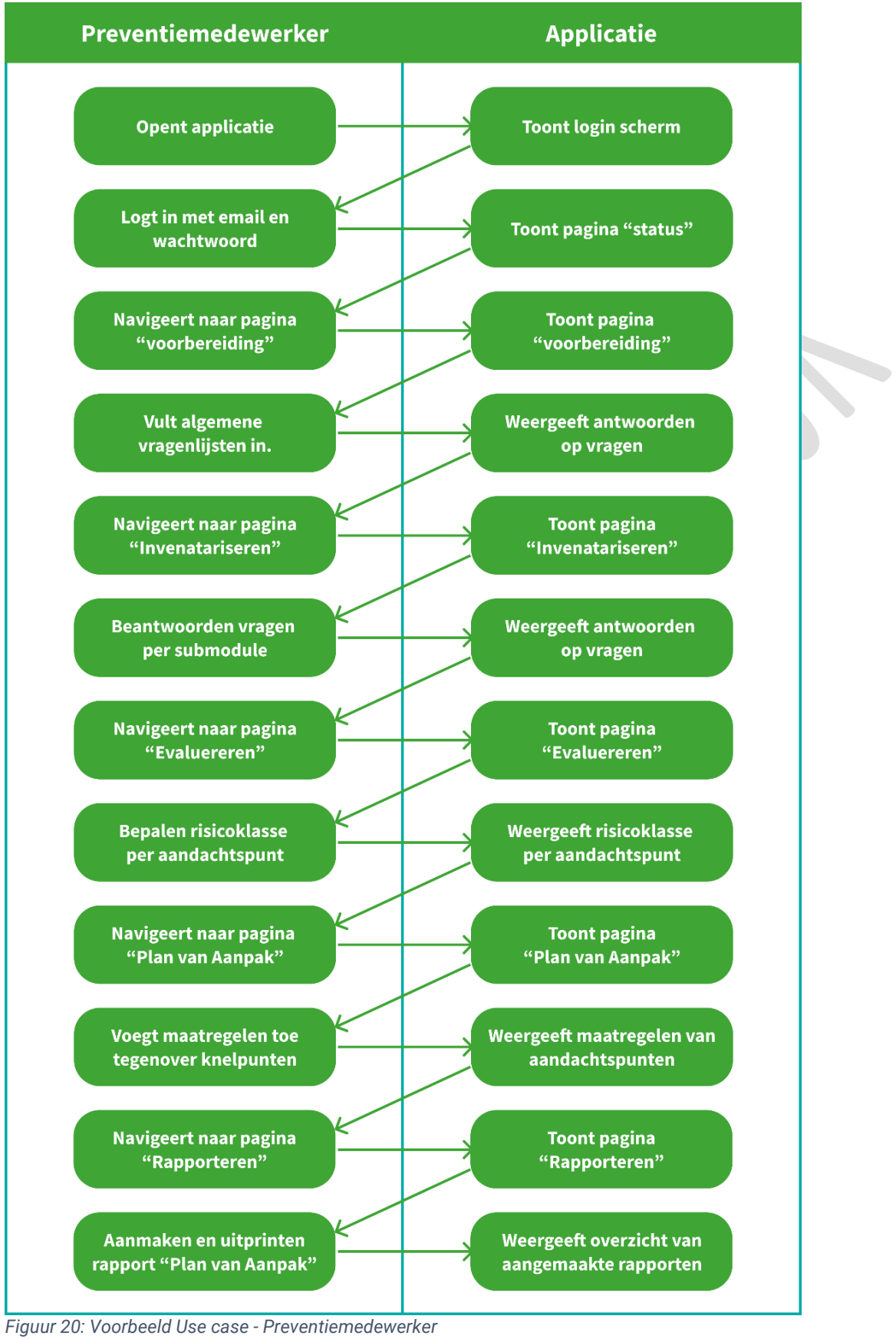

### **Van lo-fi naar hi-fi: Iteratie 1**

Aan de hand van de resultaten uit de onderzoekrapporten, de daaruit gemaakte functionele ontwerpen en de styleguide (Zie [Bijlage 7: Styleguide\)](#page-99-0) is begonnen met een eerste versie van de Visual Mockups. De ontwikkeling van deze Visual Mockups vond plaats in Figma. Figma is een webapp voor het ontwerpen van gebruikersinterfaces (*What is Figma?*, z.d.). De paper prototypes als lo-fi prototype vormden de basis van de Visual Mockups (Visschedijk, 2022e). Op de paper prototypes is feedback ontvangen vanuit afstudeerorganisatie Webstones en opdrachtgever NISHV. De feedback werd in een eerste versie van de Visual Mockups verwerkt. De belangrijkste aanpassingen die op basis van deze feedback zijn gemaakt zijn als volgt:

- Consistentie in gebruik van termen om verwarring te voorkomen;
- Overbodige informatie weghalen om ruimte te besparen en het overzicht te bewaren.
- Voor elk event een afzonderlijke button aanmaken om verschillende acties te onderscheiden;
- Belangrijk missende informatie juist wel tonen, omdat de gebruiker deze nodig heeft voor het maken van keuzes (Visschedijk 2022e);

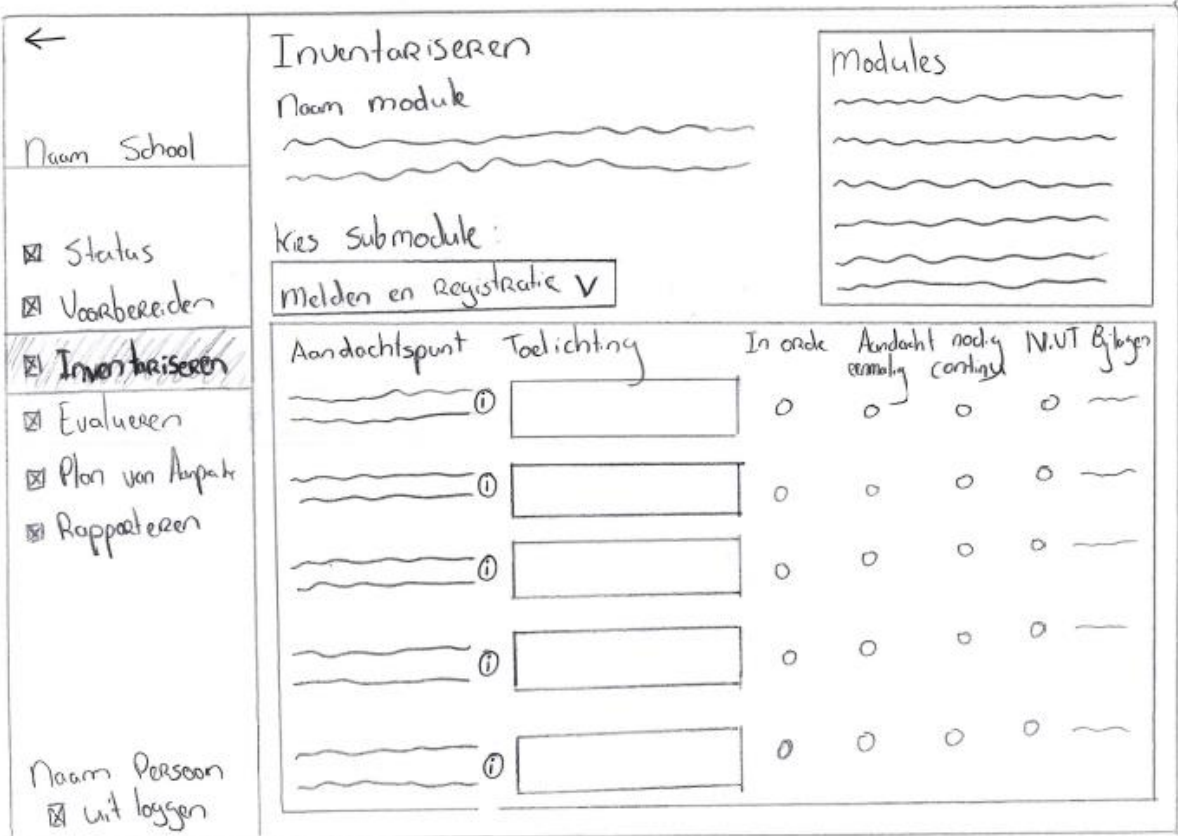

<span id="page-38-0"></span>*Figuur 21: Voorbeeld Paper prototype - pagina "Inventariseren" (Visschedijk, 2022e)*

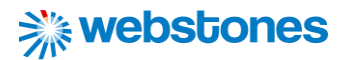

### **Van lo-fi naar hi-fi: Iteratie 2**

Binnen de grafische ontwerpen wordt voor het kleurgebruik en typografie gebruik gemaakt van de standaarden van NISHV. De primaire kleur hierbij is groen. De secundaire kleur is donkergroen en als achtergrond kleur wordt gebruik gemaakt van een lichtgrijze kleur. Als typografie wordt het schreefloze lettertype Open Sans gebruikt. De keuze om voor deze stijl te kiezen is om consistent te blijven in de stijl die NISHV gebruikt. Met deze stijl straalt NISHV een bepaalde identiteit uit en door deze op meerdere plekken te gebruiken, koppelen gebruikers deze stijl aan NISHV. De groenige kleuren staan voor vertrouwen, kalmte en professionaliteit (*De 8 principes van User Experience*, 2019). En Open Sans straalt daarnaast moderniteit en professionaliteit uit (*Open Sans, the Only Font You'll Ever Need*, 2020). Het zijn waarden die de organisatie NISHV graag uitstraalt.

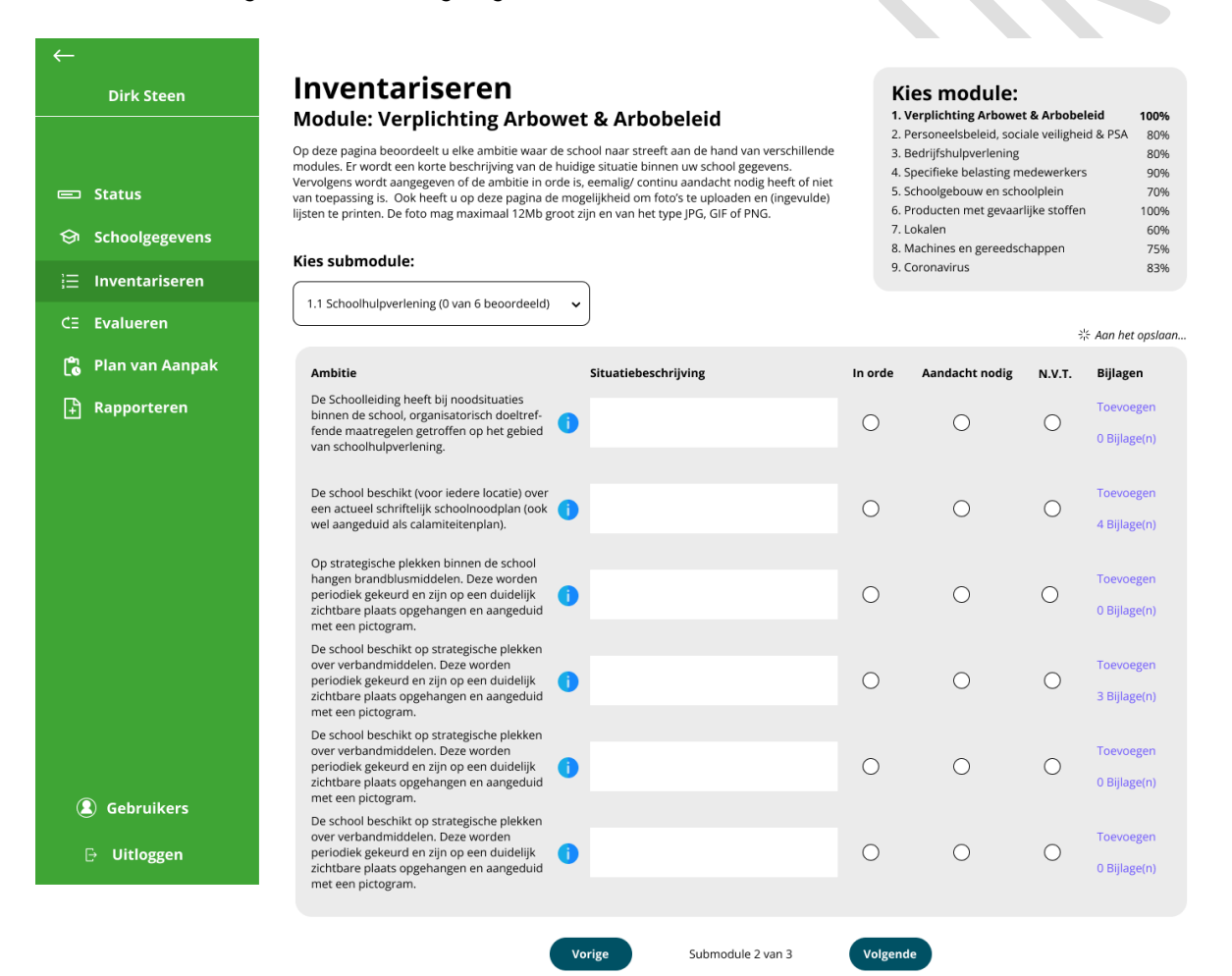

#### <span id="page-39-0"></span>*Figuur 22: Voorbeeld Mockup - pagina "Inventariseren" (Visschedijk, 2022f)*

De gerealiseerde Visual Mockups werden opnieuw voorgelegd aan Webstones en NISHV. Vooral uit de kritische blik van opdrachtgever NISHV kwamen nog een aantal feedbackpunten naar voren die voortkwamen uit mogelijke problemen of beperkingen waar gebruikers tegen aan kunnen lopen in de gemaakte ontwerpen. Er moesten dus nog een aantal aanpassingen worden gedaan aan de Visual Mockups om deze problemen of beperkingen te verhelpen. Deze belangrijkste aanpassingen waren:

- Begrijpelijk en helder gebruik van teksten, woorden en tekens, zodat deze toegevoegde waarde bieden voor en op de juiste manier worden geïnterpreteerd door de gebruiker;
- Toevoegen van enkele belangrijke functionaliteiten die nog misten, zoals het toevoegen van het geslacht bij de RI&E contactpersoon, een button voor het wijzigen van algemene gegevens, percentages van de voortgang bij modules, meerdere bijlagen bij een inventarisatiepunt, de rol van een gebruiker bij het sturen van een uitnodiging en de uitvoering (eenmalig, periodiek of continu) en een opmerking bij een maatregel;
- Consistentie in gebruik van interactie elementen, zodat de gebruiker van tevoren al weet welke gebeurtenis plaatsvindt bij een bepaalde handeling (Visschedijk 2022e).

### **Van lo-fi naar hi-fi: Iteratie 3**

Tot slot is een final blik geworpen door NISHV op de nieuwste versie van de Visual Mockups. Hieruit zijn nog een aantal kleine issues naar voren gekomen. Deze issues hadden allemaal betrekking op het finetunen van eerder genoemde aanpassingen in iteratie 2. Het proces van de verschillende iteraties, waarbij afstudeerder veel feedbackmomenten heeft ingepland met NISHV en Webstones, heeft bijgedragen aan het eindresultaat van de Interactive Mockups. Het resultaat is hieronder zichtbaar:

[https://www.figma.com/file/Iz1D27dcHYplsJ5aeK3t3g/Grafisch-ontwerp-Interactieve-RI%26E](https://www.figma.com/file/Iz1D27dcHYplsJ5aeK3t3g/Grafisch-ontwerp-Interactieve-RI%26E-visualisatie?node-id=0%3A1)[visualisatie?node-id=0%3A1](https://www.figma.com/file/Iz1D27dcHYplsJ5aeK3t3g/Grafisch-ontwerp-Interactieve-RI%26E-visualisatie?node-id=0%3A1)

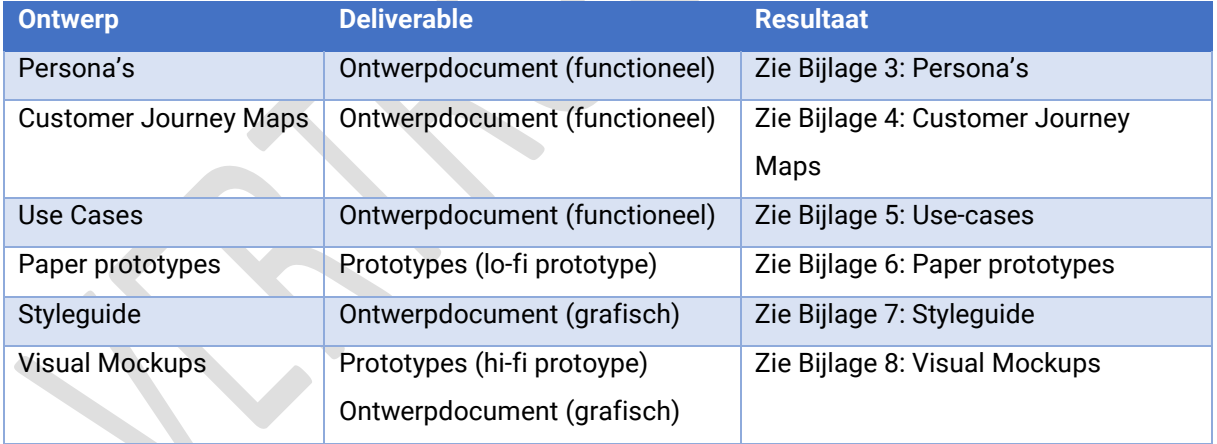

Een overzicht waar alle resultaten van de ontwerpfase kan worden gevonden is hieronder weergeven:

<span id="page-40-0"></span>*Tabel 7: Resultaten ontwerpen inclusief deliverable*

In het technisch ontwerp van het ontwerpdocument is nog een onderbouwing gegeven voor de gemaakte keuze voor de talen die worden gebruikt voor de frontend, namelijk HTML5, CSS3 en JQuery. Er wordt bewust gekozen om niet met een framework te werken, omdat de applicatie anders te zwaar wordt door de basisstructuur en -functionaliteiten die hierin aanwezig zijn en het de flexibiliteit beperkt doordat de werkwijze al is vastgelegd (Visschedijk, 2022f). De Javascript library JQuery moet het gebruik van Javascript vereenvoudigen (Hein, 2012). Maar daarover meer in volgend hoofdstuk.

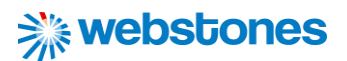

### 7.3 Conclusie

Met behulp van de resultaten kan antwoord worden gegeven op de deelvraag:

*Wat zijn de oplossingen die zijn voortgekomen uit het ontwerpproces voor de ontwikkeling van de interactie RI&E visualisatie voor onderwijsinstellingen?*

Uit het ontwerpproces zijn meerdere oplossingen naar voren gekomen voor de ontwikkeling van de interactieve RI&E visualisatie voor onderwijsinstellingen. Deze oplossingen zijn op verschillende manier tot stand gekomen, namelijk:

- Interactieonderzoek, waarbij een prototype is getest op mogelijke oplossingen betreffende de interactie (ook onderdeel van de analysefase);
- Tijdens de ontwikkeling van de ontwerpen, van zowel de functionele als grafische ontwerpen.
- Brainstormsessies met afstudeerbegeleider Michael Copsy en medewerkers van opdrachtgever NISHV met functionele ontwerpen als input.
- Feedbacksessies met afstudeerbegeleider Michael Copsy en medewerkers van opdrachtgever NISHV met lo-fi en hi-fi prototypes als input.
- Individuele technieken gebruikt door afstudeerder, zoals het buiten de kaders omdenken en maken van een mindmap.

Er zijn meerdere oplossingen tot stand gekomen die uiteindelijk zullen worden gebruikt bij de realisatie van de interactieve RI&E visualisatie. Op functioneel gebied zal vooral het stappenplan van de RI&E worden aangehouden. Waarbij de gebruiker eerst risico's inventariseert, vervolgens evalueert en tot slot maatregelen tegenover deze risico's zet om deze te beheersen. Door middel van het maken van

rapportages kan de RI&E worden getoetst. Op grafisch gebied zal de stijl (denk aan typografie, kleuren en buttons), van de applicatie grotendeels overeenkomen met de huisstijl van de website van NISHV. Het taalgebruik zal aansluiten op die van de doelgroepen, zodat voor hen altijd duidelijk is wat met bepaalde inhoud wordt bedoeld.

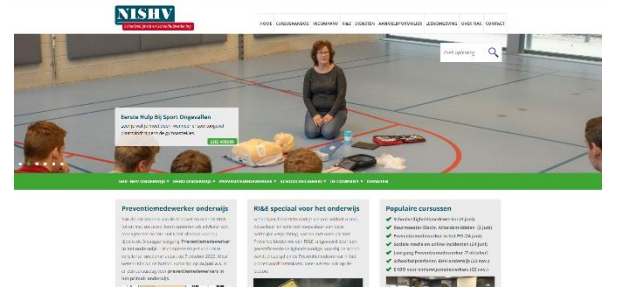

*Figuur 23: Website NISHV (NISHV, z.d.)*

Op interactief gebied zal er gebruik gemaakt worden van drop-down menu's, buttons en verschillende lijstweergaven waarmee geïnteracteerd kan worden. Deze elementen worden consistent op dezelfde manier gebruikt, zodat de gebruiker van tevoren al weet welke gebeurtenis plaatsvindt bij een bepaalde handeling. Ook weet de gebruiker hierdoor sneller te vinden met welke elementen geïnteracteerd kan worden. Wat betreft het technisch ontwerp zal geen gebruik worden gemaakt van een framework, maar de talen HTML, CSS en Javascript (JQuery). Webstones kiest er bewust voor om niet te werken met een framework, vanwege de zwaarte en inflexibiliteit.

## 7.4 Reflectie op de beantwoording van deze deelvraag

**※webstones** 

Het uitvoeren van de ontwerpfase heeft 3 à 4 weken geduurd. Na deze periode had ik genoeg informatie om de deelvraag te kunnen beantwoorden. Hierbij is de planning aangehouden zoals deze stond aangegeven in het afstudeerplan (Visschedijk, 2022a). Ik had hierbij een goede inschatting gemaakt van de tijdsduur die bepaalde werkzaamheden nodig zouden hebben. Externe activiteiten, zoals het voorbereiden en geven van een presentatie voor de opdrachtgever van een ander groot project (IPMEDTH) waar ik mee aan de slag ben gegaan tijdens mijn opleiding "Informatica", kon tussendoor worden ingepland zonder dat dit grote gevolgen had voor de planning van mijn afstudeeropdracht.

Tijdens het ontwikkelen van de ontwerpen is veel contact gezocht met afstudeerorganisatie Webstones en opdrachtgever NISHV. Deze afspraken werden op eigen initiatief ingepland. Binnen Webstones vonden deze gesprekken vooral plaats met stagebegeleider Michael Copsy. Binnen NISHV werd vooral contact gezocht met dhr. Den Elzen. Zoals eerder aangegeven is hij voor mij de contactpersoon binnen NISHV. Beide personen stonden er voor open om regelmatig met elkaar om de tafel te gaan zitten om het ontwerpproces te bevorderen en opzoek te gaan naar mogelijke oplossingen voor problemen waar ik tegen aanliep. Dhr. Den Elzen gaf aan dat ik hem altijd kon bellen voor vragen of het inplannen van feedback-/ brainstormsessies. Het was fijn om op deze manier laagdrempelig contact te hebben.

De brainstorm- en feedbacksessies vonden tijdens de ontwerpfase regelmatig plaats met meerdere medewerkers van NISHV. Zij zijn althans de opdrachtgever en een groot aantal medewerkers gaat in de toekomst aan de slag met de interactieve RI&E visualisatie. Ik heb de sessies als erg positief ervaren, waarbij ook werd geluisterd naar mijn inbreng. Denken buiten de kaders om werd gestimuleerd om met oplossingen voor problemen te komen. De oplossingen werden vervolgens omgezet naar ontwerpen die opnieuw als input werden gebruikt voor volgende brainstorm- en feedbacksessies. Wat ik af en toe wel lastig vond, was dat ik net iets had uitgewerkt. Dat ik trots was op het resultaat en dat opdrachtgever

NISHV het dan toch net iets anders wilde. Ik kreeg dan de gedachte "Had je dit niet eerder kunnen zeggen". Het is de kunst om dan professioneel te blijven en niet in de frustratie te schieten. Het is iets wat later in het werkveld nog vaker terug zal komen. Gelukkig is het me aardig goed gelukt om rustig te blijven en het gesprek met opdrachtgever NISHV op een professionele manier voort te zetten.

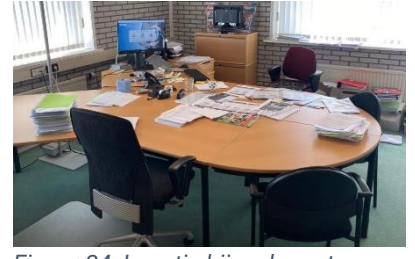

*Figuur 24: Locatie bijeenkomsten*

De ontwerpfase is een proces geweest waar vanuit functionele ontwerpen als persona's en customer journey maps is toegewerkt naar het grafische en interactieve ontwerp in de vorm van Mockups. Bij het ontwikkelen van deze ontwerpen is veel gebruik gemaakt van brainstorming met en feedback van afstudeerorganisatie Webstones en opdrachtgever NISHV. Tijdens het realiseren van de ontwerpen heb ik veel geleerde kennis en vaardigheden toegepast die ik heb opgedaan in een eerder stadium van mijn opleiding. Al met al kijk ik met een positieve blik terug op de ontwerpfase waar ik veel heb geleerd.

## <span id="page-43-0"></span>8. Deelvraag 3: Technische wijze van realisatie

### 8.1 Aanpak

De B-competentie die wordt aangetoond in dit hoofdstuk van het verslag is "Gebruikersinteractie realiseren". In dit hoofdstuk leest u terug welke aanpak daarvoor is gekozen, wat de resultaten van de deliverables zijn geweest en wordt er in de conclusie antwoord gegeven op de deelvraag:

*Op welke technische wijze is de interactieve RI&E visualisatie voor onderwijsinstellingen gerealiseerd?*

Een samenvatting van de aanpak van de ontwerpfase is hieronder schematisch weergeven:

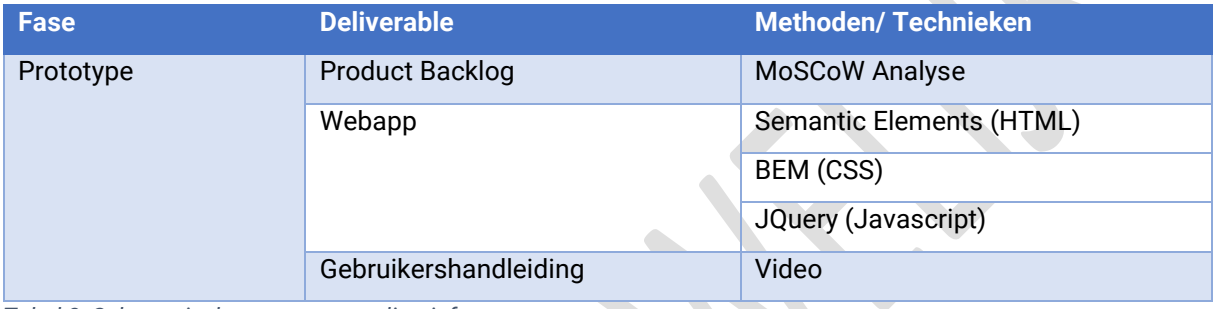

<span id="page-43-2"></span>*Tabel 8: Schematische weergave realisatiefase*

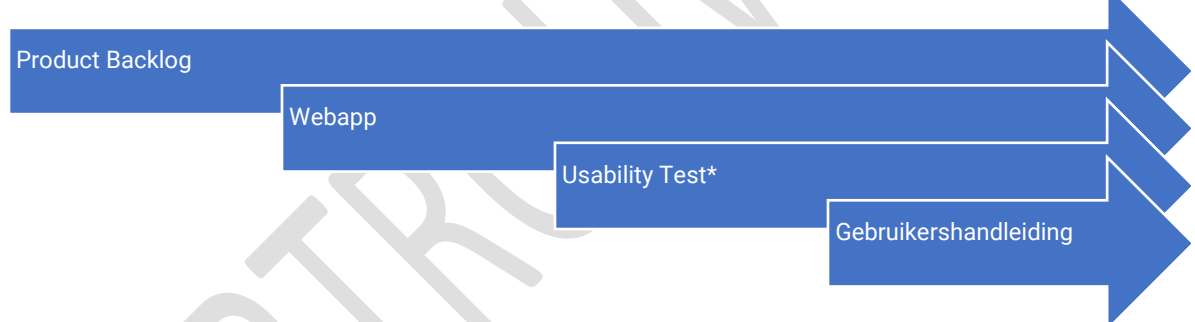

<span id="page-43-1"></span>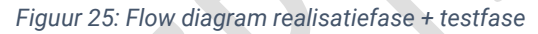

*\* Onderdeel van de testfase beschreven in volgend hoofdstuk.*

Tijdens de realisatie wordt de volgende fase van de Design Thinking Methode doorlopen:

### **Prototype**

Tijdens de prototype fase van de Design Thinking Methode wordt aan de slag gegaan met het ontwikkelen van het prototype. Het biedt de mogelijkheid om de ideeën uit de vorige fase tot leven te brengen (Dam & Siang, 2020b). Dit is eerder gedaan met paper prototypes (lo-fi) en visual mockups (hi-fi) en deze worden nu vertaald naar een webapp. Vervolgens kan worden getest hoe gebruikers denken en voelen over het product.

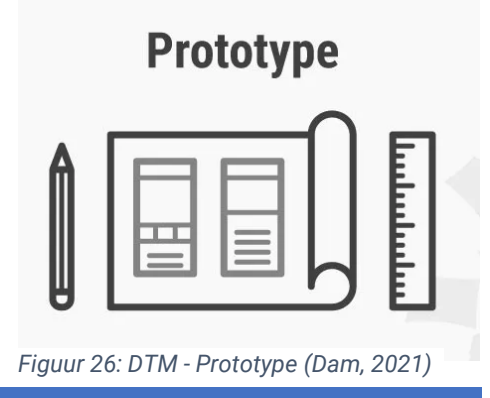

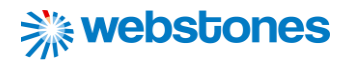

Tijdens de realisatie fase wordt aan de volgende deliverables gewerkt:

### **Product Backlog**

Aan de start van de realisatiefase zal een lijst van gebruikerseisen worden opgesteld, voortkomend uit de resultaten van de analyse en ontwerpfase, die in de webapp terug moeten zien te komen. Deze lijst wordt de Product Backlog genoemd. De items die hierin staan noemen we user stories. Deze user stories zullen aan de hand van verschillende sprints worden ontwikkeld en continu worden verdeeld over 3 kolommen "To do", "Doing" en "Done". De lijst met user stories kan tijdens de ontwikkeling van de applicatie nog worden uitgebreid met andere wijzigingen die moeten worden toegepast op de applicatie.

### **Webapp**

De webapp, oftewel de interactieve RI&E visualisatie, is het eindproduct waar het allemaal omdraait. Deze zal worden gerealiseerd vanuit de eerder ontwikkelde Mockups in de ontwerpfase. De frontend van de applicatie, waar afstudeerder mee aan de slag gaat, wordt ontwikkeld met de programmeertalen HTML 5.0, CSS 3.0 en Javascript ES6 met de library JQuery. Dit zijn de meeste nieuwe versies van deze talen en zullen daarom nog lang worden ondersteunt door de verschillende browsers. De webapp zal in meerdere iteraties worden gerealiseerd. Na een eerste versie, zal deze uitgebreid wordt getest met eindgebruikers. Daarover meer in volgend hoofdstuk.

### **Gebruikershandleiding**

Tegen het einde van het project aan, zal voor de eindgebruikers een gebruikshandleiding worden gerealiseerd in de vorm van een video. In deze video wordt toegelicht hoe het platform gebruikt dient te worden. In eerste instantie moet de webapp ook zonder deze gebruikshandleiding eenvoudig te gebruiken zijn. Toch kan deze handleiding extra ondersteuning bieden voor gebruikers die meer informatie nodig hebben over het gebruik van het platform.

De technieken en methoden die zijn toegepast in de realisatie fase worden hieronder beschreven:

### **Moscow Analyse**

De MoSCoW analyse wordt gebruikt om de user stories van de Product Backlog te prioriteren (*MoSCoWmethode*, 2021). Dit wordt gedaan aan de hand van 4 niveaus:

- Must have: zonder deze eisen in de eindapplicatie is het product niet bruikbaar;
- Should have: deze eisen zijn zeer gewenst, maar zonder deze eisen is het eindproduct nog wel bruikbaar;
- Could have: deze eisen zullen worden gerealiseerd als er tijd over is;
- Would have: deze eisen zullen binnen de huidige afstudeeropdracht niet gerealiseerd worden, maar kunnen wel in de toekomst worden gerealiseerd (*MoSCoW-methode*, 2021).

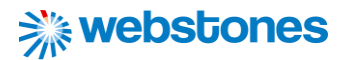

### **Semantic elements (HTML)**

Tijdens het coderen in HTML wordt gebruik gemaakt van semantische elementen. Een semantisch element beschrijft duidelijk de betekenis van de inhoud voor zowel de browser als de ontwikkelaar, zoals (*HTML Semantic Elements*, z.d.). Een aantal voordelen hiervan zijn als volgt:

- Zoekmachines zullen de inhoud van bepaalde semantische elementen beschouwen als belangrijke trefwoorden om de zoekresultaten van de pagina te beïnvloeden;
- Schermlezers kunnen het gebruiken als wegwijzer voor visueel gehandicapte gebruikers;
- Het vinden van blokken met betekenisvolle code is eenvoudiger;
- Geeft aan welk type gegevens binnen het element zal worden ingevuld (*Semantics*, 2021);

### **BEM (CSS)**

Een methodiek die wordt gebruikt is BEM. BEM staat voor Block, Element en Modifier en wordt gebruikt om structuur aan te brengen in de CSS van een website (Baidjoe, 2020). Met behulp van CSS classes worden HTML elementen gestyled. BEM zorgt ervoor dat deze CSS classes op een bepaalde manier worden gedefinieerd (Baidjoe, 2020):

.block element {}

```
.block element--modifier {}
block="math> block--module: {\mathcal{E}}
```
#### <span id="page-45-0"></span>*Figuur 27: BEM methodiek*

Het element is hierin altijd onderdeel van het block. Denk bijvoorbeeld aan het invoerveld in een zoekbalk. Het invoerveld (element) kan niet op zichzelf worden gebruikt, maar is altijd onderdeel van de zoekbalk. Tenslotte is er ook nog iets als een modifier. Dit is een variatie op een element of block (Baidjoe, 2020). Bijvoorbeeld bij het gebruik van meerdere buttons. Met behulp van een modifier kan de ene button een andere style worden meegegeven, waardoor deze een andere uitstraling heeft.

### **JQuery (Javascript)**

Binnen het platform zal ook gebruik worden gemaakt van JQuery. Dit is een 'JavaScript library'. Javascript is een programmeertaal om het gedrag van webpagina's te programmeren, bijvoorbeeld voor het toevoegen van animaties en interactiviteit (*JavaScript Tutorial*, z.d.). Met library wordt een geheel aan code bedoelt waarmee de ontwikkeling van applicaties wordt vereenvoudigt. Het doel van jQuery is om het veel gemakkelijker te maken om JavaScript op een website te gebruiken. jQuery neemt veel veelvoorkomende taken die normaal veel regels JavaScript code nodig hebben samen en verpakt deze in methoden die kan worden aangeroepen met een enkele regel code (Hein, 2012). Binnen jQuery wordt gebruikt gemaakt van AJAX methoden om data van de server op te halen en te tonen op de webpagina's.

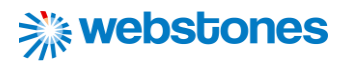

### 8.2 Resultaten

### **Product Backlog**

Een Product Backlog is gerealiseerd met Trello (Zie [Bijlage 9: Product Backlog\)](#page-109-0). Trello is webapplicatie die het vereenvoudigt projecten te managen (Trello, z.d.). Er wordt hierbij gewerkt met een prikbord met "borden". In dit project zijn de borden "To do", "Doing" en "Done". Alle user stories bevinden zich bij aanvang op het bord "To do". Met labels kunnen de user stories worden verdeeld in sprints van 1 tot en met 6. Elke sprint kost 1 week de tijd. Wanneer er wordt gewerkt aan een user story wordt deze verplaatst naar het bord "Doing" en wanneer deze is afgerond komt de user story in het bord "Done". Zo wordt voor iedereen het overzicht gehouden over de werkzaamheden die moeten worden uitgevoerd ten behoeve van de applicatie. Een link naar het Trello prikbord is als volgt:

### [https://trello.com/invite/b/NvorXkL1/](https://trello.com/invite/b/NvorXkL1/5630d00723f359436e82837606b18251/sprint-backlog-interactieve-rie-visualisatie) [5630d00723f359436e82837606b18251/sprint-backlog-interactieve-rie](https://trello.com/invite/b/NvorXkL1/5630d00723f359436e82837606b18251/sprint-backlog-interactieve-rie-visualisatie)[visualisatie](https://trello.com/invite/b/NvorXkL1/5630d00723f359436e82837606b18251/sprint-backlog-interactieve-rie-visualisatie)

#### **Webapp**

Als externe bijlage aan dit verslag wordt de code van de applicatie toegevoegd. De code is geschreven in de tekst editor Atom. De domeinnaam van de applicatie is [https://school-rie.nl.](https://school-rie.nl/) Met gebruikersnaam 'test@nishv.nl' en wachtwoord 'Ditishetwachtwoord01' kan een blik worden geworpen op het platform met verschillende schermen vanwege het responsive design. Een overzicht van de bestanden waar afstudeerder aan heeft gewerkt, verdeeld in een mappenstructuur wordt rechts getoond. In de 'ajax' map bevinden zich alle PHP files met datatype JSON om data uit de database aan te passen en te retourneren met SQL query's. Ook bevindt zich hier het 'make-report.php' bestand om pdf rapporten te generen met de library FPDF. In de 'inc' map bevinden zich PHP files met code die in meerdere templates terug komen. Deze templates bevinden zich in de map 'tmpl'. Daarnaast zijn er nog aparte mappen voor de beheeromgeving (beheer), CSS files (css), afbeeldingen (img), JS files (js), library's als PHP Mailer en FPDF (lib), bijlagen (rie) en formulieren (submit).

### **Eindresultaat/ Gebruikershandleiding**

Het eindresultaat en tevens de gebruikershandleiding kan worden bekeken via de volgende link: <https://youtu.be/rax7fhbyTHw> *Figuur 28: Applicatie files*

|   |    | ajax                         |                                      |
|---|----|------------------------------|--------------------------------------|
|   |    |                              | change-answer.php                    |
|   |    |                              | 图 change-attention.php               |
|   |    |                              | <b>■</b> change-evaluation.php       |
|   |    | B.                           | change-pva.php                       |
|   |    |                              | hange-situation.php                  |
|   |    |                              |                                      |
|   |    |                              | <b>■</b> check-activity.php          |
|   |    |                              | e delete-action.php                  |
|   |    |                              | e delete-attachment.php              |
|   |    |                              | □ delete-report.php                  |
|   |    |                              | <b>■</b> delete-rie.php              |
|   |    |                              | 图 delete-user.php                    |
|   |    |                              | <b>A</b> make-report.php             |
|   |    | B.                           | rapporteren.php                      |
|   |    | ▤                            | submit-attachment.php                |
|   |    |                              | $\sum$ beheer                        |
|   |    | $\overline{\phantom{a}}$     |                                      |
|   |    |                              | <b>A</b> style.css                   |
| > |    | ∎ img                        |                                      |
|   |    | $\overline{\phantom{a}}$ inc |                                      |
|   |    |                              | e footer.php                         |
|   |    | ₿                            | head1.php                            |
|   |    |                              |                                      |
|   |    |                              | e head2.php                          |
|   |    |                              | header1.php                          |
|   |    | B.                           | header2.php                          |
|   |    |                              | header3.php                          |
|   |    | ₿                            | info-box.php                         |
|   |    |                              | $\overline{\mathbf{B}}$ initiate.php |
|   |    |                              | <b>■</b> modal.php                   |
|   |    | 凬                            | module-box.php                       |
|   |    |                              | <b>■</b> startup.php                 |
|   |    | ∎ js                         |                                      |
|   |    |                              | <b>A</b> basic.js                    |
|   |    |                              |                                      |
|   |    | l lib                        |                                      |
|   |    |                              |                                      |
|   |    |                              | $\sum$ fpdf184                       |
|   |    |                              | $\sum$ PHPMailer                     |
|   |    |                              | functions.php                        |
|   |    | $\equiv$ rie                 |                                      |
|   |    | $\blacksquare$ submit        |                                      |
|   |    |                              | 图 inloggenform.php                   |
|   |    |                              | ■ registratieform.php                |
|   |    | §                            | rie-instellenform.php                |
|   |    |                              | □ wachtwoord-instellenform.ph        |
|   |    |                              | □ wachtwoord-vergetenform.ph         |
|   |    | ∎ tmpl                       |                                      |
|   |    |                              | <b>■ basic.php</b>                   |
|   |    | ₿                            | error404.php                         |
|   |    | b.                           | evalueren.php                        |
|   |    | B.                           | gebruikers.php                       |
|   |    | Đ                            | inloggen.php                         |
|   |    |                              | inventariseren.php                   |
|   |    | Đ<br>§                       | plan-van-aanpak.php                  |
|   |    |                              | e rapporteren.php                    |
|   |    |                              |                                      |
|   |    |                              | egistreren.php<br>rie-instellen.php  |
|   |    | Đ                            |                                      |
|   |    |                              | ■ rie-overzicht.php                  |
|   |    | €                            | schoolgegevens.php                   |
|   |    |                              | e status.php                         |
|   |    | 圓                            | uitloggen.php                        |
|   |    | ₿                            | wachtwoord-instellen.php             |
|   |    | b.                           | wachtwoord-vergeten.php              |
|   |    |                              | <b>A</b> .htaccess                   |
|   |    |                              | <b>■ htpasswd</b>                    |
|   |    |                              | <b>■</b> index.php                   |
|   | B. |                              | mjcinfo.php<br><b>A</b> pages.php    |

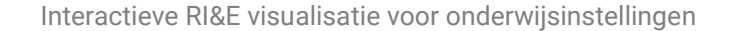

### 8.3 Conclusie

Met behulp van de resultaten kan antwoord worden gegeven op de deelvraag:

*Op welke technische wijze is de interactieve RI&E visualisatie voor onderwijsinstellingen gerealiseerd?*

De interactieve RI&E visualisatie is gerealiseerd door PHP, CSS en JS (Javascript) files te bewerken in text editor Atom. In de PHP files wordt met HTML structuur en inhoud aan de templates aangebracht. De elementen die worden gebruikt zijn semantisch, waardoor betekenis aan de inhoud wordt gegeven. In plaats van de <div> tag wordt bijvoorbeeld de <section> of <article> tag gebruikt. Stukken code HTML die op meerdere plekken worden gebruikt, worden in een aparte PHP file geplaatst en geïncludeerd binnen de verschillende templates, denk hierbij aan de 'header' en 'footer'.

In de Javascript files wordt de library jQuery geïmporteerd om functies eenvoudiger te schrijven. De Javascript files worden gebruikt om de webpagina's interactief te maken. Ook bevinden zich hier AJAX methodes om pagina's dynamisch te vullen en gegevens uit de database te wijzigen en aan te vullen met SQL query's in PHP. De code in de CSS files zorgt ervoor dat de webpagina's worden vormgegeven met ontwerpkeuzes die eerder in de ontwerpfase zijn gemaakt. In CSS is er ook voor gezorgd dat de applicatie responsive is. Voor het schrijven van de code wordt de standaard CSS BEM gebruikt, zodat consistent wordt gewerkt en overzicht wordt gehouden welke 'classes' welke stijl bevatten.

Hieronder kort een overzicht van de verschillende templates en de functie die het heeft:

- Index.php: het beginscherm van de applicatie;
- Inloggen.php: het scherm waar de gebruiker zich kan inloggen;
- Registreren.php: het scherm waar de gebruiker zich kan registreren;
- Wachtwoord-instellen.php: het scherm waar de gebruiker een wachtwoord kan instellen;
- Wachtwoord-vergeten.php: het scherm waar een nieuw wachtwoord kan worden aangevraagd;
- Rie-overzicht.php: het scherm met alle RI&E's die aan een gebruiker zijn gekoppeld;
- Rie-instellen.php: het scherm waar een nieuwe RI&E kan worden aangemaakt;
- Status.php: het scherm waar de voortgang van het opstellen van de RI&E wordt weergeven;
- Schoolgegevens.php: het scherm waar schoolgegevens met vragenlijsten worden ingevuld;
- Inventariseren.php: het scherm waar risico's worden geïnventariseerd over verschillende modules en submodules;
- Evalueren.php: het scherm waar risico's worden prioriteert;
- Plan-van-aanpak.php: het scherm waar maatregelen tegenover de risico's worden geplaatst;
- Rapporteren.php: het scherm waar een overzicht van rapporten wordt getoond en waar nieuwe rapporten kunnen worden aangemaakt met library FPDF;
- Gebruikers.php: het scherm waar een overzicht wordt getoond van alle gebruikers die zijn gekoppeld aan een RI&E. Daarnaast kunnen hier nieuwe personen worden uitgenodigd.

### 8.4 Reflectie op de beantwoording van deze deelvraag

Ondanks dat dit hoofdstuk het minst aantal pagina's qua verslaglegging bevat, heeft de realisatiefase wel de meeste tijd gekost. Dit komt doordat veel tijd heeft gezeten in het schrijven van code. De weken die er in de planning voor stonden, zijn bijna allemaal benut. Tussendoor is natuurlijk nog wel getest met eindgebruikers, maar daarover meer in volgend hoofdstuk.

Voordat antwoord op de deelvraag kon worden gegeven moest een eerste versie van de applicatie worden gerealiseerd. De realisatie van de interactieve RI&E visualisatie is in grote lijnen goed verlopen. De front-end is volledig door mij ontwikkeld en daarnaast heb ik ook een aantal taken op mij genomen

ten behoeve van de backend, zoals het vullen van de database via de beheeromgeving, het aanmaken van AJAX scripts inclusief server-side PHP files en het genereren van PDF rapporten met library FPDF. Deze taken bleken overigens nog een grote klus te zijn. Doordat een deel van de backend door medewerkers van Webstones werd ontwikkeld moest er veel gecommuniceerd worden om de frontend en backend goed op elkaar aan te sluiten. Ik heb daarom op eigen initiatief continu contact gehouden met medewerkers om ruis en miscommunicatie te voorkomen. Bij vragen over de ontwikkeling van de applicatie nam ik

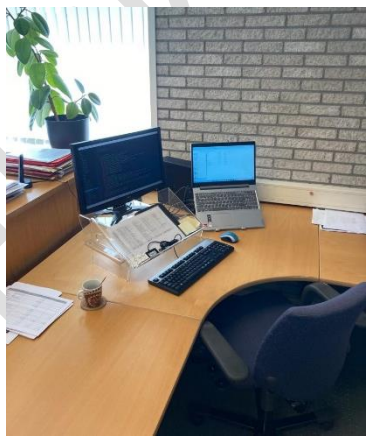

*Figuur 29: Werkplek tijdens coderen*

eerst contact op, voordat ik verder ging met het schrijven van code.

Toch zijn er wel een aantal momenten tijdens de realisatie geweest, waarbij functionaliteiten niet waterdicht besproken waren. Daardoor moest tussentijds worden geïnventariseerd hoe deze functionaliteiten wel op de juiste manier konden worden geïntegreerd in de applicatie. Op deze momenten werd gelijk contact opgenomen tussen mij en medewerkers van Webstones om te bespreken hoe we een bepaalde functionaliteit gingen aanpakken. Het liefst had je deze punten vooraf al goed besproken, maar in de praktijk zie je vaak toch dat je tijdens het bouwen tegen bepaalde zaken aanloopt die je vooraf niet had overzien.

<span id="page-48-0"></span>Om goede codekwaliteit van de frontend te garanderen hebben medewerkers van Webstones tussentijds een aantal keer een review op mijn geschreven code gehouden. Eventuele feedback werd in een mailtje gezet en naar mij toegestuurd. Aan mij vervolgens de taak om deze feedback te verwerken in de code van de frontend. Ik vond deze manier van werken erg fijn, omdat ik hierdoor veel leerde over de kwaliteit van de code. Daarnaast had ik vanuit de opleiding al bepaalde methoden/ standaarden toegepast, die nog niet bekend waren binnen Webstones. Het gebruik van deze standaarden (zoals Semantische elementen in HTML en CSS BEM) werden door Webstones goed ontvangen. Zelf gebruikte ze deze standaarden niet en hier konden zij omgekeerd wat van mij leren. Al met al kijk ik terug op een leerzame periode tijdens de realisatiefase met gemotiveerde ontwikkelaars. Wat mij betreft ook de leukste periode, omdat ik na de analyse- en ontwerpfase eindelijk aan de slag kon gaan met coderen.

## 9. Deelvraag 4: Optimaliseren van gebruiksvriendelijkheid

### 9.1 Aanpak

Ook in dit hoofdstuk van het verslag wordt de B-competentie "Gebruikersinteractie realiseren" aangetoond. De focus ligt hierbij op het testen van de webapp op gebruiksvriendelijkheid. Er wordt beschreven wat de aanpak is geweest, wat de resultaten waren, en hoe deze resultaten bijdragen aan de beantwoording van de deelvraag:

*Hoe kan de gebruiksvriendelijkheid van de interactieve RI&E visualisatie worden verbeterd, zodat preventiemedewerkers en veiligheidskundigen taken die zij willen uitvoeren binnen de applicatie effectief, efficiënt en met tevredenheid kunnen uitvoeren?*

Een samenvatting van de aanpak van de ontwerpfase is hieronder schematisch weergeven:

<span id="page-49-1"></span>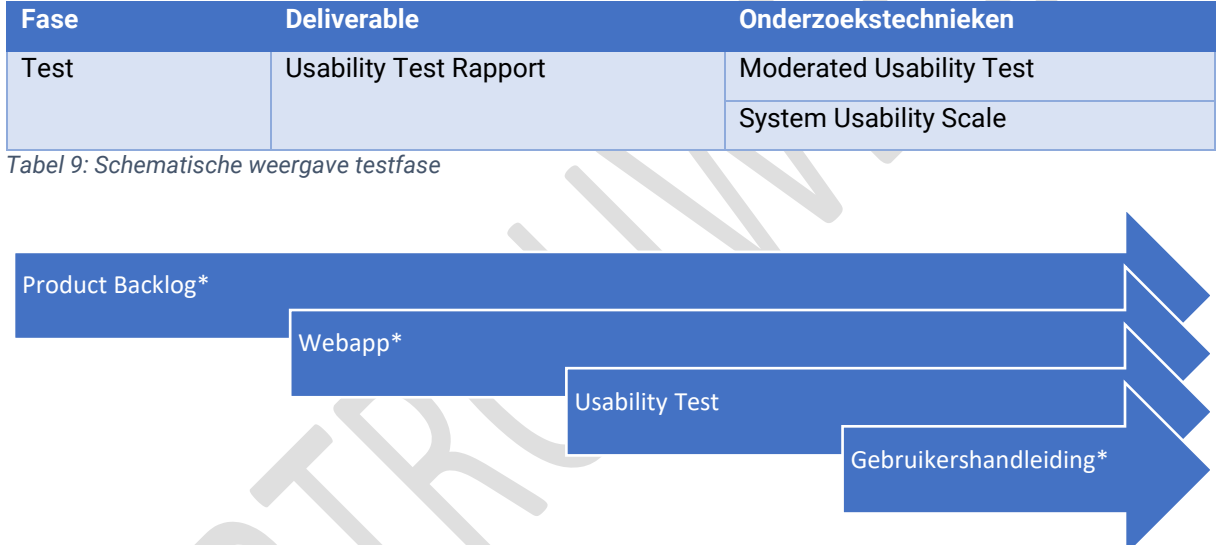

tevoren een scenario met taken aan de testpersonen voor te leggen. *Figuur 31: DTM – Test (Dam, 2021)*

### <span id="page-49-0"></span>*Figuur 30: Flow diagram realisatiefase + testfase*

*\* Onderdeel van de realisatie fase beschreven in vorig hoofdstuk.*

Tijdens het testen wordt de volgende fase van de Design Thinking Methode doorlopen:

### **Test**

Na het realiseren van een eerste versie van de Webapp kan deze worden getest. Afstudeerder bevindt zich op dat moment in de Test fase van de Design Thinking Methode. Dit is op papier de laatste fase van deze methode. In werkelijkheid is dit vanwege de iteraties die plaatsvinden niet het einde van het project. De test fase stelt dat het ideaal is dat testpersonen een rol aannemen die aansluit op een situatie in het echte leven (Dam & Siang, 2020c). Dit aspect wordt meegenomen door van

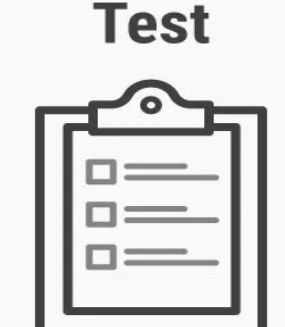

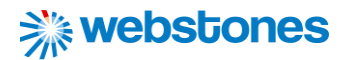

Tijdens de test fase wordt aan de volgende deliverable gewerkt:

### **Usability Test Rapport**

Over de gerealiseerde interactieve RI&E visualisatie wordt een usability onderzoek uitgevoerd. Dit

onderzoek wordt beschreven in het Usability Test Rapport en heeft als doel om de gebruiksvriendelijkheid van de applicatie te beoordelen en optimaliseren. Gebruiksvriendelijkheid is namelijk een van de karakteristieken van de ISO-standaard 25010 om de kwaliteit van een software product te bepalen (Britton, 2021). De aanbevelingen die worden gedaan aan de hand van de gevonden issues kunnen vervolgens worden verwerkt in de applicatie om te zorgen dat het platform aan deze standaard voldoet.

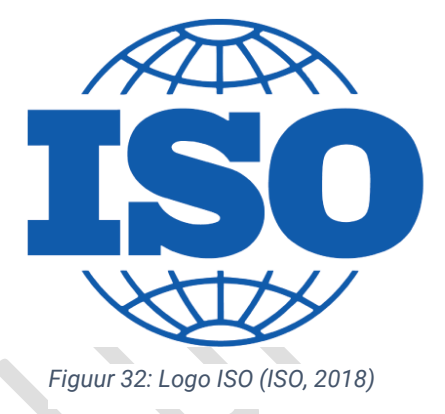

De onderzoekstechnieken die worden beschreven in het Usability Test rapport zijn als volgt:

### **Moderated Usability Test**

In het usability onderzoek worden een hoofdvraag en deelvragen vastgelegd voor het onderzoek. Waarop vervolgens een scenario met deeltaken wordt uitgewerkt. Om antwoorden te krijgen op deze vragen zal gebruik gemaakt worden van een 'Moderated Usability Test'. Deze methode is geschikt omdat hierbij een testpersoon wordt geobserveerd terwijl hij/ zij een taak uitvoert en daarbij hardop nadenkt met als doel te begrijpen hoe goed het product de gebruiker ondersteunt bij de uitvoering ervan (Babich, 2020). Bij een Moderated Usability test wordt gebruik gemaakt van een moderator. De moderator leidt de gebruikers door de test heen en geeft waar nodig instructies (Babich, 2020).

De opgenomen testen zullen naderhand worden bekeken. Opvallend gedrag en opmerkingen worden genoteerd en alle obstakels en problemen die respondenten ontmoeten tijdens het uitvoeren van de deeltaken worden verzameld. De gevonden issues worden geprioriteerd aan de hand van de impact die het heeft. Vervolgens kunnen deze worden geanalyseerd met de 'usability heuristics' die beschreven staan in ISO-standaard 25010 (Britton, 2021). Tot slot worden aanbevelingen gedaan om deze issues op te lossen ter verbetering van de gebruiksvriendelijkheid.

### **System Usability Scale**

Net zoals in het interactieonderzoek van de analysefase wordt ook in het usability onderzoek gebruik gemaakt van de 'System Usability Scale'. Door de testpersonen achteraf de SUS-vragenlijst in te laten vullen, wordt een waardeoordeel ontvangen over de gedane interactie tijdens de test van de testpersoon (Bootsma, 2020). De gemiddelde score die hieruit voortkomt kan worden vergeleken met de gemiddelde scores uit het interactieonderzoek, waardoor zichtbaar wordt hoe het gehele ontwerpproces heeft bijgedragen aan de optimalisatie van de gebruiksvriendelijkheid binnen de applicatie.

### 9.2 Resultaten

### **Moderated Usability Test**

Het is van belang dat de testpersonen die deelnamen aan de usability test onderdeel uitmaakten van de doelgroep preventiemedewerkers en veiligheidskundigen. Zij gaan voornamelijk gebruik maken van de interactieve RI&E visualisatie en de gebruiksvriendelijkheid moet daarom ook op deze groep worden afgestemd. De testpersonen werden gezocht via onze opdrachtgever NISHV. Zij boden de kans om in contact te komen met preventiemedewerkers binnen onderwijsinstellingen en veiligheidskundigen. Omdat alleen een select aantal testpersonen werd gebruikt, spreekt men over een selecte steekproef. Dit wil zeggen dat een representatief deel van de doelgroep wordt gebruikt, maar dat niet alle testpersonen volledig willekeurig zijn gekozen. Hieronder een overzicht van de resultaten:

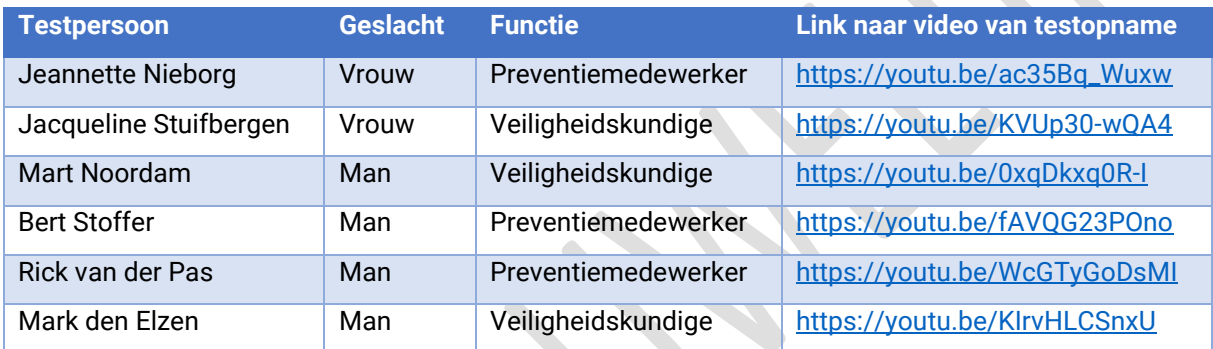

<span id="page-51-0"></span>*Tabel 10: Overzicht testpersonen inclusief link naar test opname*

Een opsomming van de gevonden issues inclusief classificatie in usability heuristics van ISO-standaard 25010, aanbeveling en prioritering is te vinden in onderstaande tabel:

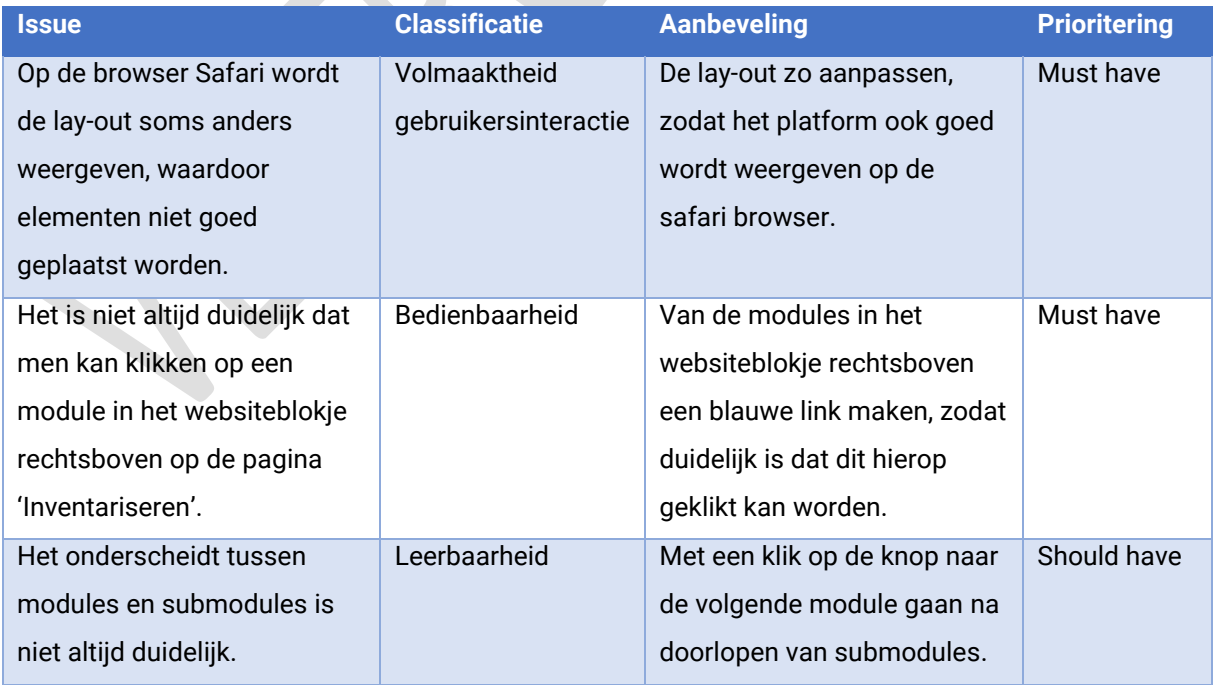

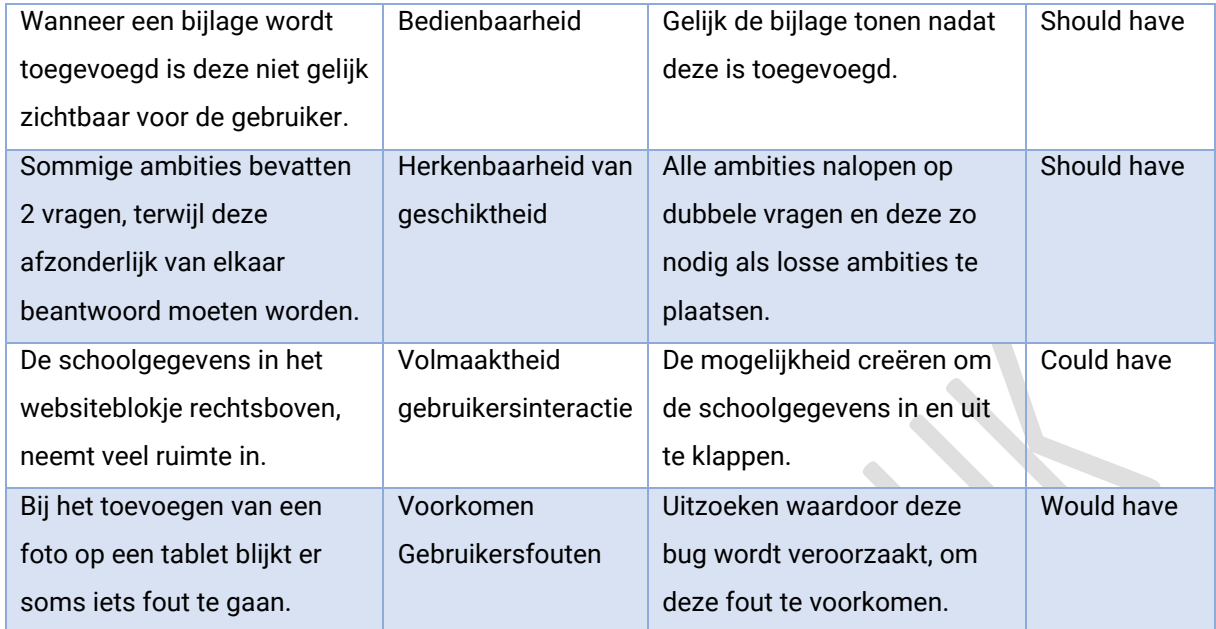

<span id="page-52-0"></span>*Tabel 11: Opsomming gevonden issues Moderated Usability Test*

In de laatste weken van het afstudeerproject worden de aanbevelingen in de interactieve RI&E visualisatie verwerkt. Dit gebeurt in volgorde van de prioritering, waarbij de must haves als eerste aan bod zullen komen en als laatste de would haves.

### **System Usability Scale**

Alle testpersonen hebben achteraf de SUS vragenlijst ingevuld. Elke vragenlijst kan afzonderlijk worden omgezet naar een score van 1 op 100 (Sauro, 2011). Uiteindelijk zijn er 6 scores, waarover een

gemiddelde werd genomen. Hieruit komt een eindscore van: 71,15 Als ik deze score zou evalueren aan de hand van de afbeelding rechts, zou de interactieve RI&E visualisatie in meer dan 60 procent van de gevallen een betere gebruiksvriendelijkheid hebben ten opzichte van andere applicaties waarover de SUS vragenlijst is toegepast (Sauro, 2011).

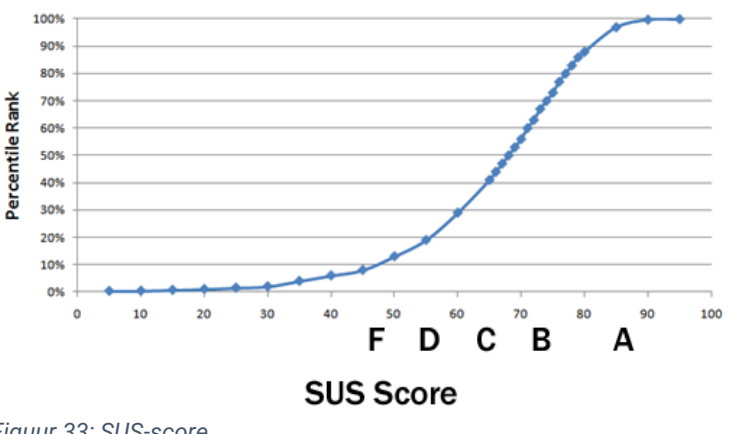

*Figuur 33: SUS-score*

De score zit tegen een ruim voldoende (B) aan. Een bovengemiddelde score waar zeker met tevredenheid naar gekeken mag worden, maar wel ruimte is voor verbetering. Deze verbetering kwam ook naar voren uit de issues van de Moderated Usability Test. Toch is een opmerking hierbij op zijn plaats. In deze usability test leggen 6 personen de test af. De score kan niet worden gegeneraliseerd. Hiervoor zouden minimaal 30 relevante testpersonen nodig zijn (Van Moll, 2018).

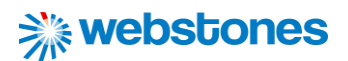

### 9.3 Conclusie

Met behulp van de resultaten kan antwoord worden gegeven op de deelvraag:

*Hoe kan de gebruiksvriendelijkheid van de interactieve RI&E visualisatie worden verbeterd, zodat preventiemedewerkers en veiligheidskundigen taken die zij willen uitvoeren binnen de applicatie effectief, efficiënt en met tevredenheid kunnen uitvoeren?*

De interactieve RI&E visualisatie is efficiënt in gebruik voor preventiemedewerkers en veiligheidskundigen bij het navigeren naar de verschillende fasen van het RI&E proces. Uit onderzoek bleek geen enkele testpersoon hier issues mee te ervaren. Bij het zoeken naar bepaalde functionaliteiten, lopen preventiemedewerkers en veiligheidskundigen tegen enkele issues aan die het effectief behalen van de doelen binnen de applicatie beperken. Binnen de browser Safari op Apple computers/ laptops, wordt de interface niet goed weergeven. Voor eindgebruikers is het hierdoor moeilijker elementen op een pagina van elkaar te onderscheiden, wat ten koste gaat van de effectiviteit. Daarnaast is niet altijd duidelijk dat op modules in het websiteblokje rechtsboven geklikt kan worden.

De flow bij het opstellen van de RI&E is op een aantal aspecten zeer gebruiksvriendelijk en biedt op een aantal andere aspecten wat meer toelichting. De inventarisatiepagina is makkelijk te vinden en het is voor gebruikers duidelijk hoe zij antwoord moeten geven op de inventarisatiepunten die staan weergeven. Minder duidelijk is het onderscheidt tussen modules en submodules, wat soms enige verwarring schept bij de gebruikers. Ook blijkt uit onderzoek dat het niet altijd lukt een bijlage toe te voegen. De bijlage is in eerste instantie niet zichtbaar en er wordt geen duidelijke oplossing gegeven als het niet lukt om een bijlage toe te voegen.

De gebruikersvriendelijkheid van de interactieve RI&E visualisatie kan op een aantal punten worden verbeterd, zodat preventiemedewerkers en veiligheidskundigen taken die zij willen uitvoeren binnen de applicatie effectief, efficiënt en met tevredenheid kunnen uitvoeren. Ten eerste moeten de elementen binnen de applicatie op alle browsers goed zichtbaar worden. Ten tweede moet voor gebruikers duidelijk worden waar zij op kunnen klikken. Dit kan worden opgelost door klikbare tekst blauw te maken, zoals

bij een link. Ten derde moet er meer duidelijkheid komen over de structuur van modules en submodules. Het websiteblokje met modules staat nu rechtsboven en de submodules links van de pagina. Deze kunnen beter dichtbij elkaar worden geplaatst. En tot slot heeft de gebruiker behoefte feedback te krijgen wanneer zij een handeling uitvoeren binnen de applicatie.

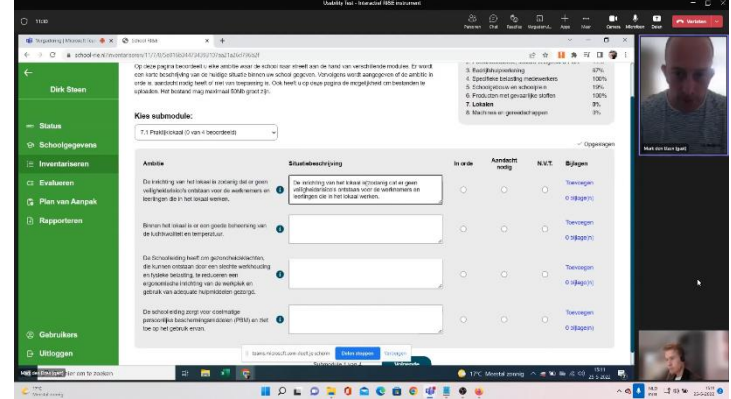

*Figuur 34: Usability test in Microsoft Teams (Visschedijk, 2021g)*

## 9.4 Reflectie op de beantwoording van deze deelvraag

Het afnemen van de Usability Testen en analyseren van de resultaten heeft in totaal twee weken in beslag genomen. Al eerder is begonnen met het maken van een onderzoeksopzet en uitnodigen van testpersonen om tijdsnood aan het einde van het afstudeertraject te voorkomen. Hierdoor is iets afgeweken van de planning in het afstudeerplan (Visschedijk, 2022a).

Het verzamelen van testpersonen die geschikt waren voor het usability onderzoek was nog een hele klus. Ik ben achteraf ook blij dat ik hier op tijd mee ben begonnen, anders weet ik zeker dat dit niet op tijd was gelukt. Met opdrachtgever NISHV kreeg ik een lijst van preventiemedewerkers van scholen en veiligheidskundigen waar ik per mail contact mee kon opnemen. Een uitnodiging voor deelname aan het onderzoek heb ik begin mei verstuurd. Er was maar één persoon die gelijk reageerde en wilde deelnemen aan het onderzoek. Later in de week kwamen hier nog twee bij. Dit waren er alsnog drie te weinig, aangezien ik tijdens mijn opleiding had geleerd dat er minimaal 6 testpersonen deel moeten nemen voor een kwalitatief usability onderzoek en om een gevalideerd antwoord te kunnen geven op de deelvraag.

Het waren vooral de preventiemedewerkers op scholen die het druk hadden en daarom aangaven niet te willen deel te nemen. Ik besloot hierop weer contact op te nemen met NISHV om dit probleem voor te leggen. Zij hebben vervolgens bij een cursus 'Preventiemedewerker' gevraagd of er gegadigden waren om deelnemen aan een usability onderzoek voor een nieuw RI&E instrument. Ik kreeg hierop een nieuwe lijst van mogelijke testpersonen waar ik contact mee kon opnemen. Ik heb een mail gestuurd en helaas weer geen reacties. Gelukkig had ik de telefoonnummers van de personen, dus heb ik ze opgebeld. Alle

personen gaven aan nog even te willen nadenken om deel te nemen. Na een aantal dagen zonder reactie, heb ik opnieuw telefonisch contact opgenomen waardoor ik toch aan een aantal extra testpersonen ben gekomen. Super blij dat ik het uiteindelijk toch voor elkaar gekregen heb genoeg testpersonen te verzamelen zonder opdringerig te zijn, maar toch het contact kort te houden met mogelijke deelnemers.

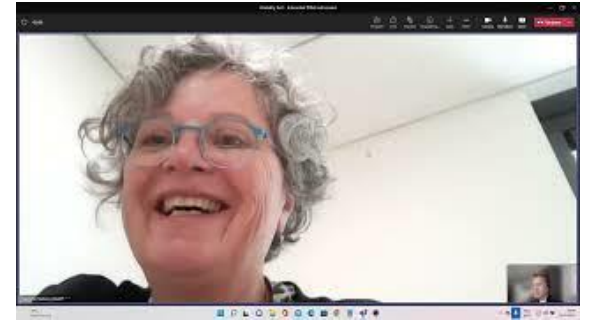

*Figuur 35: Usability Test met mevrouw Nieborg – Preventiemedewerker binnen Saam scholen*

Bovenstaand verhaal is een korte weergave van het verzamelen van testpersonen wat zeker enige tijd heeft geduurd. Daarna liep de testfase soepeler. De testen zijn uiteindelijk allemaal goed verlopen en alle personen vonden het geen probleem dat de sessies werden opgenomen. Bij twee testen is vanwege de opnameapparatuur het geluid niet goed opgenomen, maar de beelden en gemaakte notities boden gelukkig genoeg informatie. Vooraf had ik een testscript opgesteld, waardoor ik goed voorbereidt was en precies wist hoe de testen zouden verlopen. De testen hebben veel waardevolle informatie opgeleverd om de gebruiksvriendelijkheid van de RI&E visualisatie te optimaliseren. Ik ben daarom ontzettend dankbaar dat deze testpersonen mij wilden helpen en dit heb ik hen ook zeker laten weten.

## <span id="page-55-0"></span>10. Beantwoording hoofdvraag / eindconclusie

Aan de hand van proces dat is gevolgd tijdens het gehele afstudeertraject en beantwoording van de deelvragen kan een antwoord op de hoofdvraag worden geformuleerd:

*Hoe kan binnen een tijdsbestek van 20 weken een interactieve RI&E visualisatie voor NISHV worden gerealiseerd, die zich op gebied van interactie en gebruiksvriendelijkheid positief onderscheidt van andere RI&E interfaces door de toepassing van verschillende methoden en technieken tijdens de ontwikkeling?*

Tijdens het afstudeertraject is een iteratief proces gevolgd aan de hand van de Design Thinking Methode om een interactieve RI&E visualisatie voor NISHV te realiseren. Het doel was om deze op gebied van interactie en gebruiksvriendelijkheid te onderscheiden van andere RI&E interfaces, zoals Arboscan VO en Arbomeester. Hiervoor zijn tijdens de fases meerdere methoden en technieken gebruikt. In de analysefase kwamen de belangrijkste valkuilen van concurrerende RI&E interfaces naar voren:

- De vraagstelling die gebruikt wordt binnen de interfaces is soms onduidelijk, vaag en suggestief;
- Diverse vraagonderdelen komen telkens op verschillende plaatsen terug;
- Op diverse vragen kan alleen een specialist antwoord geven, waardoor deze niet beantwoord kan worden door degene die op dat moment de inventarisatielijsten aan het invullen is;
- De gebruiksvriendelijkheid is beperkt qua interface en qua rapportage;
- Het design is oubollig en niet overzichtelijk;
- Je moet er te veel in werken om je erin thuis te voelen;
- Rapporten komen er vaak onoverzichtelijk uit en zijn niet bruikbaar;
- Het invullen van de inventarisatielijsten leidt nog niet gelijk tot actie of bewustwording;
- Weinig mogelijkheden tot het personaliseren van de inventarisatielijsten;
- Op veel plekken moet dubbel worden geklikt, terwijl enkelklikken ook zou volstaan;
- De theoretische vraagstelling en werkelijke praktijk botsen vaak.

In de ontwerpfase zijn oplossingen bedacht om deze problemen en beperkingen te verhelpen. Daarnaast is van lo-fi naar hi-fi een prototype ontworpen die in de realisatiefase kon worden uitgewerkt tot een proof-of-concept. In de testfase is deze proof-of-concept getest met eindgebruikers op het gebied van gebruiksvriendelijkheid. Tijdens deze testen is de System Usability Scale uitgevoerd, waardoor een gemiddelde score kon worden berekend over de gedane interactie van de testpersonen. Deze score kan worden vergeleken met de SUS-score die tijdens het interactieonderzoek aan het begin is berekend over de concurrerende RI&E interface Arboscan VO. De gemiddelde SUS-score over de Arboscan was 40. Een score die theoretisch uitkomt op een onvoldoende. De interactieve RI&E visualisatie scoort daarentegen een gemiddelde van SUS-score van 71,15, een ruime voldoende. Concluderend kan dus worden gesteld dat de gerealiseerde interactieve RI&Ê visualisatie zich positief onderscheidt van de Arboscan VO op het gebied van interactie en gebruiksvriendelijkheid.

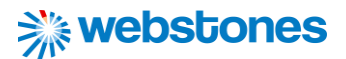

### **Aanbevelingen**

Uiteraard is er altijd ruimte om de applicatie op het gebied van interactie en gebruiksvriendelijkheid te verbeteren. Dit blijk ook uit de testfase. Ook zijn er nog een aantal functionaliteiten die aan de Ri&E visualisatie moeten worden toegevoegd. De volgende aanbevelingen kunnen worden gedaan:

- Het oplossen van de issues die zijn voortgekomen uit de testfase. Dit heeft grotendeels al plaatsgevonden tijdens het afstudeertraject.
- Het uitbreiden en verbeteren van het eindrapport en plan van aanpak in PDF op de pagina "Rapporteren". Afstudeerder zal hier na het afstudeertraject nog aan bijdragen.
- Meerdere rollen aanmaken voor gebruikers met verschillende rechten, naast de al bestaande rollen administrator en uitvoerder.
- Het aanmaken van een logboek, waarin men wijzigingen van andere gebruikers kan inzien.
- Het toevoegen van de RI&E Quickscan aan de applicatie. Binnen de scope van deze opdracht is dit onderdeel achterwege gelaten. Het is een soort enquête waarin onderwijspersoneel periodiek aangeeft hoe de arbeidsomstandigheden worden ervaren (Van Woudenberg, 2021)
- Het uitbreiden van de beheeromgeving met extra functionaliteiten, waardoor NISHV nog meer controle in eigen handen heeft. Denk bijvoorbeeld aan het veranderen van kleuren/ typografie.
- Het vullen van de beheeromgevingen met vragen- en inventarisatielijsten van verschillende type onderwijssoorten, als primair onderwijs en praktijkonderwijs.

#### **Discussie**

Voor een vergelijking tussen de gerealiseerde interactieve RI&E visualisatie en de RI&E interface van Arboscan VO is gebruik gemaakt van de SUS-score. Deze SUS-score is een gemiddelde van de scores die de testpersonen gaven in de verschillende onderzoeken. Met behulp van taken die zij uitvoerden over de interfaces krijgen zij een beeld van de interface, waardoor zij een waardeoordeel konden geven over de gedane interactie. De discussie die hierbij speelt is dat de testpersonen in het ene onderzoek (interactieonderzoek over Arboscan VO) een aantal andere taken krijgen toegewezen dan de testpersonen in het andere onderzoek (usability test over interactieve RI&E visualisatie). Er kan zich dus worden afgevraagd of de voortgekomen SUS-scores over de interfaces wel met elkaar vergeleken kunnen worden, aangezien de onderzoeken niet exact één op één met elkaar overeenkomen.

### **Vervolgonderzoek**

In de laatste weken van het afstudeertraject zullen de aanbevelingen voortgekomen uit de testfase worden verwerkt in de applicatie. In een vervolgonderzoek kan de applicatie opnieuw getest worden op gebied van interactie en gebruiksvriendelijkheid. Door gebruik te maken van technieken als de 'System Usability Scale' kunnen resultaten worden vergeleken en wordt mogelijk een verbetering zichtbaar ten opzichte van een vorige versie van de applicatie.

## 11. Reflectie

## <span id="page-57-0"></span>11.1 Reflectie op stage

In dit hoofdstuk zal worden gereflecteerd op het afstudeertraject. Deze reflectie begint met een terugblik op de aanpak, planning en uitkomsten. Daarna wordt kort gereflecteerd op mijn rol binnen de organisatie aan de hand van de theorie van Belbin. Tenslotte wordt kort terug gekeken op de ondersteuning die ik heb gekregen vanuit de organisatie Webstones en opdrachtgever NISHV.

### **Aanpak, -planning en uitkomsten**

Vooraf is een afstudeerplan gemaakt, waarin de aanpak, de planning en producten van de afstudeeropdracht stonden beschreven. De vooraf opgestelde aanpak komt overeen met de feitelijke aanpak. De stappen die van tevoren zijn opgesteld, zijn doorlopen:

- 1. Analyse
- 2. Ontwerp
- 3. Realisatie
- 4. Testen

Als we wat dieper kijken naar alle activiteiten, die te vinden zijn in de oorspronkelijke tijdsplanning van het afstudeerplan (Visschedijk 2022a), in verhouding tot de feitelijke uitvoering van deze activiteiten zijn er wel een paar kleine verschillen:

- Het houden van een expert review is gedaan tijdens de analysefase in plaats van de testfase met behulp van de theorieën als de Design Principles en Usability Heuristics op concurrerende interfaces. Het heeft namelijk veel meer nut om dit van tevoren al te doen in plaats van achteraf wanneer de applicatie als ontwikkeld is.
- Het maken van een opzet van het usability test rapport en zoeken van testpersonen heeft eerder plaatsgevonden, zodat ik op tijd genoeg testpersonen zou vinden om een usability test mee af te leggen. Begin mei ben ik hier al mee begonnen.
- Het testen met eindgebruikers op de gebruiksvriendelijkheid te optimaliseren heeft iets eerder plaatsgevonden, zodat op het einde genoeg tijd over zou zijn om de resultaten te analyseren. Het grootste deel van de testen is gehouden in de week van 23 mei in plaats van 30 mei.

Vooraf is ook een overzicht gemaakt van alle producten die worden gerealiseerd tijdens het afstudeertraject in de zogenoemde Product Breakdown Structure. Al deze producten zijn tijdens het afstudeertraject gerealiseerd en ingeleverd voor de vooraf opgestelde einddatum (Visschedijk, 2022a). Ik ben zeer tevreden met de uitkomsten van deze (deel)producten. Het is erg fijn om in meerdere stappen/ producten naar het grote eindresultaat/product toe te werken. Zo word je niet in een keer in het diepe gegooid, maar vindt de aanpak van de afstudeeropdracht stapsgewijs plaats.

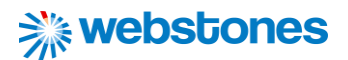

#### **Belbin**

Een theorie om te reflecteren op mijn rol binnen de beroepsorganisatie kan met behulp van de Belbin teamrollen. Het Belbin teamrolmodel onderscheidt 9 verschillende teamrollen, die de kenmerkende manieren beschrijft waarop iemand zich gedraagt, zijn bijdrage levert en met anderen omgaat (*Belbin Teamrollen*, z.d.). Volgens Belbin beschikt elk teamlid over 2 of 3 rollen (Zie afbeelding rechts). Binnen het team van Webstones kon ik mij het beste in de volgende rollen vinden:

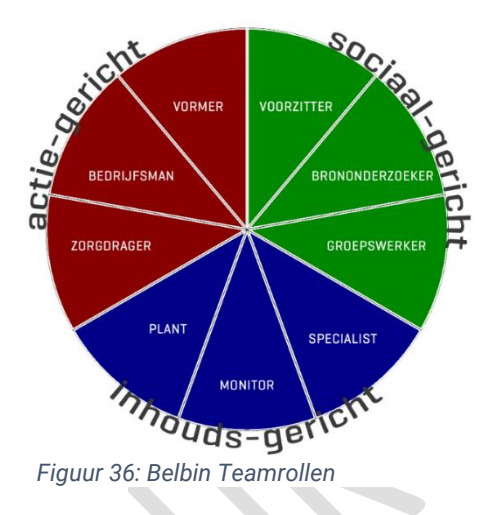

- Zorgdrager: werkt nauwkeurig en precies, is zorgzaam en waakzaam op alles wat mis kan gaan en zet de puntjes op de i (*Belbin Teamrollen*, z.d.). Ik ben van mezelf al perfectionistisch en kan hier soms iets te ver in doorschieten. Binnen het team zorgt dit er wel voor dat alles gedetailleerd en nauwkeurig wordt uitgewerkt en dat met verschillende scenario's rekening gehouden wordt.
- Groepswerker: is opmerkzaam, behulpzaam en diplomatiek, luistert en ondersteunt (*Belbin Teamrollen*, z.d.). Ik sta klaar voor mijn medecollega's als zij hulp of advies nodig hebben. Ik luister naar mijn medecollega's als zij wat te vertellen hebben en anticipeer met aanbevelingen om tot het gewenste eindresultaat te komen.
- Plant: is creatief, verbeeldingsrijk en onorthodox, brengt nieuwe visies en nieuwe zienswijzen (*Belbin Teamrollen*, z.d.). Tijdens het afstudeertraject probeerde ik bij mijn medecollega's altijd mijn eigen ideeën en visies naar voren te brengen, zowel bij het beroepsproduct als producten buiten omvang van de afstudeeropdracht.

### **Ondersteuning vanuit afstudeerorganisatie en opdrachtgever**

Ik heb de begeleiding en ondersteuning vanuit afstudeerorganisatie Webstones en opdrachtgever NISHV als erg fijn ervaren. De betrokkenheid van de medewerkers van Webstones en opdrachtgever NISHV bij het project gaf mij het gevoel dat ik daadwerkelijk waarde leverde voor het bedrijf. Het periodieke overleg met afstudeerbegeleider Michael Copsy hield mij scherp en zorgde ervoor dat we op schema bleven liggen. Door tussentijds feedback te ontvangen van opdrachtgever NISHV, kon deze worden verwerkt in de verschillende deliverables. Door op deze manier te werken, voorkom je dat je op het einde opeens alles moet aanpassen. Als speelpunt tussen afstudeerorganisatie Webstones en opdrachtgever NISHV kon ik inzien hoe belangrijk het is om goed te communiceren. Deze rol heeft mij op het gebied van gespreksvaardigheid dan ook ontzettend veel bijgebracht. Al met al heb ik een erg fijne samenwerking gehad met medewerkers van afstudeerorganisatie Webstones en opdrachtgever NISHV.

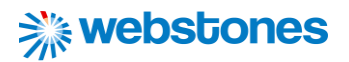

## 11.2 Reflectie op competenties

### **A-competenties**

Belangrijk onderdeel van het afstudeertraject is het aantonen van de A- en B-competenties. De Acompetenties zijn als volgt (Hogeschool Leiden, 2021a):

- Onderzoek
- Leren leren
- Professioneel werken
- Innoveren

Hieronder een korte toelichting hoe ik deze heb aangetoond tijdens het afstudeertraject.

### Onderzoek

- Er zijn hoofd- en deelvragen opgezet die SMART zijn gedefinieerd. De deelvragen behandelen samen de volledige breedte van de hoofdvraag (zie hoofdstuk [Hoofdvraag](#page-14-0) en [Deelvragen\)](#page-14-1).
- Per deelvraag zijn meerdere technieken en methoden toegepast, passend bij de betreffende fase. De methoden en technieken zijn onderbouwd per deelvraag.
- Bronnen zijn methodisch verzameld volgens de Big 6 methode, waarbij met APA richtlijnen wordt verwezen naar deze bronnen.
- Bij de analyse worden zowel kwalitatief (bijvoorbeeld Moderated Test) als kwantitatief (bijvoorbeeld System Usability Scale) onderzoek verricht en onderbouwd met externe bronnen.
- Elke deelvraag is ontleed in meerdere eenheden, die zich uiten in deliverables.
- In de eindconclusie worden aanbevelingen gegeven die SMART zijn geformuleerd en is er ruimte voor discussie en vervolgonderzoek (Zie hoofdstu[k Beantwoording hoofdvraag / eindconclusie\)](#page-55-0)

### Leren leren

- Tijdens het afstudeertraject zijn constant maatregelen (initiatief tonen, verantwoordelijkheid nemen etc.) getroffen die hebben bijgedragen aan een versterkt zelfbeeld.
- Hulpbronnen binnen Webstones en NISHV zijn verzameld en effectief ingezet. Daarnaast is telkens gereflecteerd op het eigen leerproces en deze waar mogelijk verbeterd.
- Ik probeerde naast mezelf ook medewerkers van opdrachtgever NISHV te enthousiasmeren met de mogelijkheden die het platform biedt.

Alle bovenstaande punten zijn terug te lezen bij reflecties van de deelvragen en de [Reflectie op stage.](#page-57-0)

### Professioneel werken

• 'Het probleem achter het probleem' is benoemd, vanuit het oogpunt van veiligheidskundigen binnen NISHV, maar ook die van preventiemedewerkers op scholen (Zie deelvraag [2 Conclusie\)](#page-27-0).

- Hoofdzaken en bijzaken van de problemen zijn van elkaar onderscheiden.
- De Design Thinking Methode is gekozen als aanpak voor het gehele project, deze is theoretisch onderbouwd in het hoofdstuk '[Methode: Design Thinking](#page-15-0)'.
- Planning en deadlines die zijn beschreven in het afstudeerplan zijn aangehouden, tenzij anders beschreven. Deze planning heeft het structurerend en methodisch werken positief beïnvloed.
- Ik heb op eigen initiatief constant kort contact gehouden met stakeholders, waaronder opdrachtgever NISHV om ruis en miscommunicatie zoveel mogelijk te vermijden.
- Hetzelfde geldt voor het krijgen en verwerken van feedback. Feedbacksessies zijn constant op eigen initiatief ingepland, waarbij ik tijdens de sessies mijn eigen inbreng had.
- Vanuit de afstudeerorganisatie en opdrachtgever heb ik de ruimte gekregen om zelfsturend de opdracht te leiden, waarbij ik zelf steeds reflecteerde op mijn eigen handelen in de omgeving.

### Innoveren

- De ideeën om het platform in zijn ontwerp op mijn eigen manier vorm te geven is erg positief opgenomen door betrokkenen. Uiteraard heb ik mijn ontwerpkeuzes altijd onderbouwt.
- Ondanks dat ik weinig expertise had op het gebied van veiligheid binnen scholen, heb ik mij toch heel goed kunnen verdiepen in het opstellen en uitvoeren van RI&E's binnen scholen.
- Tijdens feedback-/ brainstormsessies ben ik altijd de discussie aangegaan wanneer ik een andere mening had of als ik zag dat er andere mogelijkheden waren.

### **B-competenties**

Wat betreft de B-competenties heb ik 3 van de 5 bestaande beroepstaken gekozen om aan te tonen tijdens het afstudeertraject, namelijk (Hogeschool Leiden, 2021b):

- Het analyseren van gebruikersinteractie
- Het ontwerpen van gebruikersinteractie
- Het realiseren van gebruikersinteractie

Hieronder kort een overzicht per beroepstaak van de werkzaamheden die ervoor hebben gezorgd dat de beroepstaken succesvol zijn aangetoond.

### Het analyseren van gebruikersinteractie

- Het gehele analysetraject is ontworpen en uitgevoerd in de onderzoeken 'analyserapport', 'doelgroeponderzoek' en 'interactieonderzoek'. In al deze onderzoeken is onder andere gebruikt gemaakt van literatuuronderzoek.
- Er zijn tijdens de analyse verschillende methoden en technieken gebruikt die vooraf zijn getoetst, gewogen en geverifieerd door middel van literatuuronderzoek. Een onderbouwing voor de keuzes van deze methoden en technieken is te lezen in het verslag.

- De resultaten van het analyserapport en doelgroeponderzoek zijn getoetst met een prototype in het interactieonderzoek op validiteit, waarbij expliciet conclusies over mogelijk verbeteringen aan het eindproduct worden getrokken.
- Design en usability aspecten van RI&E interfaces zijn geanalyseerd aan de hand van de '7 fundamental design principles', een theorie van Don Norman. Tekortkomingen zijn benoemd.
- Design en usability aspecten van RI&E interfaces zijn geanalyseerd aan de van de 'Usability Heuristics', een theorie van Jakob Nielsen. Tekortkomingen zijn benoemd.

Bovenstaande punten zijn terug te lezen in Deelvraag 1: Onderzoek naar [inhoud, doelgroep en interactie](#page-18-0)

### Het ontwerpen van gebruikersinteractie

- Voor het ontwerpproces is een methodiek gekozen van lo-fi ontwerpen (paper prototypes) naar hi-fi ontwerpen (mockups), waarin een iteratief proces is gevolgd. Deze methodiek is zelf bewust gekozen en wordt verantwoord in deelvraag 2, kopje '[Aanpak](#page-31-0)'.
- De ontwerpen zijn te verantwoorden op basis van het analyserapport, doelgroeponderzoek en interactieonderzoek en de van tevoren opgestelde specificaties vanuit NISHV.
- Er is op eigen initiatief opzoek gegaan naar feedback. Deze is in de ontwerpen verwerkt. Er is kritisch naar deze feedback gekeken en op afgeweken als daar een goede reden voor was.
- Er zijn eigen creatieve ideeën in de ontwerpen verwerkt, die niet altijd voor de hand lagen.
- Er zijn verschillende iteraties van ontwerpen uitgewerkt en bekeken, waarbij steeds nieuwe creatieve ideeën naar voren kwamen om uiteindelijk te komen tot de best mogelijke oplossing.
- De technische haalbaarheid is geschaald in het technisch ontwerp, waarbij een onderbouwing is gegeven om niet te werken met een framework.

Bovenstaande punten zijn terug te lezen in Deelvraag 2: [De oplossingen uit het ontwerpproces.](#page-31-1)

### Het realiseren van gebruikersinteractie

- De realisatie van de applicatie sluit aan op de gemaakte mockups en vormt de realisatie van het design en zijn gebruiksvriendelijkheid. Hiervoor is gebruik gemaakt van innovatieve technieken, zoals AJAX methodes in JQuery, library FPDF en de nieuwste versies van programmeertalen.
- Het design en zijn gebruiksvriendelijkheid is getest door meerdere respondenten volgens een plan, waarin ook gekeken is naar de heuristics en ISO25010. De resultaten hiervan zijn kwantitatief verwerkt volgens de geleerde onderzoeksrichtlijnen.
- Er zijn meerdere stakeholders betrokken geweest. Bij het realiseren en testen van de interactie is gewerkt met deze stakeholders, die in kennis-/ ervaringsniveau ver uit elkaar lagen.

Bovenstaande punten zijn terug te lezen in Deelvraag 3: [Technische wijze van realisatie](#page-43-0) en

### Deelvraag 4: [Optimaliseren van gebruiksvriendelijkheid](#page-48-0)

## 12. Literatuurlijst

Babich, N. (2020, 13 maart). *Usability Testing: Moderated vs Unmoderated - Thinking Design.* Medium. <https://medium.com/thinking-design/usability-testing-moderated-vs-unmoderated-adbccc37404b>

Baidjoe, M. (2020, 1 mei). *BEM als frontend methodiek: de basisprincipes*. Linku. [https://linku.nl/bem](https://linku.nl/bem-frontend-methodiek/#:%7E:text=BEM%20staat%20voor%20Block%20Element,je%20ziet%20op%20een%20website)[frontend-](https://linku.nl/bem-frontend-methodiek/#:%7E:text=BEM%20staat%20voor%20Block%20Element,je%20ziet%20op%20een%20website)

[methodiek/#:%7E:text=BEM%20staat%20voor%20Block%20Element,je%20ziet%20op%20een%20webs](https://linku.nl/bem-frontend-methodiek/#:%7E:text=BEM%20staat%20voor%20Block%20Element,je%20ziet%20op%20een%20website) [ite.](https://linku.nl/bem-frontend-methodiek/#:%7E:text=BEM%20staat%20voor%20Block%20Element,je%20ziet%20op%20een%20website)

Batterbee, I. (2021, 13 december). *Don Norman's seven fundamental design principles | UX Collective*. Medium. [https://uxdesign.cc/ux-psychology-principles-seven-fundamental-design-principles-](https://uxdesign.cc/ux-psychology-principles-seven-fundamental-design-principles-39c420a05f84)[39c420a05f84](https://uxdesign.cc/ux-psychology-principles-seven-fundamental-design-principles-39c420a05f84)

*Belbin Teamrollen*. (z.d.). Belbin.<https://www.belbin.nl/teamrolmodel/teamrollen>

Bootsma, N. (2015, 22 juli). *De gebruiksvriendelijkheid van je website meten? Gebruik dit model!*  <https://imu.nl/website-effectiviteit/gebruiksvriendelijkheid-website-meten/>

Britton, J. (2021, 6 mei). *What Is ISO 25010?* Perforce Software. <https://www.perforce.com/blog/qac/what-is-iso-25010>

Dam, R. F. (2021, 2 januari). *5 Stages in the Design Thinking Process*. The Interaction Design Foundation. [https://www.interaction-design.org/literature/article/5-stages-in-the-design-thinking](https://www.interaction-design.org/literature/article/5-stages-in-the-design-thinking-process)[process](https://www.interaction-design.org/literature/article/5-stages-in-the-design-thinking-process)

Dam, R. F., & Siang, T. Y. (2020a, 23 december). *What is Ideation - and How to Prepare for Ideation Sessions*. The Interaction Design Foundation. [https://www.interaction](https://www.interaction-design.org/literature/article/what-is-ideation-and-how-to-prepare-for-ideation-sessions)[design.org/literature/article/what-is-ideation-and-how-to-prepare-for-ideation-sessions](https://www.interaction-design.org/literature/article/what-is-ideation-and-how-to-prepare-for-ideation-sessions)

Dam, R. F., & Siang, T. Y. (2020b, 9 september). *Stage 4 in the Design Thinking Process: Prototype*. The Interaction Design Foundation. [https://www.interaction-design.org/literature/article/stage-4-in-the](https://www.interaction-design.org/literature/article/stage-4-in-the-design-thinking-process-prototype)[design-thinking-process-prototype](https://www.interaction-design.org/literature/article/stage-4-in-the-design-thinking-process-prototype)

Dam, R. F., & Siang, T. Y. (2020c, september 10). *Stage 5 in the Design Thinking Process: Test*. The Interaction Design Foundation. [https://www.interaction-design.org/literature/article/stage-5-in-the](https://www.interaction-design.org/literature/article/stage-5-in-the-design-thinking-process-test)[design-thinking-process-test](https://www.interaction-design.org/literature/article/stage-5-in-the-design-thinking-process-test)

*De 8 principes van User Experience*. (2019, 16 april). Mister-Postman. [https://www.mister](https://www.mister-postman.nl/user-experience/)[postman.nl/user-experience/](https://www.mister-postman.nl/user-experience/)

*De Risico Inventarisatie en Evaluatie. (2021, 14 april).* RI&E. <https://www.rie.nl/voor-werknemers/de-risico-inventarisatie-en-evaluatie/>

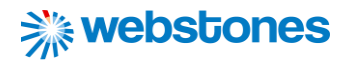

Dijkma, I. (2017, 7 maart). *Design thinking door Immo Dijkma*. De Associatie. [https://de](https://de-associatie.nl/design-thinking/)[associatie.nl/design-thinking/](https://de-associatie.nl/design-thinking/)

Genever, H. (2022, 5 mei). *10 Step Process for Effective Business Problem Solving*. LivePlan Blog. <https://www.liveplan.com/blog/the-best-ways-to-approach-problem-solving-in-business/>

Harley, A. (2015, 16 februari). *Persona*. Nielsen Norman Group. Geraadpleegd op 5 december 2021, van<https://www.nngroup.com/articles/persona/>

Hein, R. (2012, 26 juli). *6 reasons you should be using jQuery*. InfoWorld. <https://www.infoworld.com/article/2078613/6-reasons-you-should-be-using-jquery.html>

Hogeschool Leiden. (2021a, 20 augustus). *Informatica Rubrics A-competenties*.

[https://hogeschoolleiden.sharepoint.com/sites/og2122.iwlab-](https://hogeschoolleiden.sharepoint.com/sites/og2122.iwlab-afstuderen/Moduledocumentatie/Forms/AllItems.aspx?id=%2Fsites%2Fog2122%2Eiwlab%2Dafstuderen%2FModuledocumentatie%2FRubrics%2FBijlage%20N%20%2D%20Rubrics%20A%2Dcompetenties%2Epdf&parent=%2Fsites%2Fog2122%2Eiwlab%2Dafstuderen%2FModuledocumentatie%2FRubrics)

[afstuderen/Moduledocumentatie/Forms/AllItems.aspx?id=%2Fsites%2Fog2122%2Eiwlab%2Dafstuder](https://hogeschoolleiden.sharepoint.com/sites/og2122.iwlab-afstuderen/Moduledocumentatie/Forms/AllItems.aspx?id=%2Fsites%2Fog2122%2Eiwlab%2Dafstuderen%2FModuledocumentatie%2FRubrics%2FBijlage%20N%20%2D%20Rubrics%20A%2Dcompetenties%2Epdf&parent=%2Fsites%2Fog2122%2Eiwlab%2Dafstuderen%2FModuledocumentatie%2FRubrics) [en%2FModuledocumentatie%2FRubrics%2FBijlage%20N%20%2D%20Rubrics%20A%2Dcompetenties%](https://hogeschoolleiden.sharepoint.com/sites/og2122.iwlab-afstuderen/Moduledocumentatie/Forms/AllItems.aspx?id=%2Fsites%2Fog2122%2Eiwlab%2Dafstuderen%2FModuledocumentatie%2FRubrics%2FBijlage%20N%20%2D%20Rubrics%20A%2Dcompetenties%2Epdf&parent=%2Fsites%2Fog2122%2Eiwlab%2Dafstuderen%2FModuledocumentatie%2FRubrics) [2Epdf&parent=%2Fsites%2Fog2122%2Eiwlab%2Dafstuderen%2FModuledocumentatie%2FRubrics](https://hogeschoolleiden.sharepoint.com/sites/og2122.iwlab-afstuderen/Moduledocumentatie/Forms/AllItems.aspx?id=%2Fsites%2Fog2122%2Eiwlab%2Dafstuderen%2FModuledocumentatie%2FRubrics%2FBijlage%20N%20%2D%20Rubrics%20A%2Dcompetenties%2Epdf&parent=%2Fsites%2Fog2122%2Eiwlab%2Dafstuderen%2FModuledocumentatie%2FRubrics)

Hogeschool Leiden. (2021b, 20 augustus). *Interactie-technologie Rubrics B-competenties*.

[https://hogeschoolleiden.sharepoint.com/sites/og2122.iwlab-](https://hogeschoolleiden.sharepoint.com/sites/og2122.iwlab-afstuderen/Moduledocumentatie/Forms/AllItems.aspx?id=%2Fsites%2Fog2122%2Eiwlab%2Dafstuderen%2FModuledocumentatie%2FRubrics%2FBijlage%20O3%20%2D%20Rubrics%20B%2Dcompetenties%20IAT%2Epdf&parent=%2Fsites%2Fog2122%2Eiwlab%2Dafstuderen%2FModuledocumentatie%2FRubrics)

[afstuderen/Moduledocumentatie/Forms/AllItems.aspx?id=%2Fsites%2Fog2122%2Eiwlab%2Dafstuder](https://hogeschoolleiden.sharepoint.com/sites/og2122.iwlab-afstuderen/Moduledocumentatie/Forms/AllItems.aspx?id=%2Fsites%2Fog2122%2Eiwlab%2Dafstuderen%2FModuledocumentatie%2FRubrics%2FBijlage%20O3%20%2D%20Rubrics%20B%2Dcompetenties%20IAT%2Epdf&parent=%2Fsites%2Fog2122%2Eiwlab%2Dafstuderen%2FModuledocumentatie%2FRubrics) [en%2FModuledocumentatie%2FRubrics%2FBijlage%20O3%20%2D%20Rubrics%20B%2Dcompetenties](https://hogeschoolleiden.sharepoint.com/sites/og2122.iwlab-afstuderen/Moduledocumentatie/Forms/AllItems.aspx?id=%2Fsites%2Fog2122%2Eiwlab%2Dafstuderen%2FModuledocumentatie%2FRubrics%2FBijlage%20O3%20%2D%20Rubrics%20B%2Dcompetenties%20IAT%2Epdf&parent=%2Fsites%2Fog2122%2Eiwlab%2Dafstuderen%2FModuledocumentatie%2FRubrics) [%20IAT%2Epdf&parent=%2Fsites%2Fog2122%2Eiwlab%2Dafstuderen%2FModuledocumentatie%2FRu](https://hogeschoolleiden.sharepoint.com/sites/og2122.iwlab-afstuderen/Moduledocumentatie/Forms/AllItems.aspx?id=%2Fsites%2Fog2122%2Eiwlab%2Dafstuderen%2FModuledocumentatie%2FRubrics%2FBijlage%20O3%20%2D%20Rubrics%20B%2Dcompetenties%20IAT%2Epdf&parent=%2Fsites%2Fog2122%2Eiwlab%2Dafstuderen%2FModuledocumentatie%2FRubrics) [brics](https://hogeschoolleiden.sharepoint.com/sites/og2122.iwlab-afstuderen/Moduledocumentatie/Forms/AllItems.aspx?id=%2Fsites%2Fog2122%2Eiwlab%2Dafstuderen%2FModuledocumentatie%2FRubrics%2FBijlage%20O3%20%2D%20Rubrics%20B%2Dcompetenties%20IAT%2Epdf&parent=%2Fsites%2Fog2122%2Eiwlab%2Dafstuderen%2FModuledocumentatie%2FRubrics)

*HTML Semantic Elements*. (z.d.). W3Schools. [https://www.w3schools.com/html/html5\\_semantic\\_elements.asp](https://www.w3schools.com/html/html5_semantic_elements.asp)

ISO. (2018, 30 november). *ISO logo usage after Certification*. ISO Certificate Online. <https://www.isocertificateonline.in/iso-logo-usage-after-certification/>

*JavaScript Tutorial*. (z.d.). W3Schools.

[https://www.w3schools.com/js/#:%7E:text=JavaScript%20is%20the%20programming%20language,J](https://www.w3schools.com/js/#:%7E:text=JavaScript%20is%20the%20programming%20language,JavaScript%20from%20basic%20to%20advanced) [avaScript%20from%20basic%20to%20advanced.](https://www.w3schools.com/js/#:%7E:text=JavaScript%20is%20the%20programming%20language,JavaScript%20from%20basic%20to%20advanced)

Kaplan, K. (2016, 31 juli). *Customer Journey Map*. Nielsen Norman Group. Geraadpleegd op 5 december 2021, van<https://www.nngroup.com/articles/customer-journey-mapping/>

Louise, L. (2020, 14 mei). *Gratis styleguide en waarom jouw bedrijf een styleguide nodig heeft*. Coolpixel.<https://coolpixel.nl/styleguide-template-en-waarom-jouw-bedrijf-een-styleguide-nodig-heeft/>

Ministerie van Sociale Zaken en Werkgelegenheid. (2019, 24 oktober). *Animatie: Kerndeskundigen*. Arboportaal.<https://www.arboportaal.nl/documenten/videos/2017/12/22/animatie-kerndeskundigen>

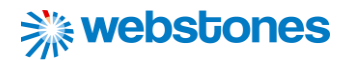

*MoSCoW-methode*. (2021, 5 maart). Wikipedia.<https://nl.wikipedia.org/wiki/MoSCoW-methode>

Mortensen, D. H. (2020, 10 juli). *Stage 1 in the Design Thinking Process: Empathise with Your Users*. The Interaction Design Foundation. [https://www.interaction-design.org/literature/article/stage-1-in](https://www.interaction-design.org/literature/article/stage-1-in-the-design-thinking-process-empathise-with-your-users#:%7E:text=The%20first%20stage%20(or%20mode,thoughts%20when%20interacting%20with%20products)[the-design-thinking-process-empathise-with-your-users](https://www.interaction-design.org/literature/article/stage-1-in-the-design-thinking-process-empathise-with-your-users#:%7E:text=The%20first%20stage%20(or%20mode,thoughts%20when%20interacting%20with%20products)

Nahuis, I. (2019, 14 mei). *Paper prototyping: zo ontwerp je écht samen met klanten*. Frankwatching. <https://www.frankwatching.com/archive/2019/05/14/paper-prototyping-met-je-klanten/>

*NISHV*. (z.d.). NISHV.<https://www.nishv.nl/>

NNgroup. (2019, 9 november). *The 10 Usability Heuristics.*  [https://www.youtube.com/playlist?list=PLJOFJ3Ok\\_idtb2YeifXlG1-TYoMBLoG6I](https://www.youtube.com/playlist?list=PLJOFJ3Ok_idtb2YeifXlG1-TYoMBLoG6I)

*Open Sans, the only font you'll ever need*. (2020, 27 december). Open Sans.

[https://www.opensans.com/open-](https://www.opensans.com/open-sans/#:%7E:text=Open%20Sans%20is%20a%20clean,for%20any%20type%20of%20use.&text=It’s%20a%20well%20known%20and,and%20more%20on%20new%20websites)

[sans/#:%7E:text=Open%20Sans%20is%20a%20clean,for%20any%20type%20of%20use.&text=It's%20a](https://www.opensans.com/open-sans/#:%7E:text=Open%20Sans%20is%20a%20clean,for%20any%20type%20of%20use.&text=It’s%20a%20well%20known%20and,and%20more%20on%20new%20websites) [%20well%20known%20and,and%20more%20on%20new%20websites.](https://www.opensans.com/open-sans/#:%7E:text=Open%20Sans%20is%20a%20clean,for%20any%20type%20of%20use.&text=It’s%20a%20well%20known%20and,and%20more%20on%20new%20websites)

*Organisatiestructuren Mintzberg*. (z.d.). House of Control. [https://house-of](https://house-of-control.nl/organisatiestructuren-mintzberg-configuratie-coordinatiemechansimen-organisatietypen.html)[control.nl/organisatiestructuren-mintzberg-configuratie-coordinatiemechansimen](https://house-of-control.nl/organisatiestructuren-mintzberg-configuratie-coordinatiemechansimen-organisatietypen.html)[organisatietypen.html](https://house-of-control.nl/organisatiestructuren-mintzberg-configuratie-coordinatiemechansimen-organisatietypen.html)

Plattner, H. (2020, 30 april). *Design Thinking Bootcamp Bootleg*. Stanford d.School. <https://dschool.stanford.edu/resources/the-bootcamp-bootleg>

Sauro, J. (2011, 2 februari). MeasuringU: Measuring Usability with the System Usability Scale (SUS). Geraadpleegd op 3 februari 2020, van<https://measuringu.com/sus/>

*Semantics*. (2021, 8 oktober). MDN[. https://developer.mozilla.org/en-US/docs/Glossary/Semantics](https://developer.mozilla.org/en-US/docs/Glossary/Semantics)

Schop, G. (2019, 7 mei). *Vijf cultuurdimensies volgens Hofstede*. Managementmodellensite. <https://managementmodellensite.nl/vijf-cultuurdimensies-volgens-hofstede/#.YC6G6OhKiUk>

*Toetsing van de RI&E*. (2021, 11 februari). RI&E.<https://www.rie.nl/wetgeving/toetsing-van-de-rie/>

*Trello*. (z.d.). Trello.<https://trello.com/>

Van der Wardt, R. (2021, 10 juni). *De Design Thinking Methode Uitgelegd: In 5 Fases Naar Innovatie*. Design Thinking Training & Workshop.<https://designthinkingworkshop.nl/design-thinking-methode/>

Van Moll, M. (2010, 4 mei). Gebruiksvriendelijkheid meten met een vragenlijst. Geraadpleegd op 3 februari 2020, van [https://www.frankwatching.com/archive/2010/05/04/gebruiksvriendelijkheid](https://www.frankwatching.com/archive/2010/05/04/gebruiksvriendelijkheid-meten-met-een-vragenlijst/)[meten-met-een-vragenlijst/](https://www.frankwatching.com/archive/2010/05/04/gebruiksvriendelijkheid-meten-met-een-vragenlijst/)

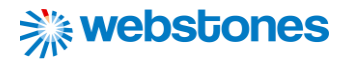

Van Woudenberg, H. (2021, 22 februari). *Overzicht van alle risico's'*. Arbocatalogus PO. <https://arbocataloguspo.nl/praktijkvoorbeelden-details/122>

*Vijf dimensies van Hofstede*. (2010, 15 juni). InfoNu[. https://mens-en-samenleving.infonu.nl/sociaal](https://mens-en-samenleving.infonu.nl/sociaal-cultureel/56664-vijf-dimensies-van-hofstede.html)[cultureel/56664-vijf-dimensies-van-hofstede.html](https://mens-en-samenleving.infonu.nl/sociaal-cultureel/56664-vijf-dimensies-van-hofstede.html)

Visschedijk, J.A. (2022a). *Afstudeerplan: Het ontwikkelen van een interactieve RI&E visualisatie voor onderwijsinstellingen.*

Visschedijk, J.A. (2022b). *Analyserapport: Het ontwikkelen van een interactieve RI&E visualisatie voor onderwijsinstellingen.*

Visschedijk, J.A. (2022c). *Doelgroeponderzoek: Het ontwikkelen van een interactieve RI&E visualisatie voor onderwijsinstellingen.*

Visschedijk, J.A. (2022d). *Interactieonderzoek: Het ontwikkelen van een interactieve RI&E visualisatie voor onderwijsinstellingen.*

Visschedijk, J.A. (2022e). *Prototypes: Het ontwikkelen van een interactieve RI&E visualisatie voor onderwijsinstellingen.*

Visschedijk, J.A. (2022f). *Ontwerpdocument: Het ontwikkelen van een interactieve RI&E visualisatie voor onderwijsinstellingen.*

Visschedijk, J.A. (2022g). *Usability test rapport: Het ontwikkelen van een interactieve RI&E visualisatie voor onderwijsinstellingen.*

*Voorbij de RI&E*. (2017, 14 juni). OKcomply. [https://www.okcomply.com/okblog/2017/6/14/voorbij-de](https://www.okcomply.com/okblog/2017/6/14/voorbij-de-rie)[rie](https://www.okcomply.com/okblog/2017/6/14/voorbij-de-rie)

*Wat is een RI&E? (z.d.). Voion[. https://www.voion.nl/veilig-en-vitaal-werken/wetgeving-en-beleid/risico](https://www.voion.nl/veilig-en-vitaal-werken/wetgeving-en-beleid/risico-inventarisatie-en-evaluatie/wat-is-een-ri-en-e/)[inventarisatie-en-evaluatie/wat-is-een-ri-en-e/](https://www.voion.nl/veilig-en-vitaal-werken/wetgeving-en-beleid/risico-inventarisatie-en-evaluatie/wat-is-een-ri-en-e/)*

*Webstones de mensen*. (z.d.). Webstones. <http://www.webstones.nl/de-mensen>

*Webstones webdesign*. (z.d.). Webstones.<http://www.webstones.nl/webdesign>

*Webstones*. (z.d.). Webstones.<http://www.webstones.nl/>

*Wetgeving. (z.d.). RI&E.<https://www.rie.nl/wetgeving/>*

*What is Figma?* (z.d.). themejunkie.<https://www.theme-junkie.com/what-is-figma/>

*What is Ideation?* (z.d.). The Interaction Design Foundation. [https://www.interaction-](https://www.interaction-design.org/literature/topics/ideation#:%7E:text=Ideation%20is%20a%20creative%20process,facilitated%2C%20judgment%2Dfree%20environment)

[design.org/literature/topics/ideation#:%7E:text=Ideation%20is%20a%20creative%20process,facilitate](https://www.interaction-design.org/literature/topics/ideation#:%7E:text=Ideation%20is%20a%20creative%20process,facilitated%2C%20judgment%2Dfree%20environment) [d%2C%20judgment%2Dfree%20environment.](https://www.interaction-design.org/literature/topics/ideation#:%7E:text=Ideation%20is%20a%20creative%20process,facilitated%2C%20judgment%2Dfree%20environment)

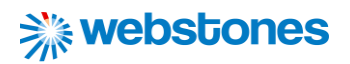

Zes stappen voor het zoeken naar informatie: Big6. (z.d.). Saxion Bibliotheek. *<https://saxionbibliotheek.blogspot.com/2018/11/zes-stappen-voor-het-zoeken-naar.html>*

Zuidbroek, R. (2018, 31 juli). *Wireframes en prototypes? Onzin of waardevol voor het webdesign?* DoubleWeb. [https://www.doubleweb.nl/wireframes-](https://www.doubleweb.nl/wireframes-prototypes/#:%7E:text=De%20design%20elementen%20(kleuren%2C%20fonts,breder%20publiek%20dan%20de%20wireframes)

[prototypes/#:%7E:text=De%20design%20elementen%20\(kleuren%2C%20fonts,breder%20publiek%20d](https://www.doubleweb.nl/wireframes-prototypes/#:%7E:text=De%20design%20elementen%20(kleuren%2C%20fonts,breder%20publiek%20dan%20de%20wireframes) [an%20de%20wireframes](https://www.doubleweb.nl/wireframes-prototypes/#:%7E:text=De%20design%20elementen%20(kleuren%2C%20fonts,breder%20publiek%20dan%20de%20wireframes)

# 13. Figuren

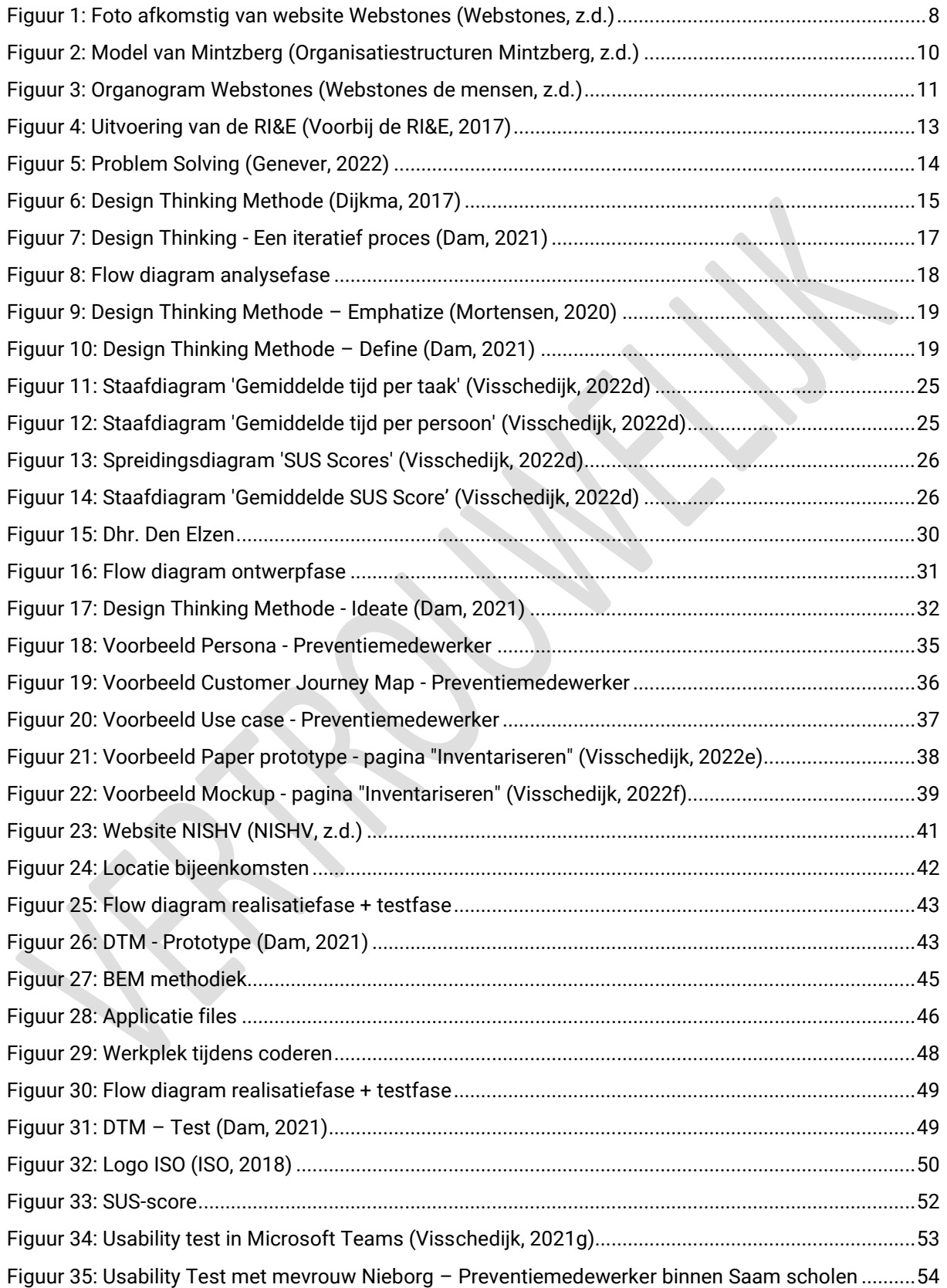

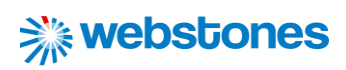

## 14. Tabellen

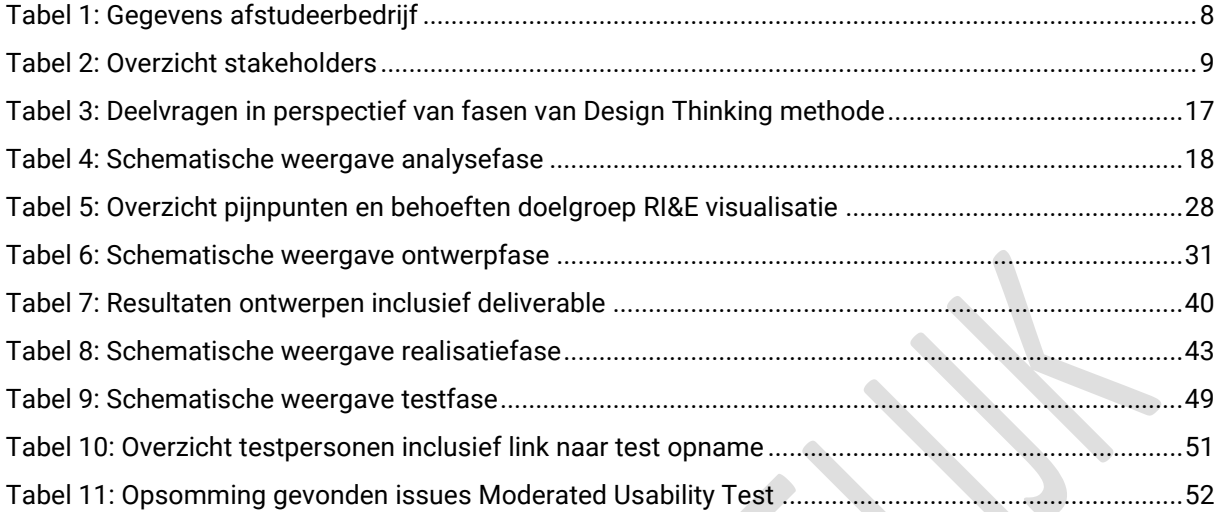

## 15. Bijlagen

## 15.1 Bijlage 1: 7 Fundamental Design Principles

### **Discoverability**

De discoverability van het RI&E instrument Arboscan VO is beperkt. Dit komt vooral door het slecht gebruik van de navigatie items. Er wordt geen duidelijk onderscheidt gemaakt tussen hoofditems en subitems. Wanneer de RI&E van een onderwijsinstelling is geselecteerd verdwijnen hoofditems en worden alleen de subitems nog zichtbaar alsof dit nu de hoofditems zijn. Het is niet altijd duidelijk waar een actie moet worden uitgevoerd om bepaalde informatie te vinden.

Hetzelfde geldt eigenlijk ook voor RI&E instrument Arbomeester. Hoofd- en subitems zijn niet juist gestructureerd. Het blijft een doolhof om op de juiste pagina terecht te komen. En wanneer men de juiste pagina heeft gevonden, is het voor de gebruiker moeilijk te achterhalen hoe hij of zij hier terecht is gekomen. Als de gebruiker dan terug gaat naar "Home" zou je verwachten dat je naar de overzichtspagina navigeert, maar in plaats daarvan komt hij/ zij op de inlogpagina terecht. Er moet dan opeens opnieuw worden ingelogd. Ook hier is het niet duidelijk waar acties moeten worden uitgevoerd om bepaalde informatie te verkrijgen.

### **Feedback**

Bij het toevoegen van afbeeldingen en foto's voor een toelichting bij het antwoord van vragen, geeft het platform van Arboscan VO netjes feedback. Wanneer een foto te groot is, wordt een foutmelding weergeven en wanneer de foto wel voldoet aan de eisen wordt deze weergeven op de pagina. Hetzelfde geldt voor het toevoegen van bestanden. Wanneer een bestand niet een geldig bestandsformaat bevat of te groot is, wordt een foutmelding weergeven. Als het bestand wel voldoet aan de eisen wordt deze weergeven op de pagina. Bij het aanmaken van rapporten wordt geen gebruik gemaakt van feedback. De gebruiker kan een rapport na het aanmaken daarvan namelijk niet meer terug vinden. Het zou logisch zijn om deze gelijk op de pagina te tonen waar deze wordt aangemaakt.

Ook bij de arbomeester kan een bestand worden toegevoegd. In tegenstelling tot de Arboscan VO kan hier per vraag/ aandachtspunt maar één afbeelding worden toegevoegd. Het is niet mogelijk om bestanden toe te voegen. Bij het toevoegen van een foto wordt deze helaas niet zichtbaar op de pagina. Alleen de bestandnaam is te zien. Wanneer een afbeelding te groot is, wordt dit niet gelijk aangegeven bij het toevoegen daarvan. Pas wanneer de gebruiker klikt op "opslaan" krijgt hij/ zij een melding dat de afbeelding niet kan worden toegevoegd. Het zou handig zijn als de gebruiker deze melding gelijk krijgt bij het toevoegen van de afbeelding. Ook na het invullen van de inventarisatielijsten moet de gebruiker op de button "opslaan" klikken. Heel onhandig wanneer de gebruiker dit een keer vergeet en ook hier ontvangt de gebruiker geen feedback.

### **Conceptual models**

Voor zowel de Arboscan VO als de Arbomeester geldt dat deze in opbouw en structuur niet aansluit op wat de gebruiker hiervan verwacht. De navigatie items zouden een vereenvoudigde weergave van de opbouw en structuur van de RI&E instrumenten moeten weergeven. Dit noemen we het conceptual model. Helaas komt deze opbouw niet overeen met het model dat de gebruiker heeft van de opbouw van de verschillende pagina's. De RI&E instrumenten zitten niet logisch in elkaar, waardoor deze meerdere keren gebruikt moeten worden om je weg erin te kunnen vinden.

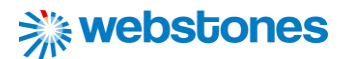

#### **Affordance**

Binnen de inventarisatiepagina van Arboscan VO zijn vragen verdeeld onder submodules en deze vervolgens weer onder modules. Interactie vind plaats door te vragen te beantwoorden met "Onbepaald", "Ja" of "Nee". De antwoorden kunnen worden toegelicht met tekst, maar ook met een afbeelding (zie button: "Afbeelding toevoegen") of een bijlage (zie button: "Bijlage toevoegen"). Door het beantwoorden van de vragen komen er knelpunten naar voren. Deze knelpunten worden in de evaluatiefase geprioriteerd met "laag", "gemiddeld" of "hoog". Binnen het navigatie item `Maatregelen` kunnen voor deze knelpunten maatregelen worden toegevoegd. Het overzicht van knelpunten inclusief prioriteit en maatregel komt later terug in het plan van aanpak.

Op de inventarisatiepagina's heeft Arbomeester ervoor gekozen de aandachtspunten die bij dezelfde module horen onder elkaar te plaatsen. Bij de Arboscan werden de vragen (die hier aandachtspunten worden genoemd) op afzonderlijke pagina's geplaatst. Per aandachtspunt heeft de gebruiker de optie voor de keuzes "in orde", "aandacht nodig", "N.v.t.". Het invoeren van maatregelen voor de knelpunten wordt gedaan op de pagina "Plan van Aanpak". Tot slot kan een eindrapport worden gegenereerd.

#### **Signifiers**

Zowel Arboscan VO als Arbomeester gebruiken constant dezelfde buttons qua design. Arboscan VO kiest voor een roze rechthoekige button en arbomeester voor een standaard HTML-button. In de button staat welke actie wordt uitgevoerd door hierop te klikken. Dit lijkt misschien in eerste instantie duidelijk, maar toch zitten hier enkele beperkingen aan. Als eerste wordt voor alle acties een button gebruikt, waarbij dit bij sommige acties niet logisch is (zie "mapping"). En daarbij is het ook goed om onderscheidt te maken tussen acties die je wilt dat de gebruiker uitvoert met primaire buttons, en bij minder belangrijke acties gebruik gemaakt van secundaire buttons.

#### **Mapping**

Slecht gebruik van Mapping binnen de Arboscan VO is te vinden op inventarisatiepagina. Wat opvalt is dat de button "Verder" en "Vorige" beide 2x in beeld te zien zijn. Het is onduidelijk met welke button geinteracteerd moet worden om naar een vorige of volgende vraag te gaan. Hetzelfde geldt voor de evaluatiepagina. Ook hier komen de buttons "Verder" en "Vorige" 2x voor. Het is niet duidelijk met welke button geinteracteerd om het vorige volgende knelpunt te evalueren. Na het testen blijken beide buttons "Vorige" en "Verder" dezelfde functie te hebben. Het is dus onnodig om hiervoor 2 buttons te gebruiken.

Binnen de arbomeester is het selecteren van een RI&E om risico's te inventariseren en evalueren is wat betreffende mapping zeer omslachtig. Er moeten namelijk 2 onlogische stappen worden uitgevoerd, terwijl dit ook in één stap zou kunnen. Allereerst moet de gebruiker een RI&E selecteren door het checkboxje onder de kolom "Kies" aan te klikken om vervolgens op de button "Open een geselecteerde RI&E" te klikken. Het zou makkelijker zijn om met een klik de gewenste RI&E te openen. Daarnaast kan de gebruiker voor aandachtspunten op de inventarisatiepagina de "wis" optie gebruiken. Het is niet helemaal duidelijk of deze optie het gehele aandachtpunt verwijderd of alleen de ingevulde gegevens wist. Tot slot kan de gebruiker een opmerking plaatsen en foto toevoegen.

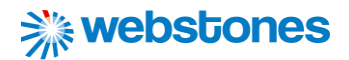

#### **Constraints**

Binnen de Arboscan VO worden constraints toegepast die ervoor zorgen dat bepaalde soort interacties worden beperkt. Een vraag kan pas worden geëvalueerd, nadat deze beantwoord is met "nee". De gebruiker geeft hiermee aan dat dit aandachtspunt niet in orde is. Ook wanneer men een maatregel wilt toevoegen bij een aandachtspunt, moet deze vraag bij de inventarisatie eerst met "nee" beantwoord zijn.

Ook voor Arbomeester geldt dat maatregelen pas kunnen worden toegevoegd, nadat voor een aandachtspunt is aangegeven dat deze aandacht nodig heeft. Het evalueren van de aandachtspunten is al gedaan voor de gebruiker. Een aandachtspunt heeft de risicoklasse 1, 2 of 3. Bij 1 is sprake van een ernstig risico dat snel moet worden opgepakt, terwijl bij 3 sprake is van een risico dat op termijn kan worden aangepakt. De gebruiker hoeft deze keuze dus niet zelf te maken. Je kunt je afvragen of deze beperking wel gewenst is. Het zou namelijk kunnen voorkomen dat een risico voor de ene onderwijsinstelling ernstiger is dan de andere.
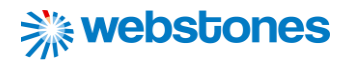

## 15.2 Bijlage 2: 10 Usability Heuristic

### **Heuristic: Visibility of system status**

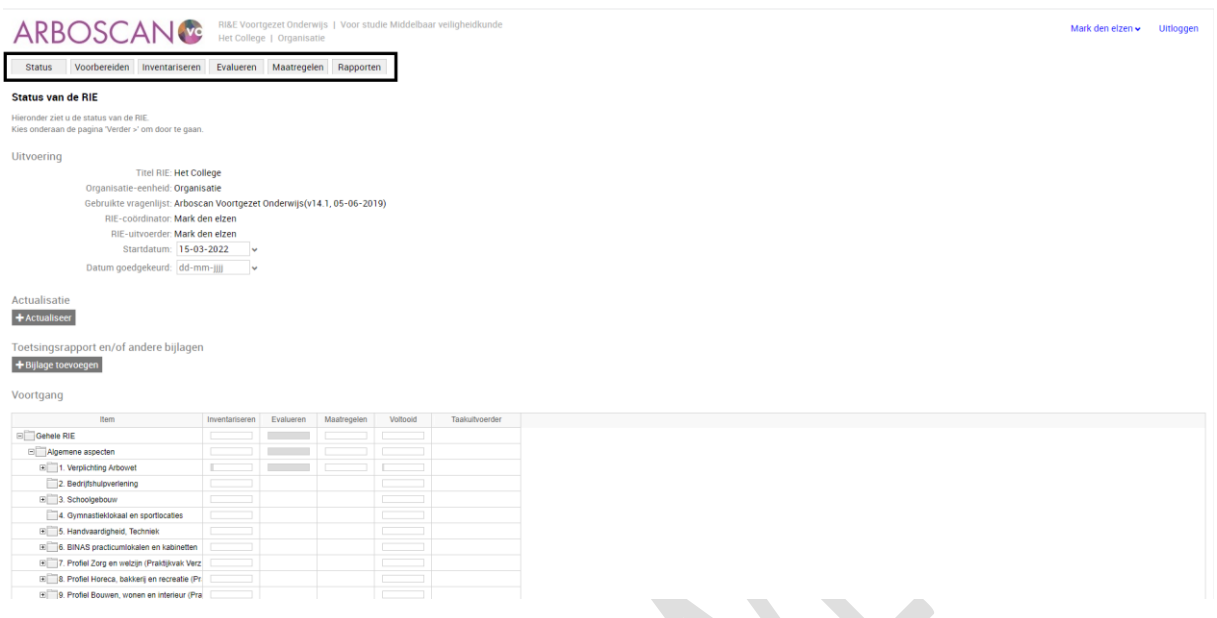

#### Notitie:

De gebruiker bevindt zich binnen het item "Status". Het navigatie item geeft op geen enkele manier aan dat de gebruiker zich op deze pagina bevindt.

#### Aanbeveling:

Geef het navigatie-item een ander design wanneer de gebruiker zich binnen dit item bevindt. De gebruiker weet hierdoor ten alle tijden binnen welke item hij/ zij zich bevindt.

S

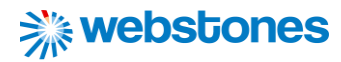

#### **Heuristic: Aesthetic and minimalist design**

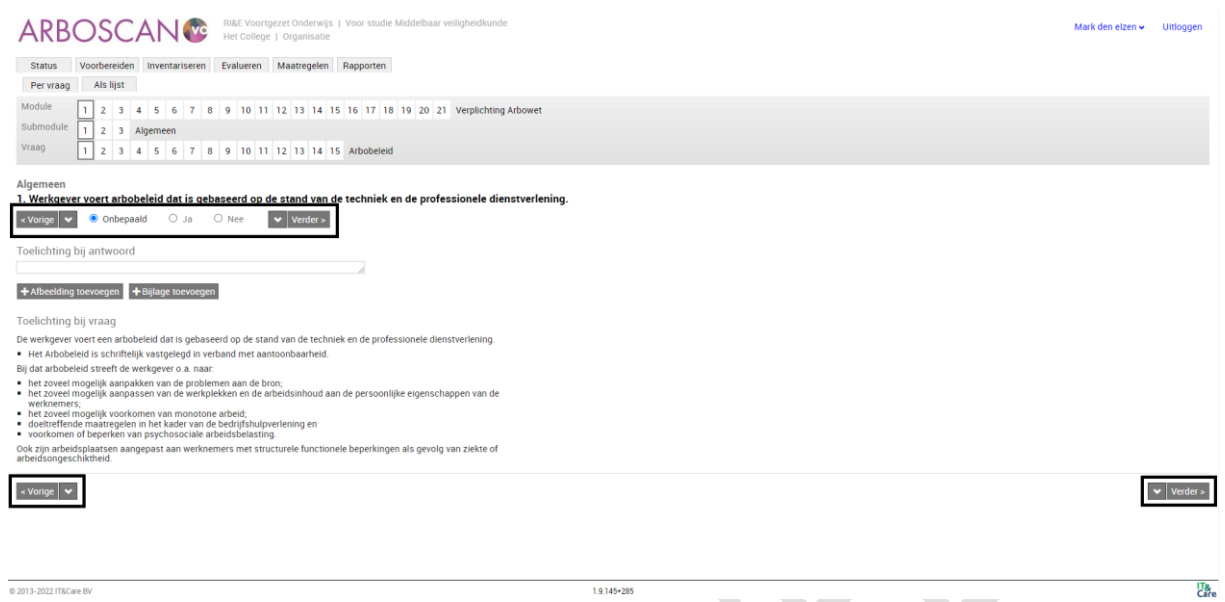

#### Notitie:

Er zijn 2 buttons "Vorige" en 2 buttons "Volgende". Voor beide buttons geldt dat zij dezelfde functie. Het gebruik van 2 buttons per actie is overbodig en geeft verwarring.

Aanbeveling:

Gebruik voor beide acties één button. Dus één button "Vorige" en één button "Volgende"

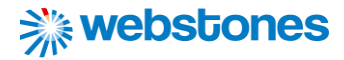

#### **Heuristic: Help and documentation**

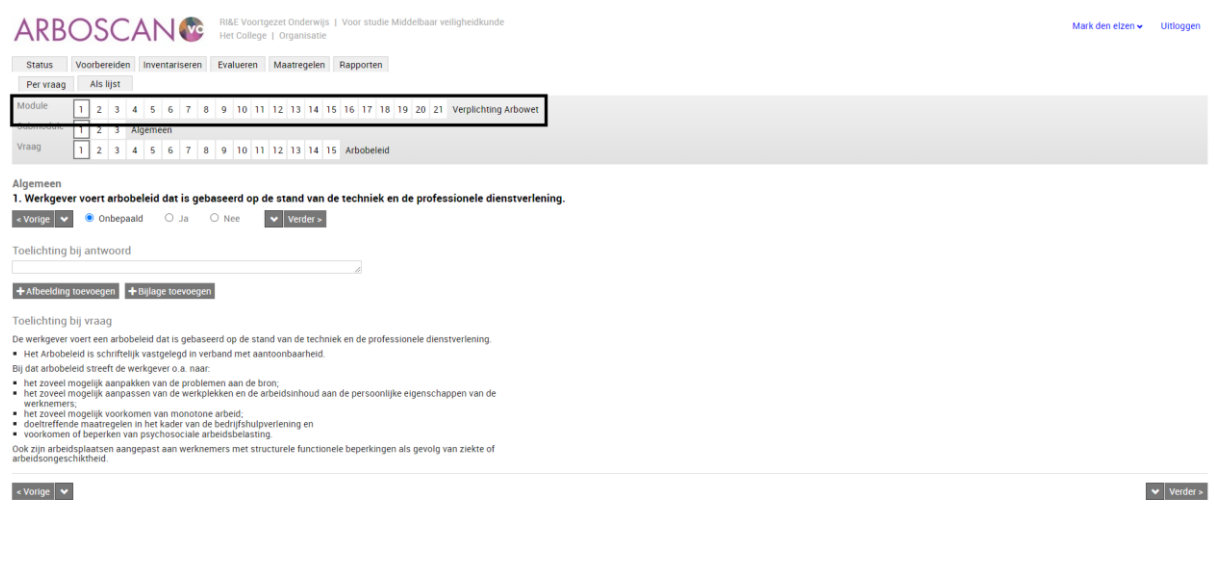

#### Notitie:

0 2013-2022 IT&Care BV

De modules worden aangeven met de getallen 1 tot en met 21. Het is voor de gebruiker alleen niet duidelijke welke getal is gekoppeld aan welke module. Wanneer een gebruiker naar een specifieke module wilt navigeren, moet hij of zij alle getallen langs gaan totdat deze module is gevonden. Hetzelfde geldt overigens voor de submodules

1.9.145+285

#### Aanbeveling:

Geef de modules niet in getallen weer, maar met de volledige naam. Maak hier een aparte ruimte voor binnen de pagina. De submodules zouden vervolgens in een drop-down menu kunnen worden weergeven.

X

 $\frac{178}{Care}$ 

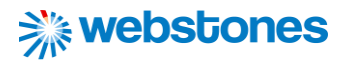

#### **Heuristic: Flexibility and efficiency use**

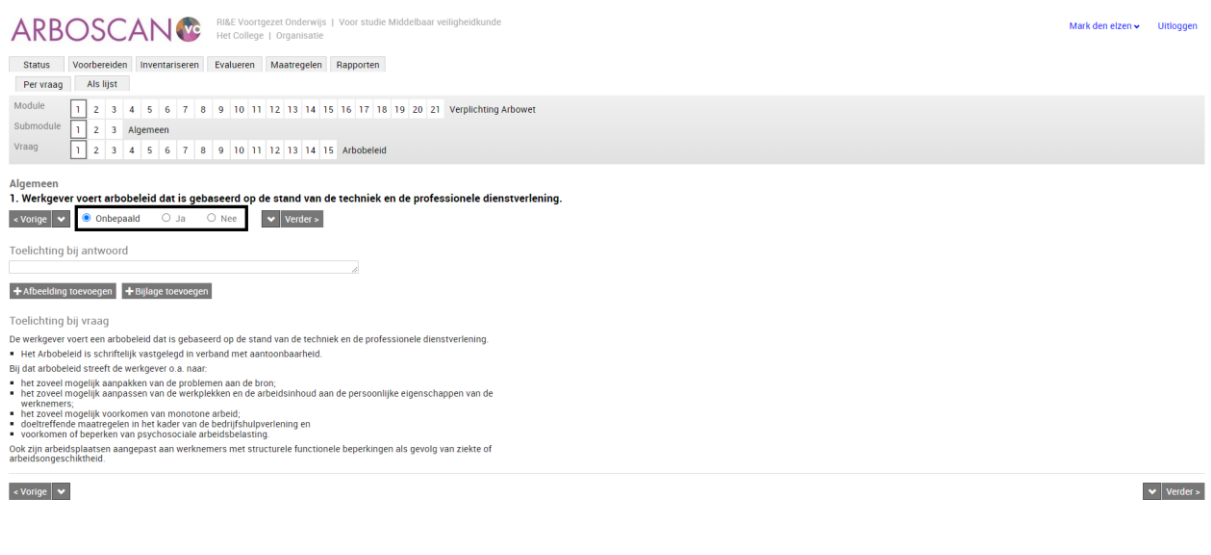

Notitie:

0 2013-2022 IT&Care BV

De vraag kan alleen worden beantwoord met "Onbepaald", "Ja" en "Nee". Soms liggen antwoorden iets genuanceerder dan die antwoordopties.

1.9.145+285

Aanbeveling:

Maak antwoordopties specifieker, zoals "In orde", "Aandacht nodig" of "N.V.T."

**LT<sub>&</sub>**<br>Care

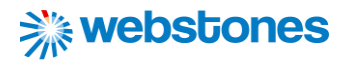

#### **Heuristic: Aesthetic and minimalist design**

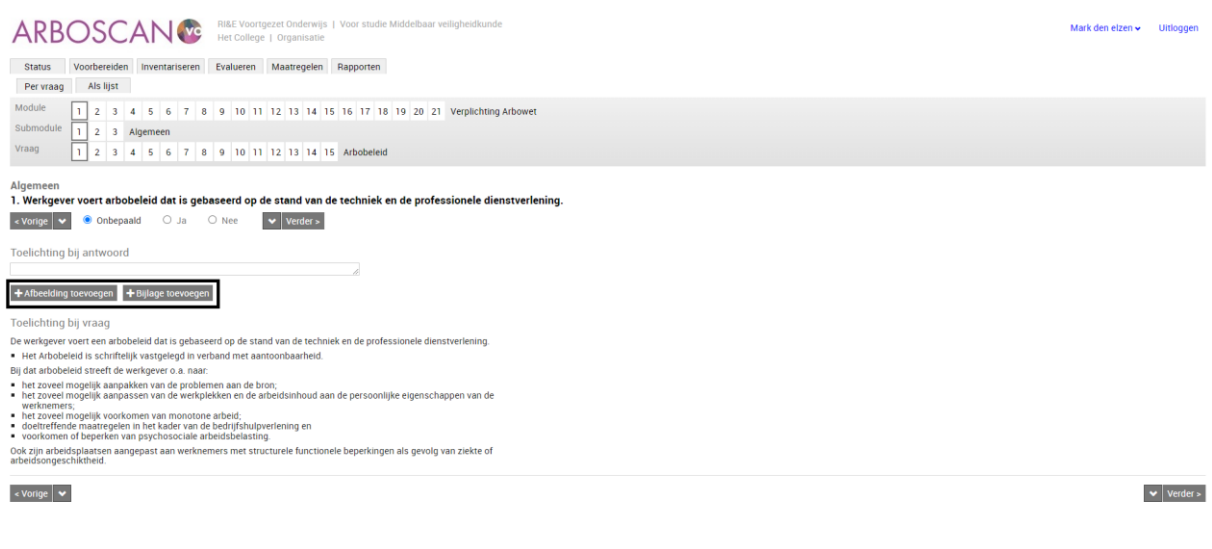

Notitie:

0 2013-2022 IT&Care BV

Er worden twee buttons gebruikt, die praktisch dezelfde functie hebben. Met beide buttons kan een bestand worden toegevoegd.

 $1.9.145*285$ 

Aanbeveling:

Voeg de buttons samen tot één button, waarmee extra bijlagen kunnen worden toegevoegd. Dit kan zowel een bestand als afbeelding zijn.

**LT<sub>&</sub>**<br>Care

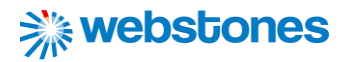

#### **Heuristic: Aesthetic and minimalist design**

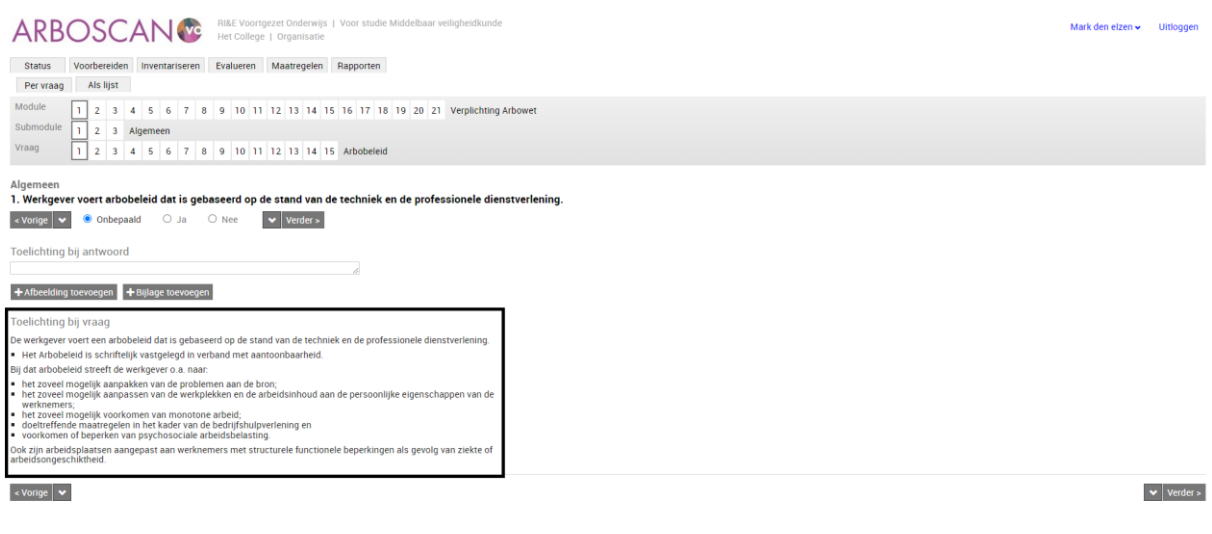

# 0 2013-2022 IT&Care BV

Notitie:

De toelichting bij vraag neemt veel ruimte van de pagina in beslag. In veel gevallen zal deze toelichting niet gebruikt worden.

1.9.145+285

#### Aanbeveling:

Plaats een informatie-icoontje bij de vraag. Wanneer de gebruiker hierop klikt opent een pop-up scherm, waar de extra toelichting wordt getoond.

**La**<br>Care

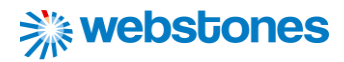

#### **Heuristic: Help and documentation**

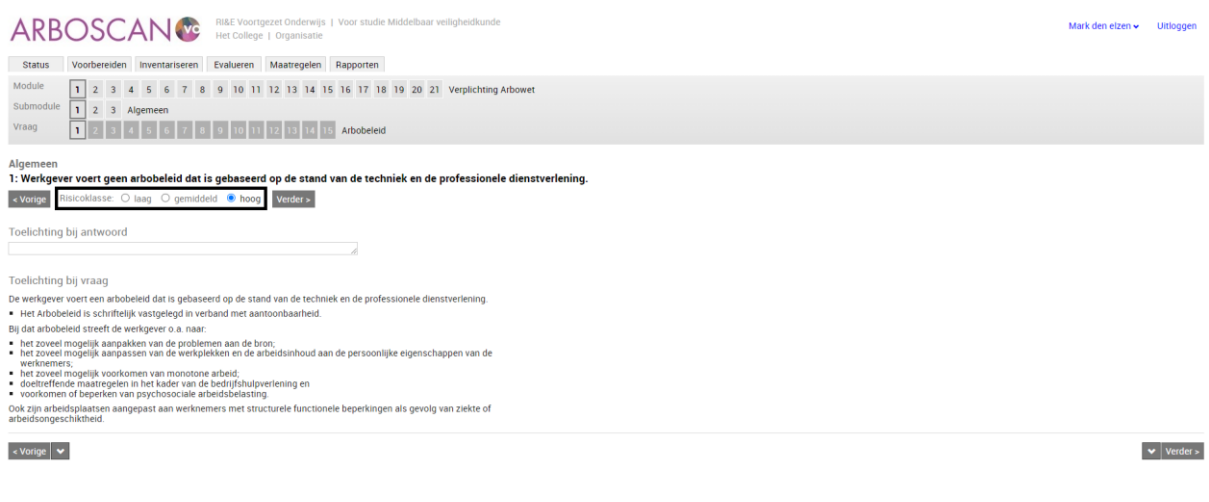

@ 2013-2022 IT&Care BV

1.9.145+285

Notitie:

De gebruiker kan een knelpunt prioriteren met de risicoklasses "laag", "gemiddeld", "hoog", maar krijgt geen enkele informatie over hoe hij/ zij deze risicoklasses moet interpreteren.

Aanbeveling:

Geef extra informatie over de manier waarop de gebruiker de verschillende risicoklasses moet interpreteren.

 $\frac{1}{1}$ Care

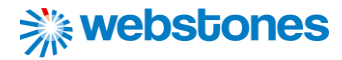

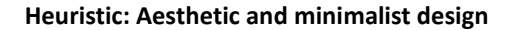

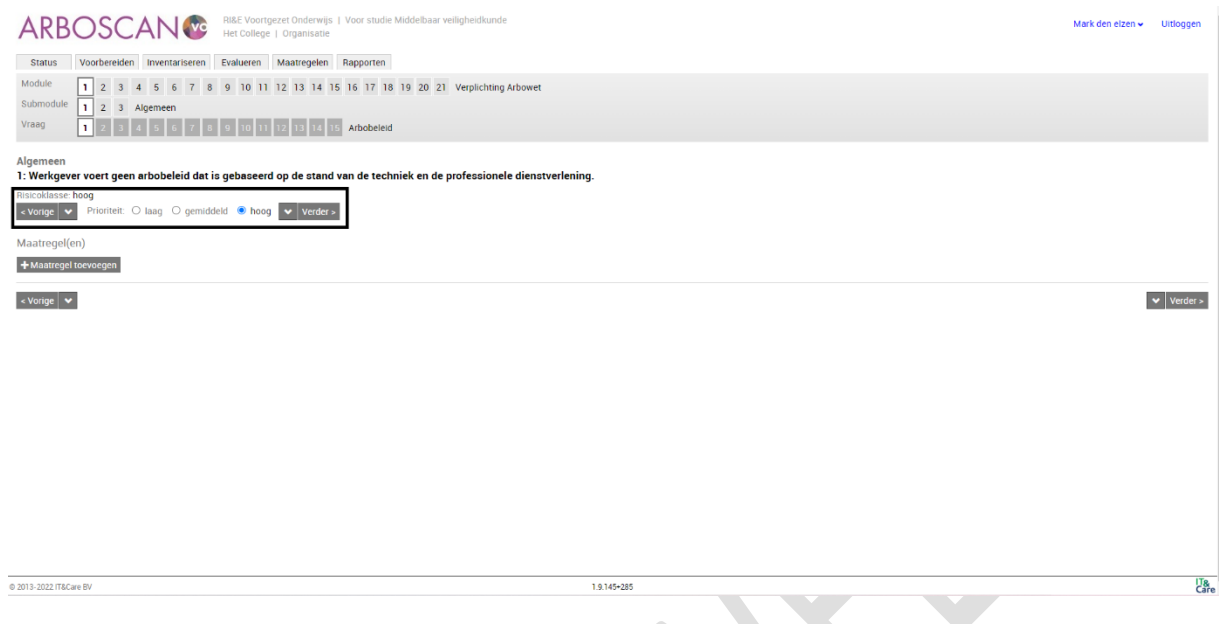

Notitie:

Nadat de gebruiker een knelpunt heeft geprioriteerd, is het raar dat het systeem in de volgende stap weer de mogelijkheid geeft om dit te doen. Nadat de risicoklasse in de evaluatiefase is bepaald, hoeft hij/ zij dit niet nogmaals te doen onder het item "Maatregelen".

Aanbeveling:

Het is prima om de eerder gekozen risicoklasse te weergeven, maar maak het de gebruiker niet mogelijk om deze hier nogmaals te veranderen. Indien de gebruiker de risicoklasse wilt veranderen kan dit onder de het item "Evalueren"

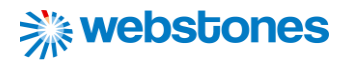

#### **Heuristic: Visibility of system status**

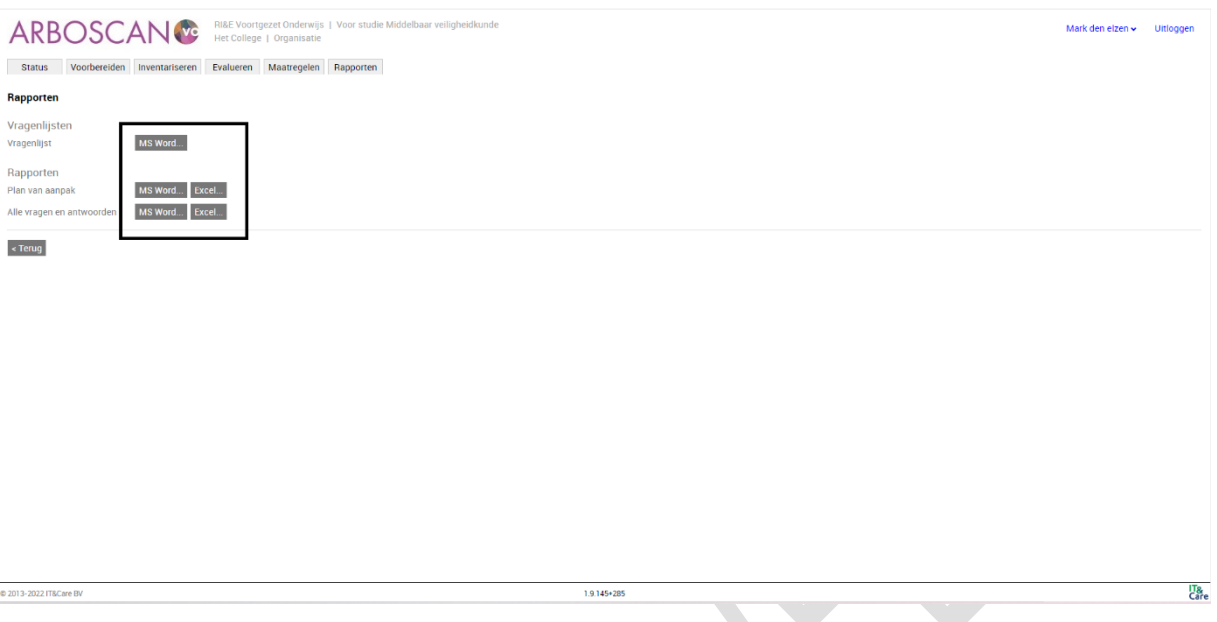

### Notitie:

Wanneer de gebruiker een rapport heeft aangemaakt, wordt deze vervolgens niet meer weergeven op deze pagina. De gebruiker heeft geen idee waar hij/ zij dit aangemaakt rapport kan terugvinden.

#### Aanbeveling:

Geef binnen deze pagina een overzicht van alle aangemaakte rapporten, inclusief de bestandsnaam en datum waarop deze is aangemaakt. Rapporten kunnen op die manier van elkaar worden onderscheiden.

E

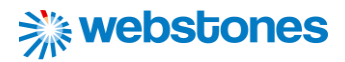

#### **Heuristic: Flexibility and efficiency of use**

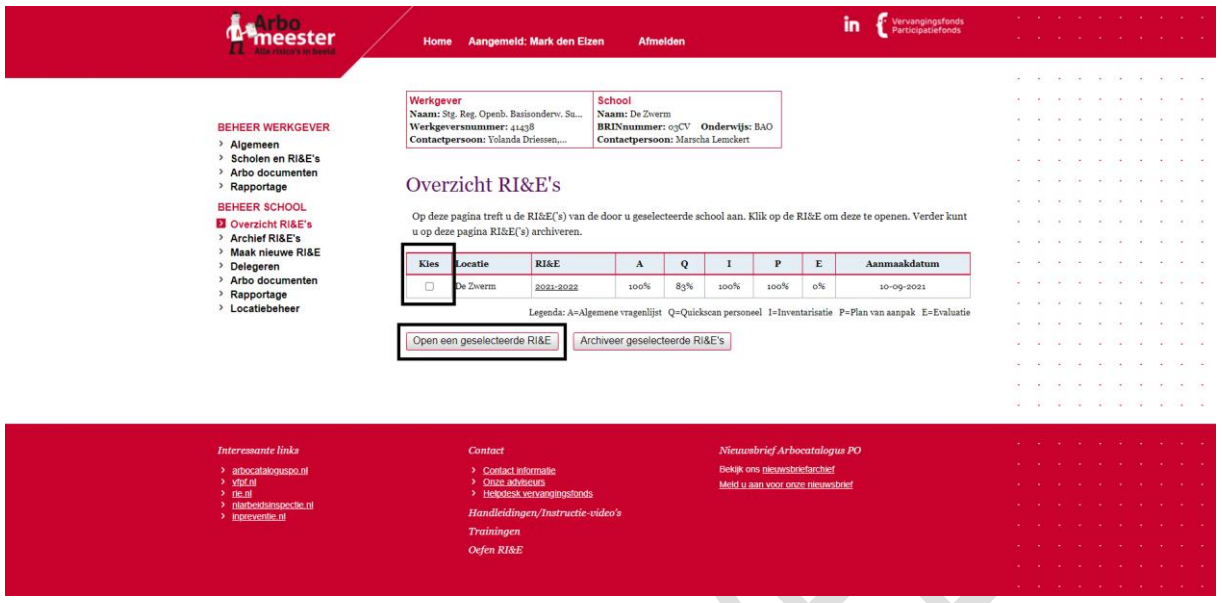

Notitie: De gebruiker moet twee stappen doorlopen om een RI&E te openen. Eerst moet hij/ zij er één kiezen door een checkbox aan te vinken en vervolgens moet er worden geklikt op de button "Open een geselecteerde RI&E". Dit werkt niet efficiënt.

Aanbeveling:

Maak elke rij in de tabel met RI&E's klikbaar. Wanneer op de rij van een RI&E wordt geklikt, wordt deze geopend.

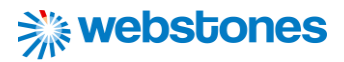

#### **Heuristic: Recognition rather than recall**

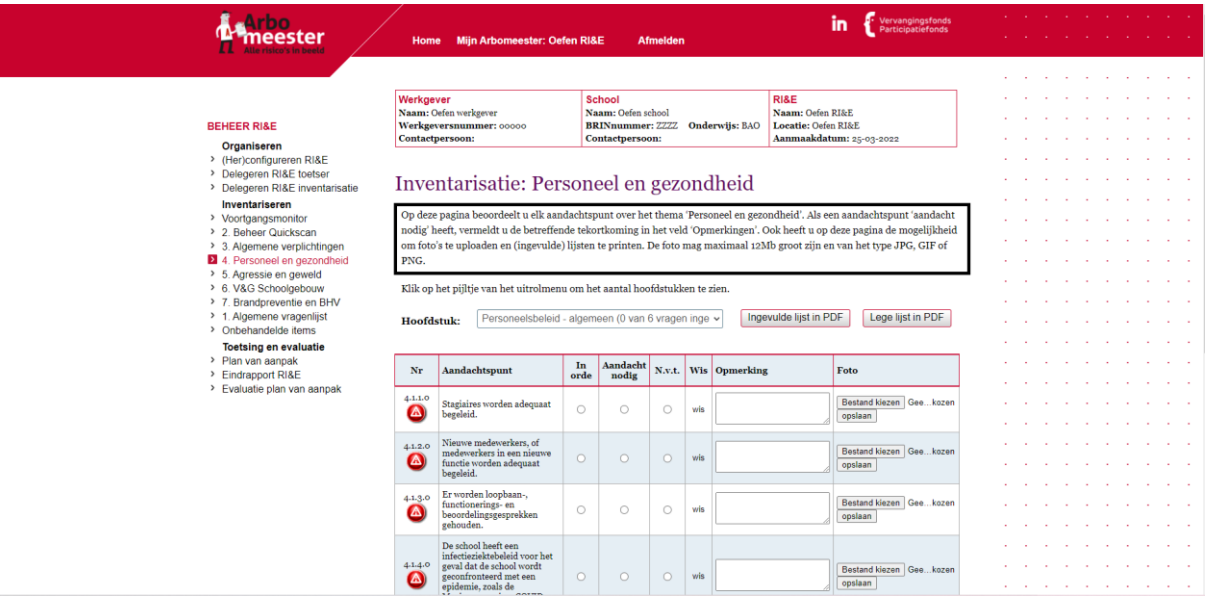

#### Notitie:

De inventarisatiepagina geeft informatie die de gebruiker moet onthouden. Het zal de gebruiker niet altijd lukken om deze informatie te onthouden.

#### Aanbeveling:

Plaats de informatie in de context waar deze nodig is. Gaat de informatie over de restricties bij het toevoegen van een afbeelding, plaats deze dan ook op de plek waar een afbeelding kan worden toegevoegd.

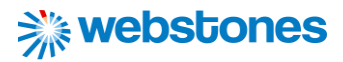

#### **Heuristic: Aesthetic and minimalist design**

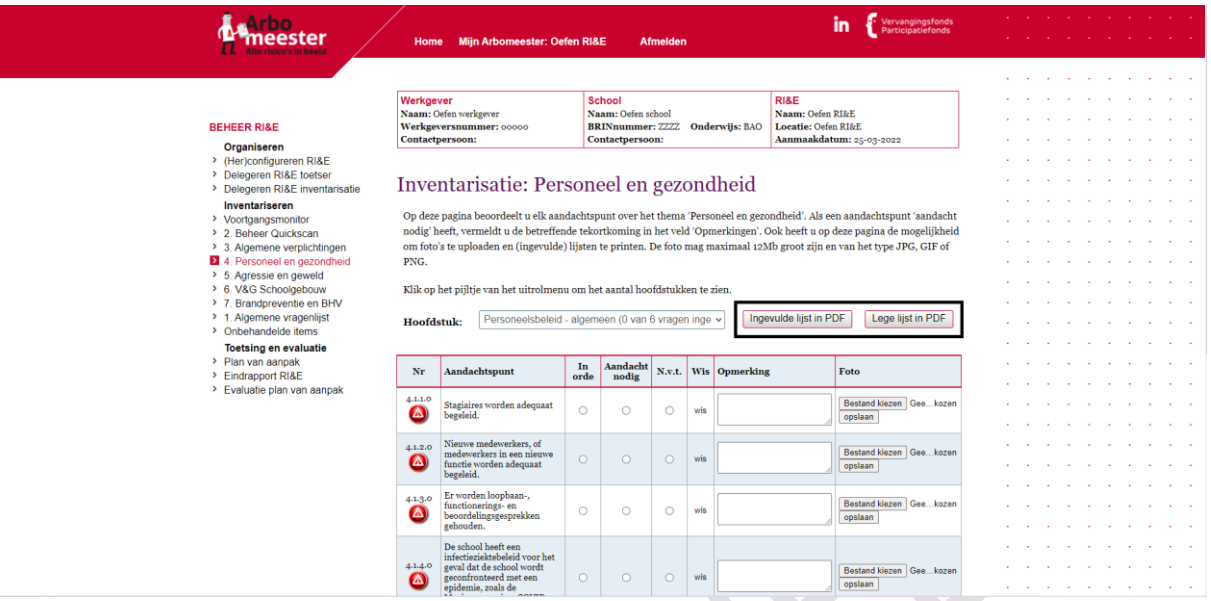

#### Notitie:

De buttons om een ingevulde lijst of lege lijst in PDF te maken kan door de gebruiker verkeerd worden geïnterpreteerd. Ze denken hiermee misschien een overzicht van alle aandachtspunten te krijgen, terwijl dit niet het geval is. Dit gebeurt namelijk pas op het einde, wanneer de gebruiker een eindrapport of plan van aanpak in pdf genereert.

Aanbeveling:

Verwijder deze buttons om verwarring te voorkomen.

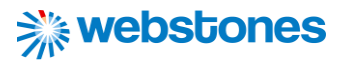

#### **Heuristic: Match between system and the real world**

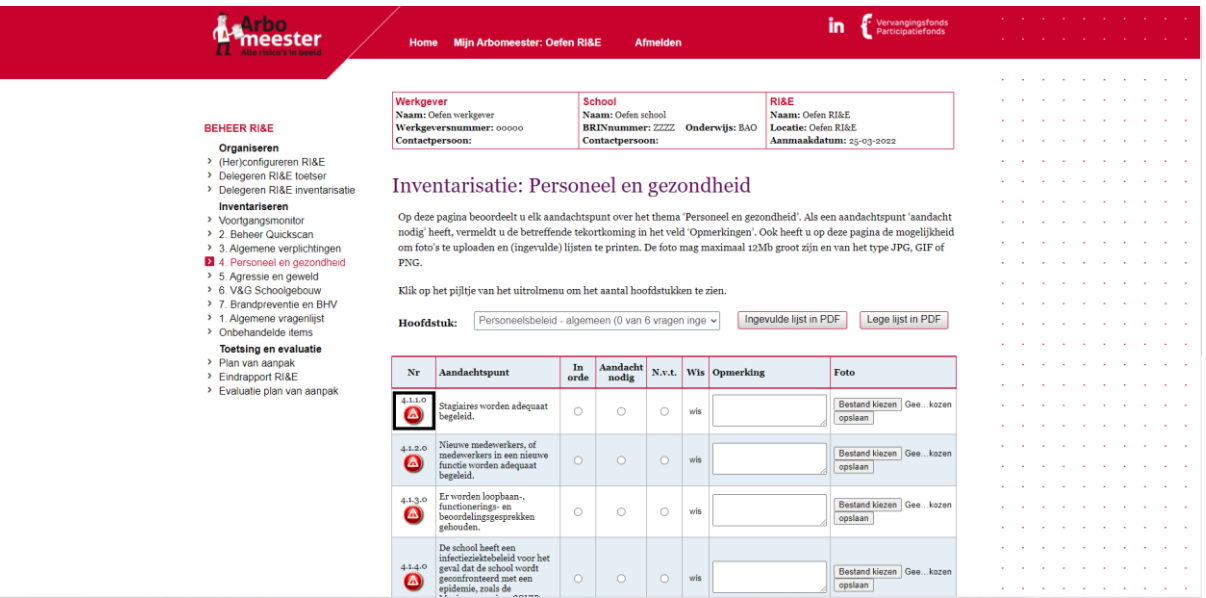

#### Notitie:

Deze icoon lijkt voor de gebruiker gevaar aan te geven. Terwijl deze icoon alleen maar doelt om nieuwe pagina te openen met extra toelichting over het aandachtspunt.

#### Aanbeveling:

Gebruik een neutraal informatie-icoontje. Wanneer de gebruiker hierop klikt, opent een nieuwe pagina met extra toelichting over het aandachtspunt.

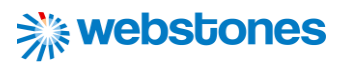

**Heuristic: Match between system and the real world.**

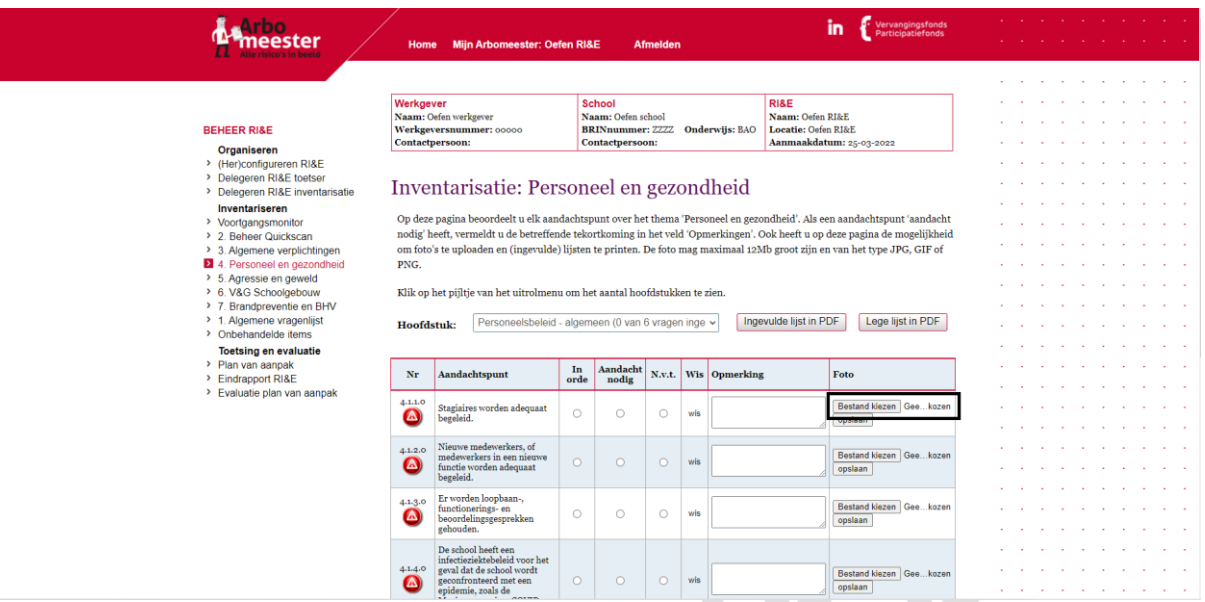

Notitie:

In de button staat de tekst "Bestand kiezen", terwijl in werkelijkheid alleen een afbeelding kan worden toegevoegd.

Aanbeveling:

Verander de tekst "Bestand kiezen" in "Afbeelding kiezen"

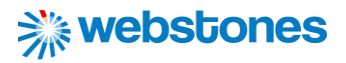

#### **Heuristic: Error prevention**

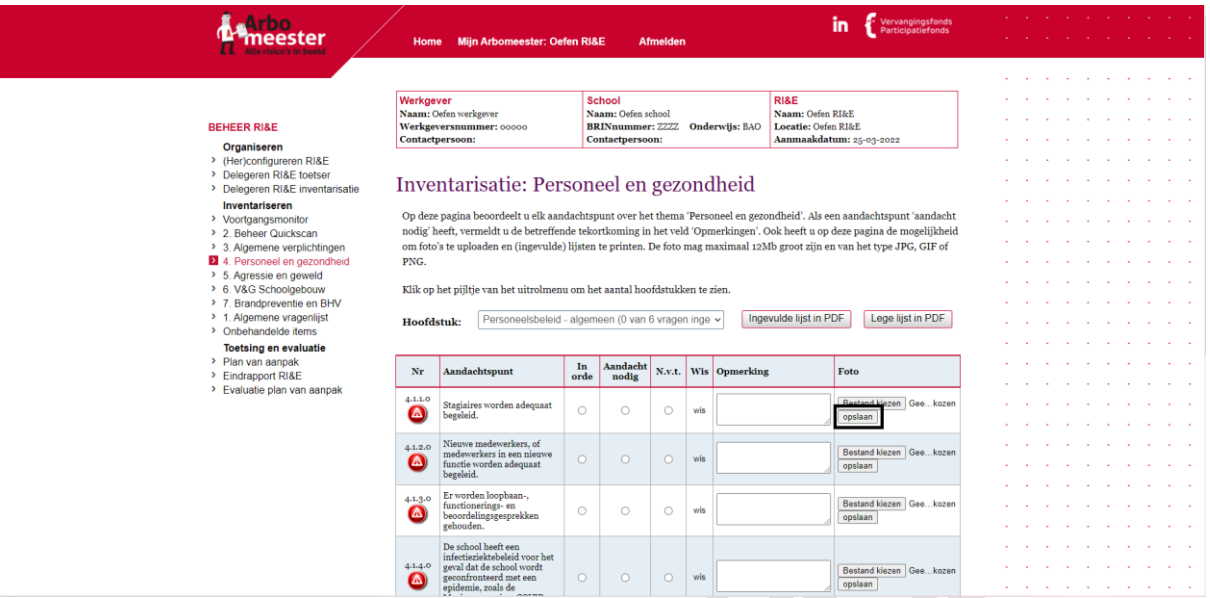

#### Notitie:

Wanneer een afbeelding wordt toegevoegd die niet voldoet aan de restricties, krijgt de gebruiker pas een foutmelding nadat hij of zij op opslaan heeft geklikt.

#### Aanbeveling:

Geef gelijk een foutmelding weer als een afbeelding wordt gekozen die niet voldoet aan de restricties.

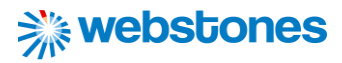

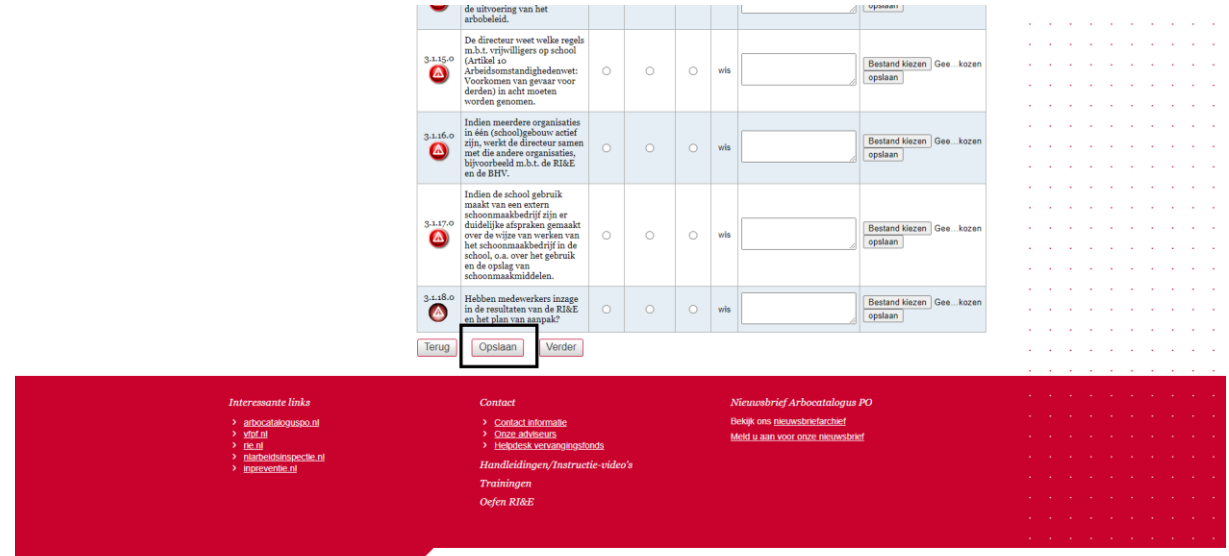

#### **Heuristic: Help users recognize, diagnose, and recover from errors**

Notitie:

Onderaan bij een inventarisatielijst moet de gebruiker eerst op opslaan klikken, waarna alle antwoorden worden opgeslagen. Het zou kunnen dat de gebruiker dit vergeet en daardoor alle antwoorden voor niks heeft ingevuld.

Aanbeveling:

Geef de gebruiker een melding, wanneer hij/ zij de pagina wilt verlaten zonder dat de antwoorden zijn opgeslagen. De gebruiker kan dan alsnog de antwoorden opslaan zonder dat deze verloren gaan.

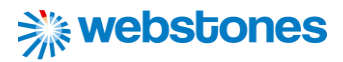

#### **Heuristic: Flexibility and efficiency of use**

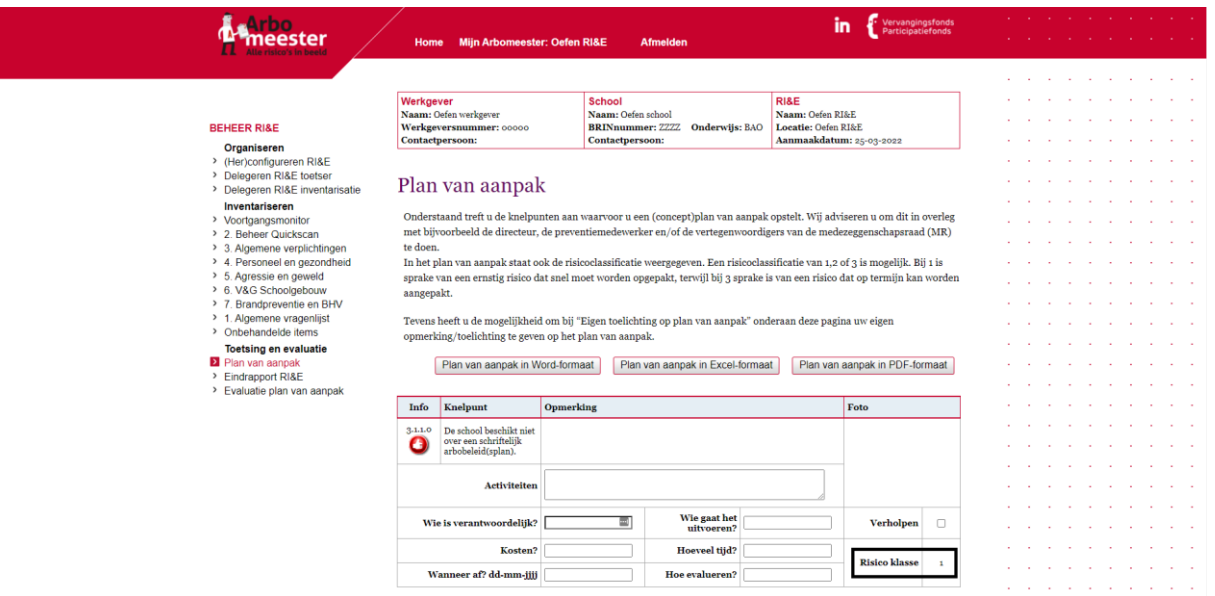

#### Notitie:

De risicoklasse voor een knelpunt staat van tevoren vast en kan niet meer door de gebruiker worden aangepast.

#### Aanbeveling:

Geef de gebruiker de flexibiliteit om de risicoklasse van een knelpunt aan te passen. Voor de ene school kan een knelpunt meer risico vormen dan voor een andere school.

## 15.3 Bijlage 3: Persona's

# Persona - Preventiemedewerker

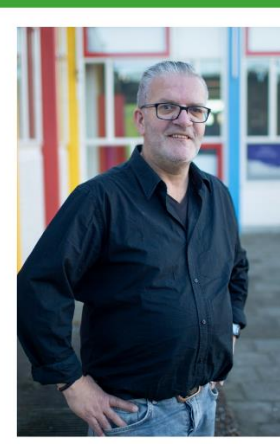

Marcel Eikema 52 jaar Man Noordwijk

"Binnen mijn takenpakket hou ik mij bezig met arbozaken"

## **BIOGRAFIE**

Marcel Eikema is 52 jaar en woont in Noordwijk dicht tegen de boulevard aan. Dirk is de trotse vader van drie kinderen en is getrouwd met Sofie. In het dagelijks leven is hij werkzaam als preventiemedewerker op middelbare school Het College. Dit betekent dat hij het aanspreekpunt is voor arbozaken en alle taken die hiermee verbonden zijn uitvoert. waaronder het opstellen van de RI&E.

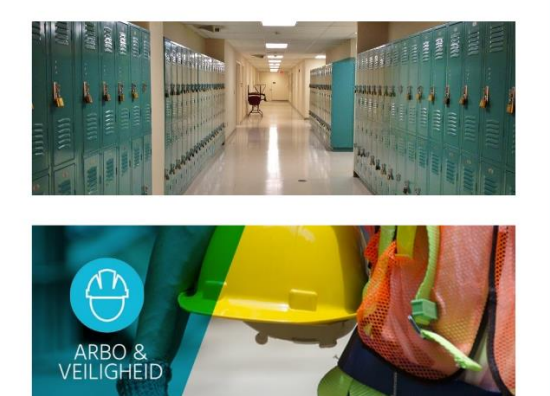

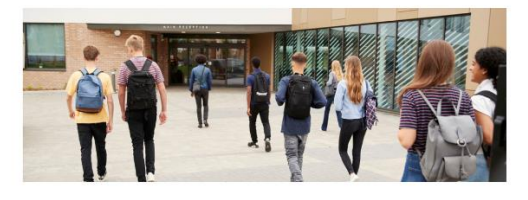

### **ERVARING MET RI&E INSTRUMENTEN**

- Heeft niet veel ervaring in het gebruik van RI&E instrumenten op het web. - Maakt alleen gebruik van RI&E instrument Arboscan VO, omdat dit instrument specifiek gericht is op het VO. Marcel heeft wel

### **CONTEXT GEBRUIK RI&E INSTRUMENTEN**

ondersteuning nodig bij gebruik.

- Gebruikt RI&E instrument om risico's binnen de school in kaart te brengen. - Gebruikt RI&E instrument om risico's te prioriteren.

- Gebruikt RI&E instrumenten om Plan van Aanpak op te stellen en deze voor te leggen aan de directie.

## **DOELEN EN BEHOEFTES**

- Wilt graag meer informatie over het actueel houden van de RI&E wanneer zich wijzigingen voordoen binnen de school. - Wilt ondersteuning bij het uitvoeren en opstellen van de RI&E door veiligheidskundigen met ervaring in het onderwijs.

### **ZORGEN EN PROBLEMEN**

- Vindt de gebruiksvriendelijkheid van Arboscan VO beperkt en design oubollig. - Moet er te veel in werken om zich erin thuis te voelen;

- Vindt rapporten vaak onoverzichtelijk.

- Invullen van de inventarisatielijsten leidt nog niet gelijk tot actie of bewustwording.

- Vindt dat de theoretische vraagstelling en werkelijke praktijk te vaak botsen.
- Vindt dat er teveel geklikt moet worden.

# Persona - Veiligheidskundige

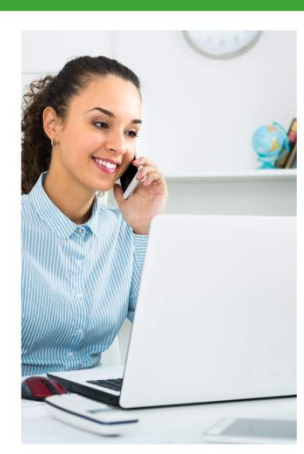

Angela de Groot 32 jaar Vrouw Leiden

"Handel preventief en niet naïef om incidenten te voorkomen"

### **BIOGRAFIE**

Angela de Groot is 32 jaar en woont in de wijk Roomburg in de stad Leiden samen met haar man Pieter. Zij is werkzaam als hoger Veiligheidskunigen. Voor haar werk gaat zij vaak opzoek bij bedrijven en onderwijsinstellingen om mogelijke risico's in kaart te brengen. Helaas ziet Angela nog te vaak dat risico's niet goed worden beheerst. Hier moet volgens haar verandering in komen.

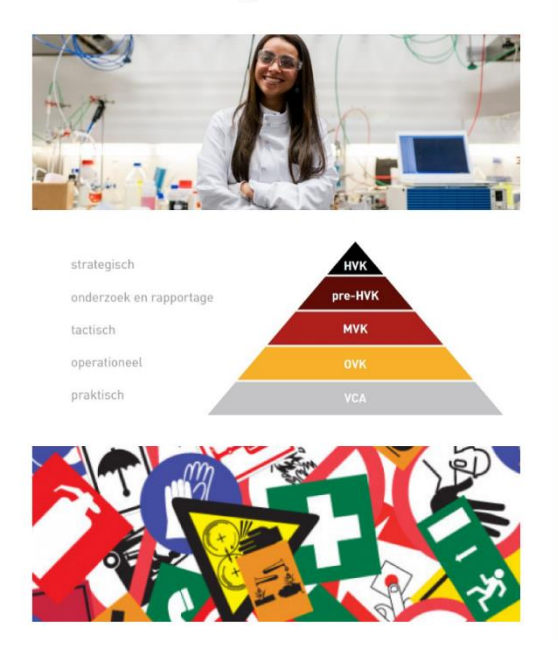

## **ERVARING MET RI&E INSTRUMENTEN**

- Heeft ruime ervaring in het gebruik van RI&E instrumenten op het web. - Maakt gebruik van diverse RI&E instrumenten, afhankelijk van de branche waarin zij een bedrijf ondersteunt in het uitvoeren van de RI&E.

## **CONTEXT GEBRUIK RI&E INSTRUMENTEN**

- Gebruikt RI&E instrumenten om BHV/ facilitair personeel te ondersteunen bij het inventariseren van de risico's. - Gebruikt RI&E instrumenten om te zorgen dat de juiste maatregelen tegenover knelpunten worden gezet om risico's weg te nemen of beheersbaar te maken.

## **DOELEN EN BEHOEFTES**

- Wilt bedrijven en scholen ondersteunen en adviseren bij het actueel houden van de RI&F.

- Wilt graag een eigen RI&E instrument ontwikkelen om hier op een eigen manier invulling aan te geven.

## **ZORGEN EN PROBLEMEN**

- Vindt de vraagstelling die gebruikt wordt binnen RI&E instrumenten soms

onduidelijk, vaag en suggestief.

- Vindt de RI&E instrumenten te uitgebreid en te gedetailleerd.

- Vindt dat op diverse vragen alleen een specialist antwoord geven.

- Vindt het niet handig dat wanneer men informatie bij een vraag wilt toevoegen, altijd wifi nodig is.

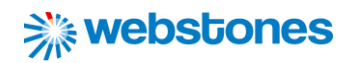

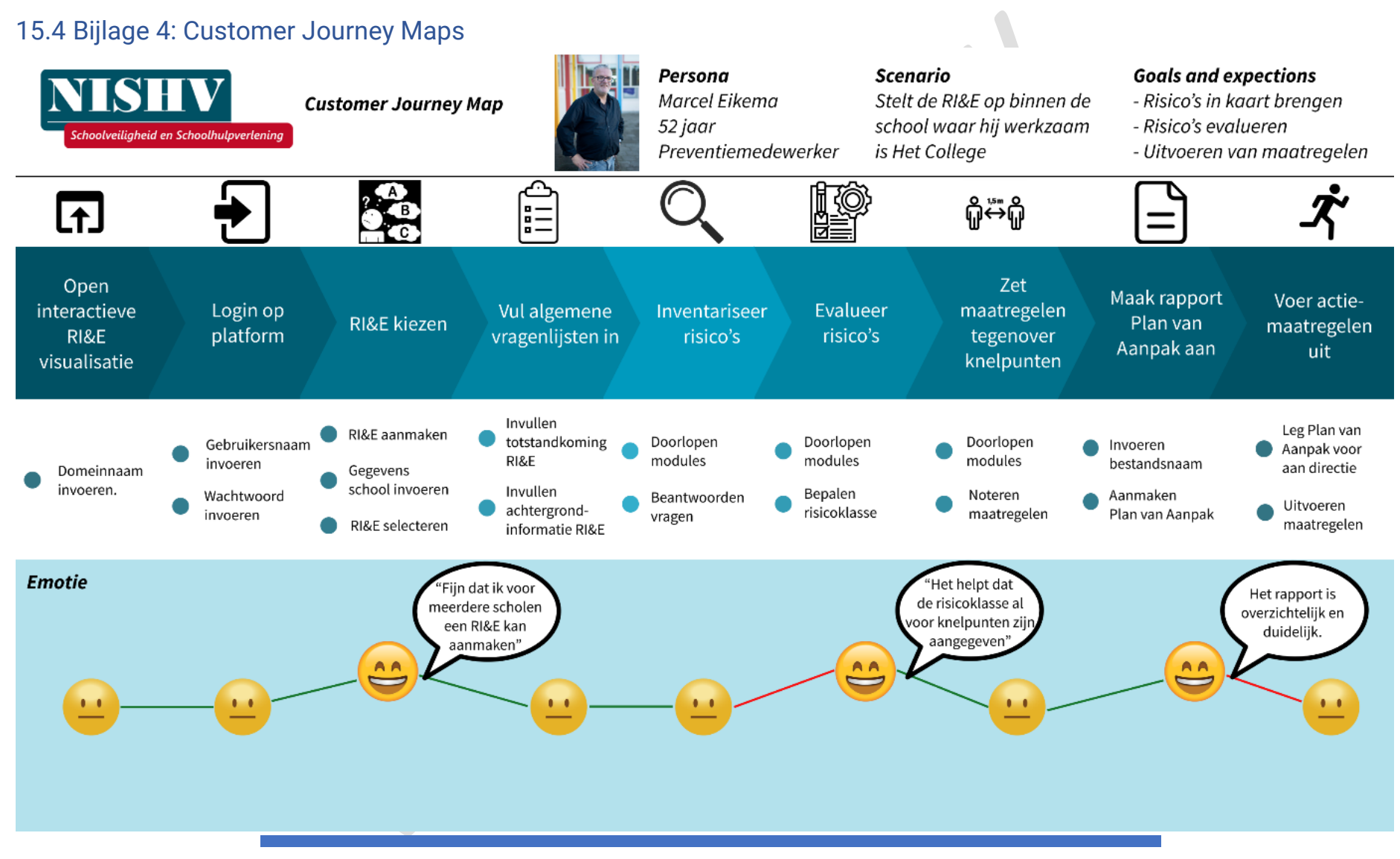

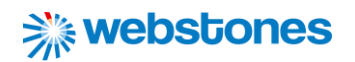

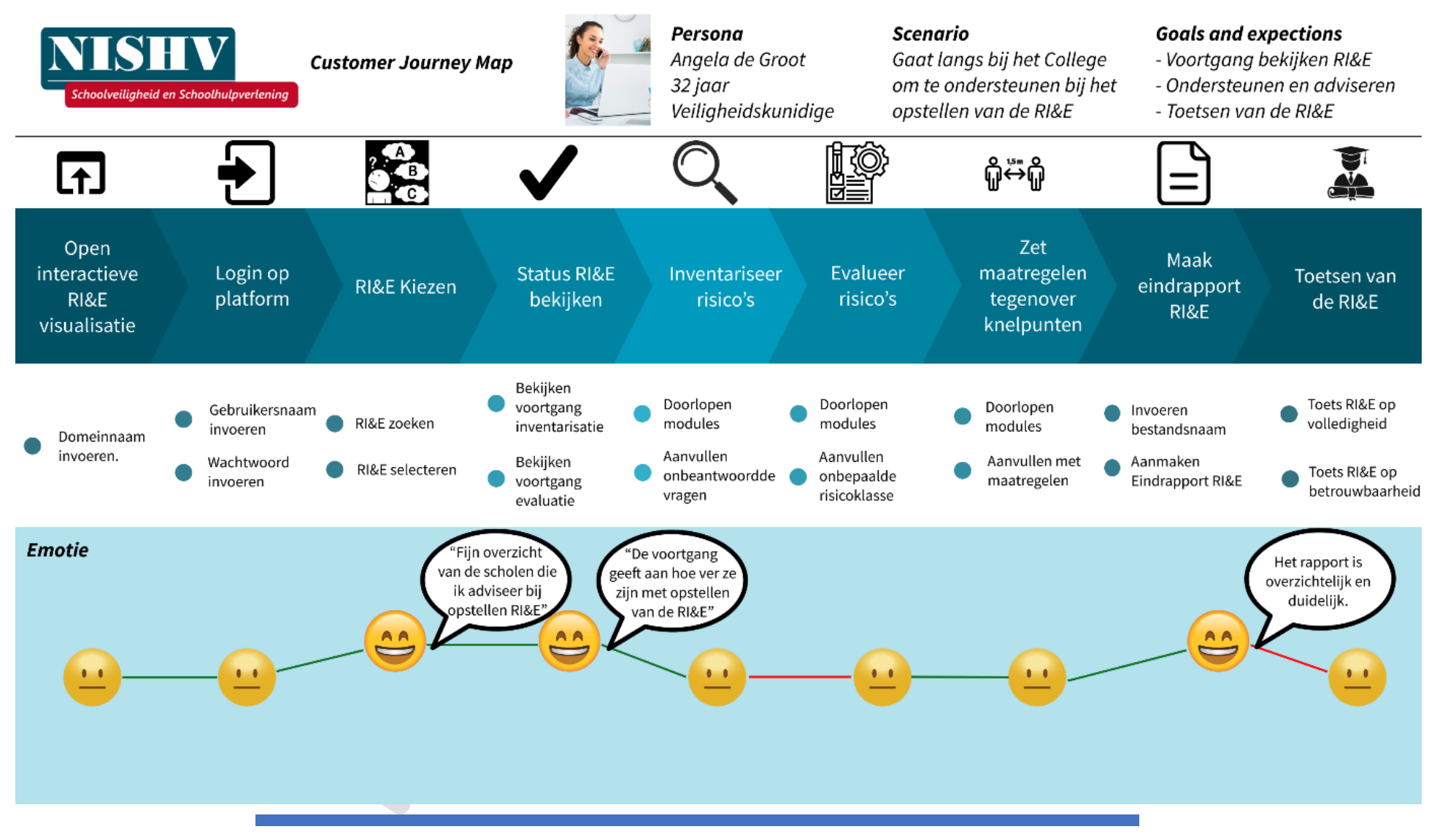

## 15.5 Bijlage 5: Use-cases

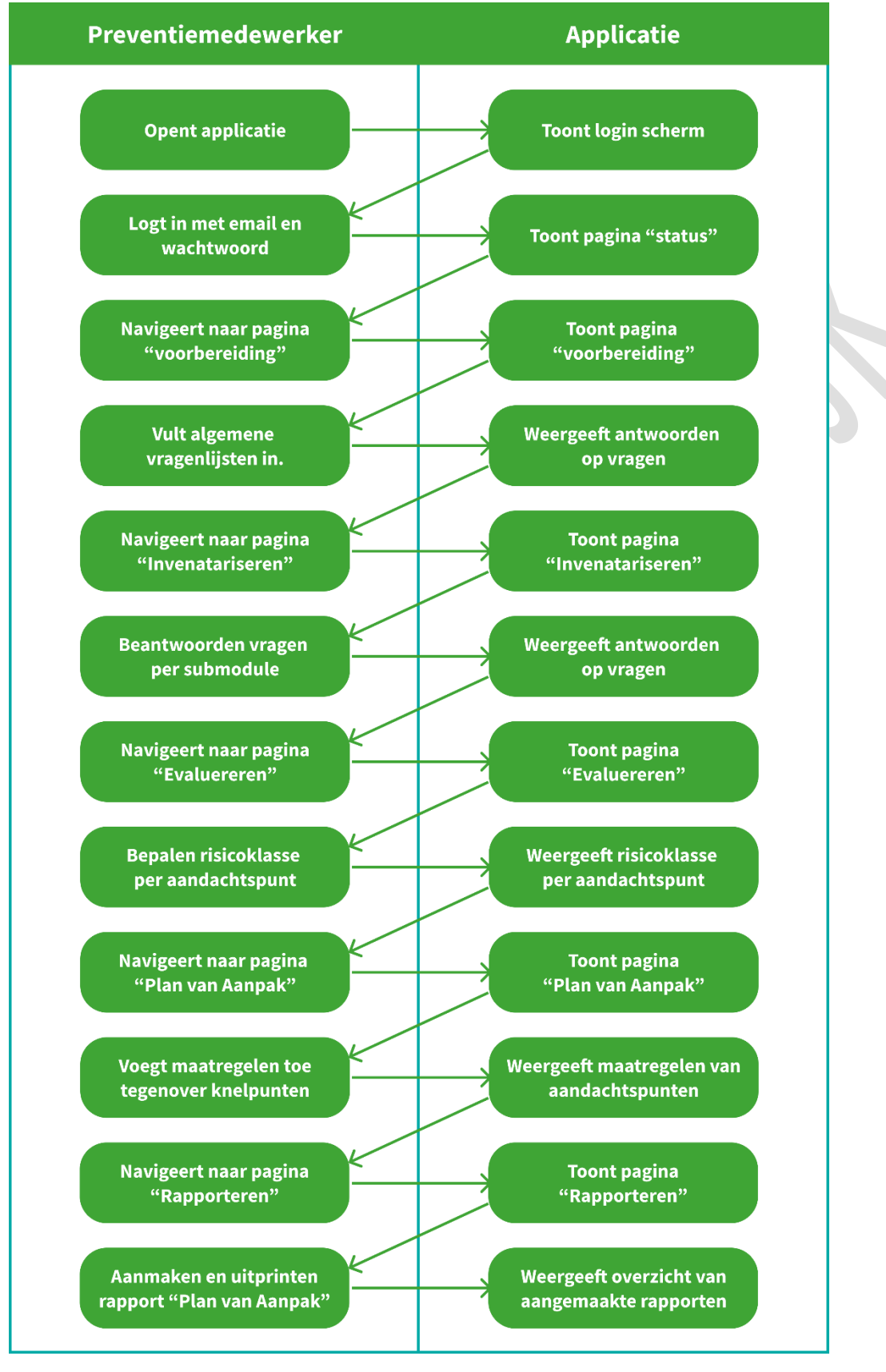

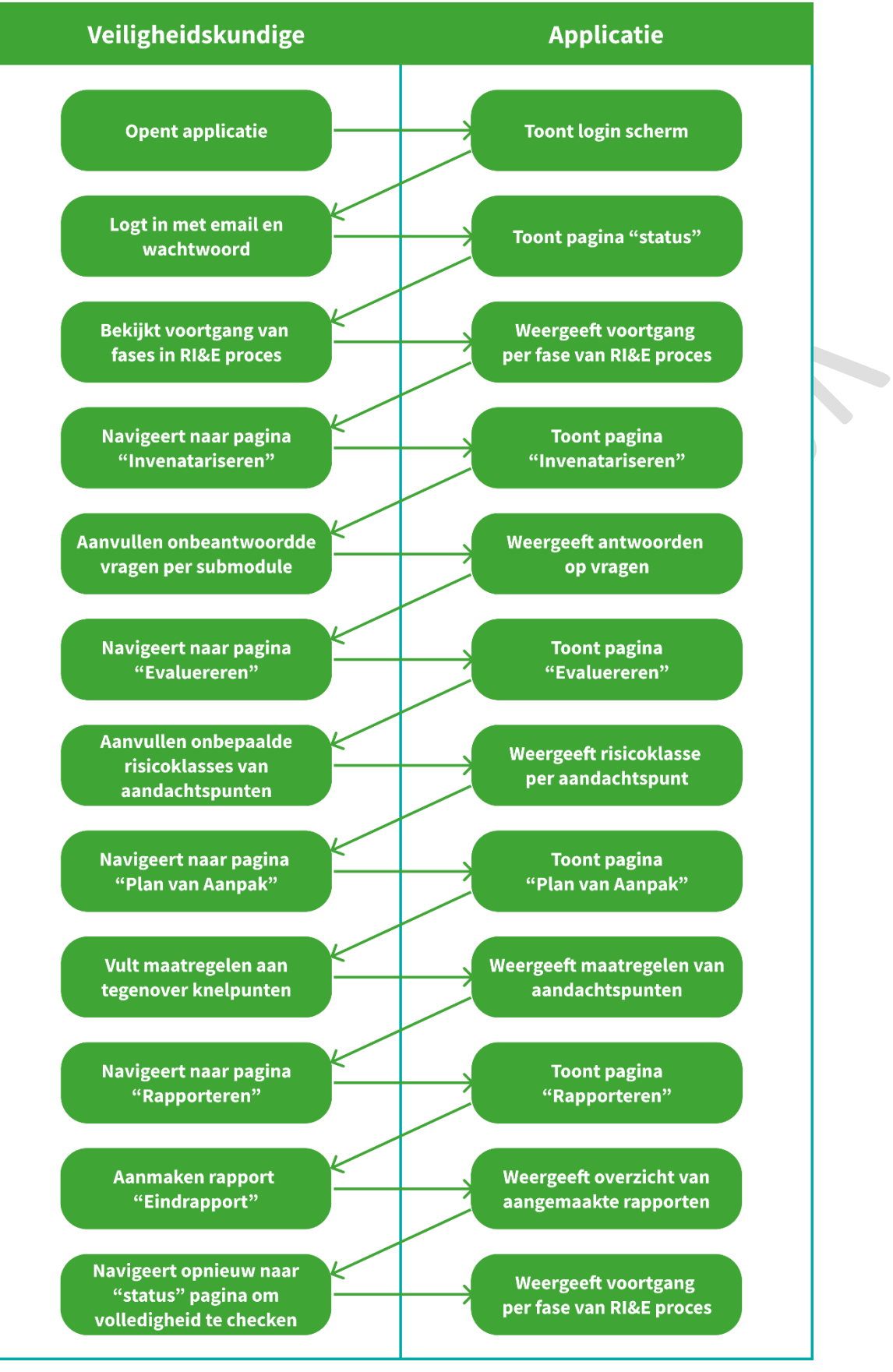

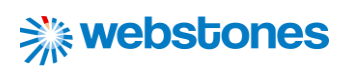

# 15.6 Bijlage 6: Paper prototypes

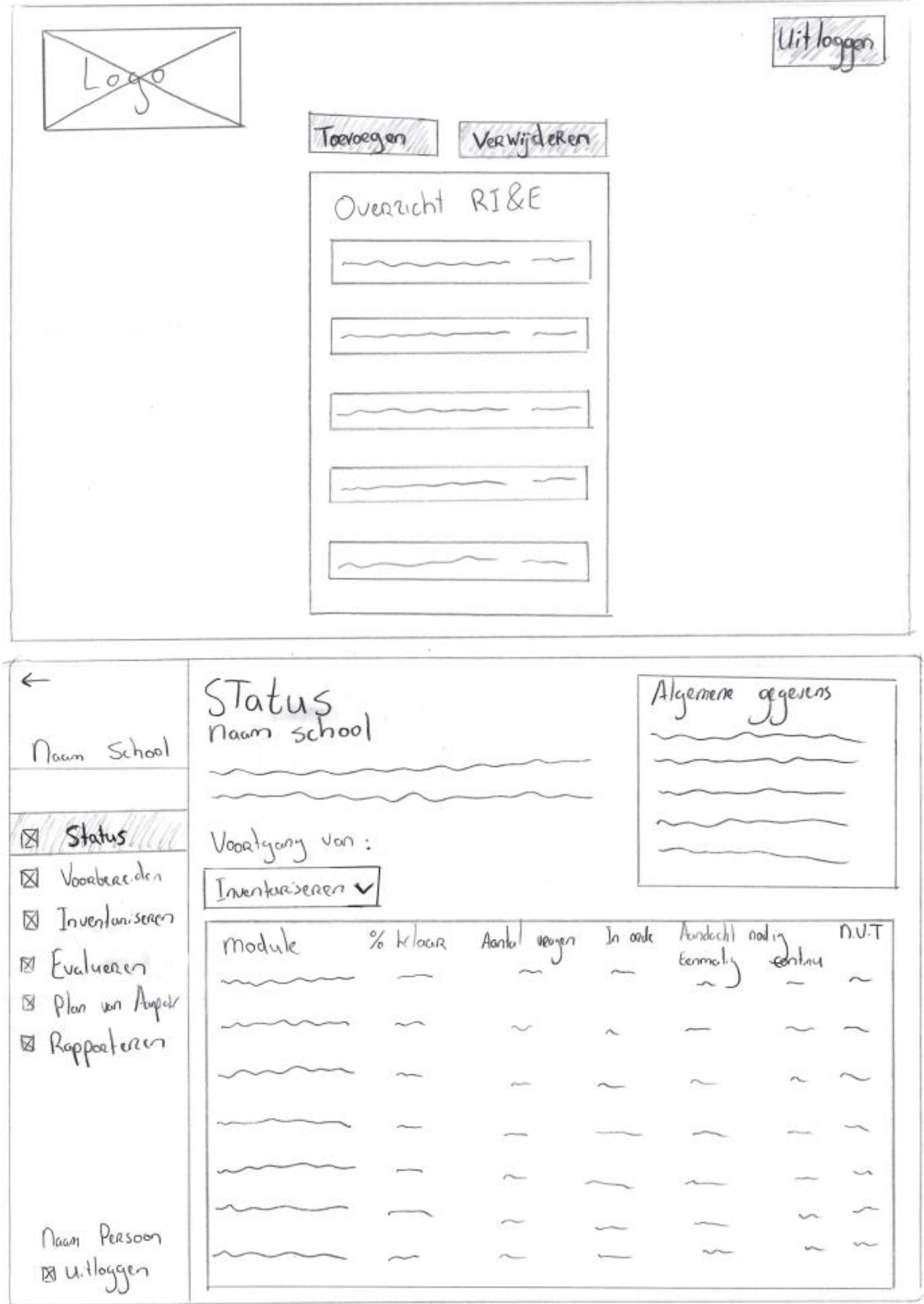

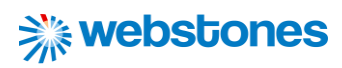

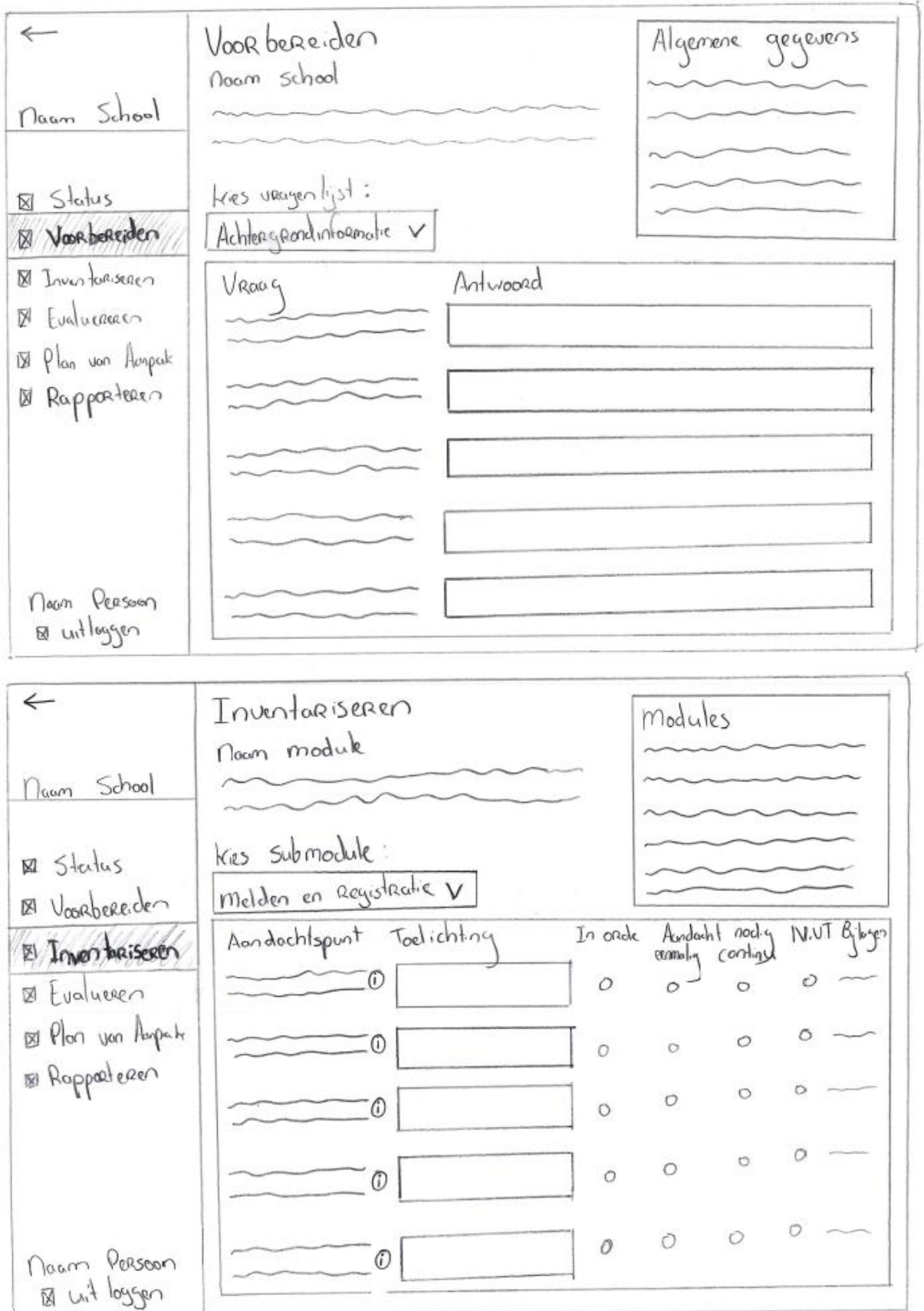

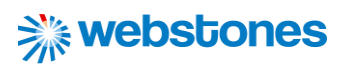

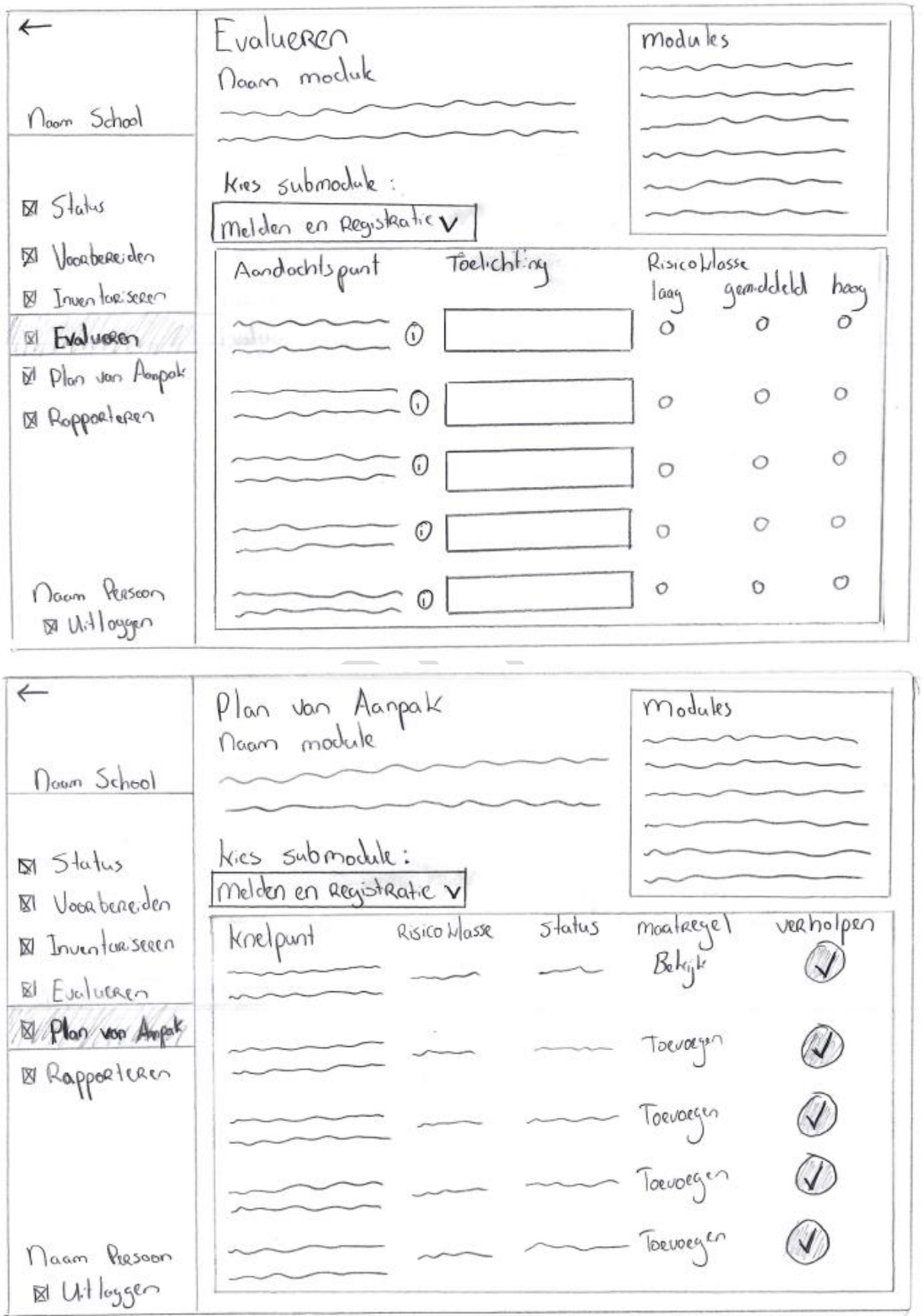

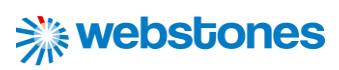

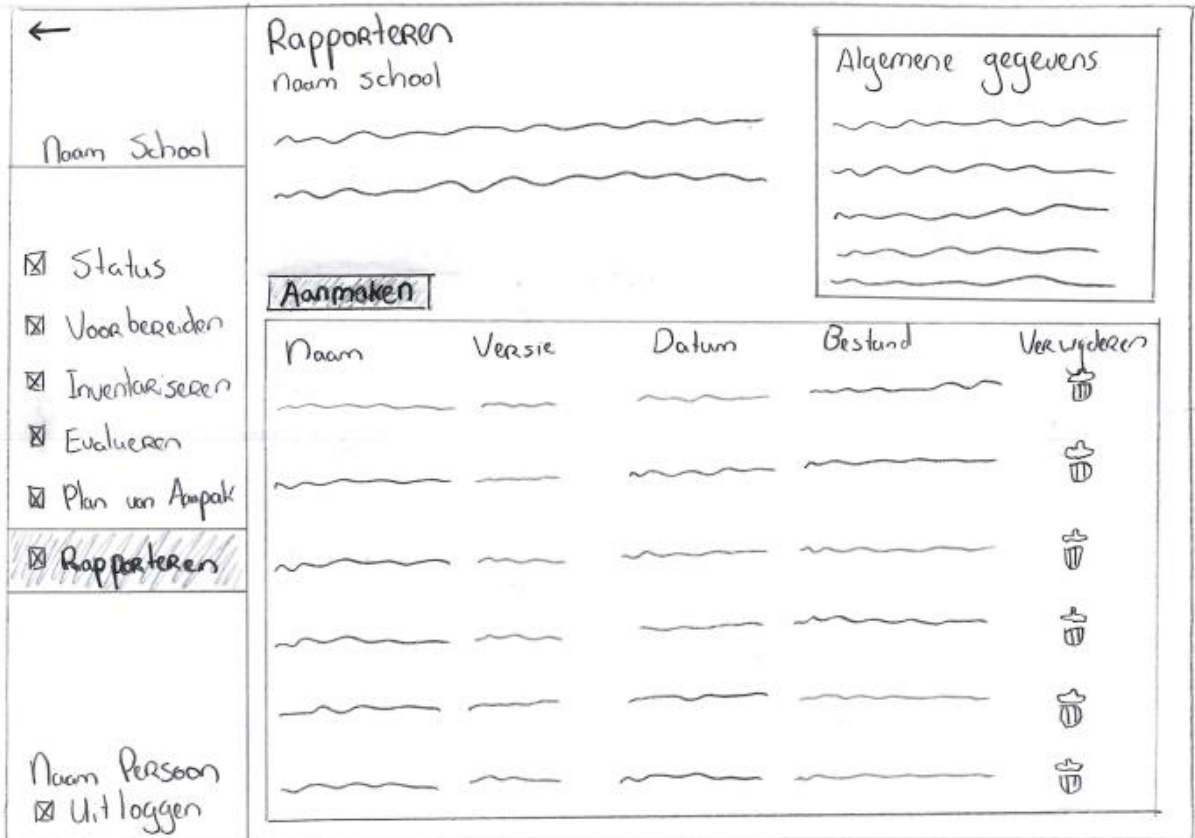

S

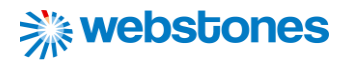

# 15.7 Bijlage 7: Styleguide

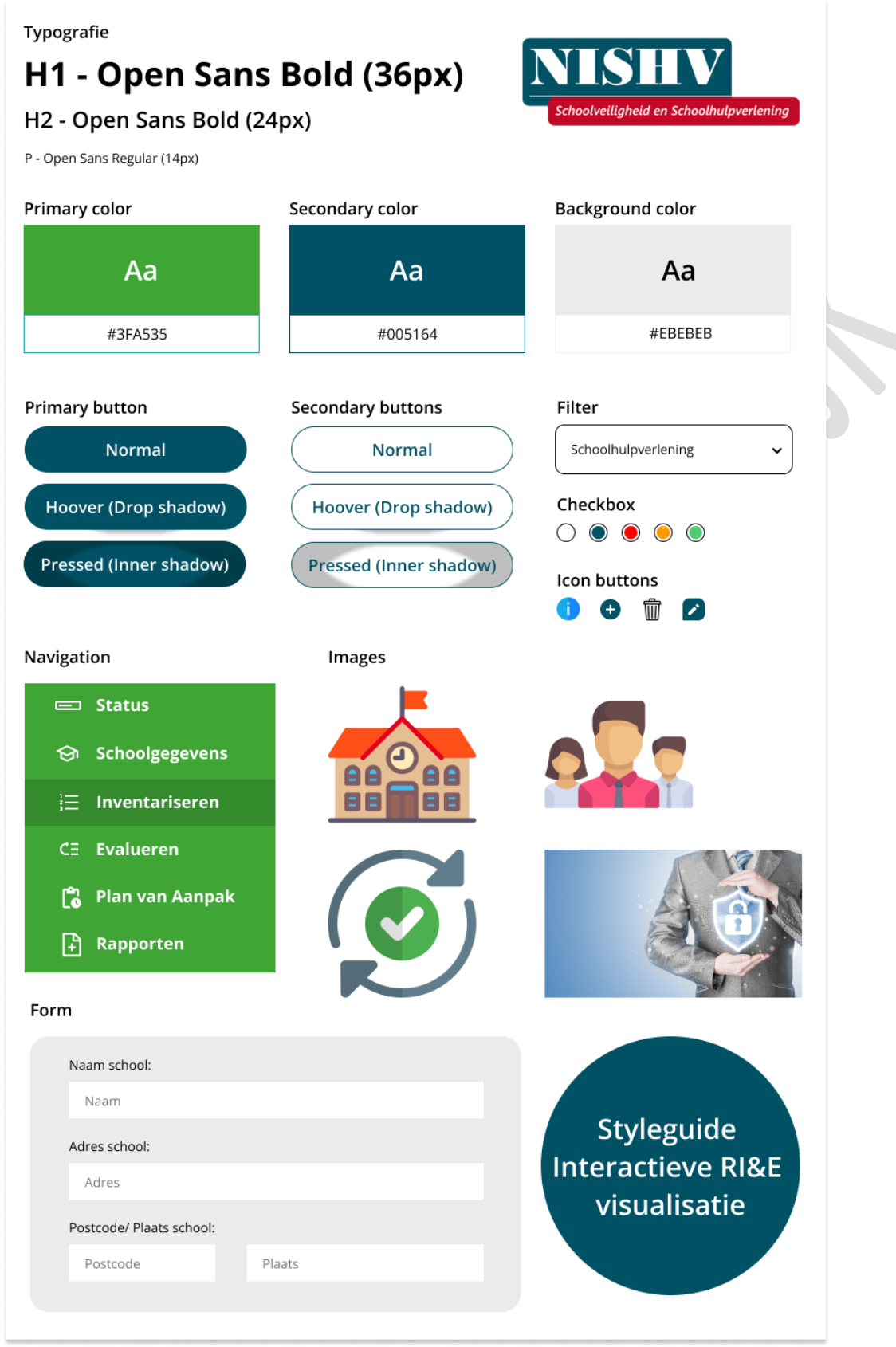

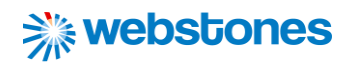

# 15.8 Bijlage 8: Visual Mockups

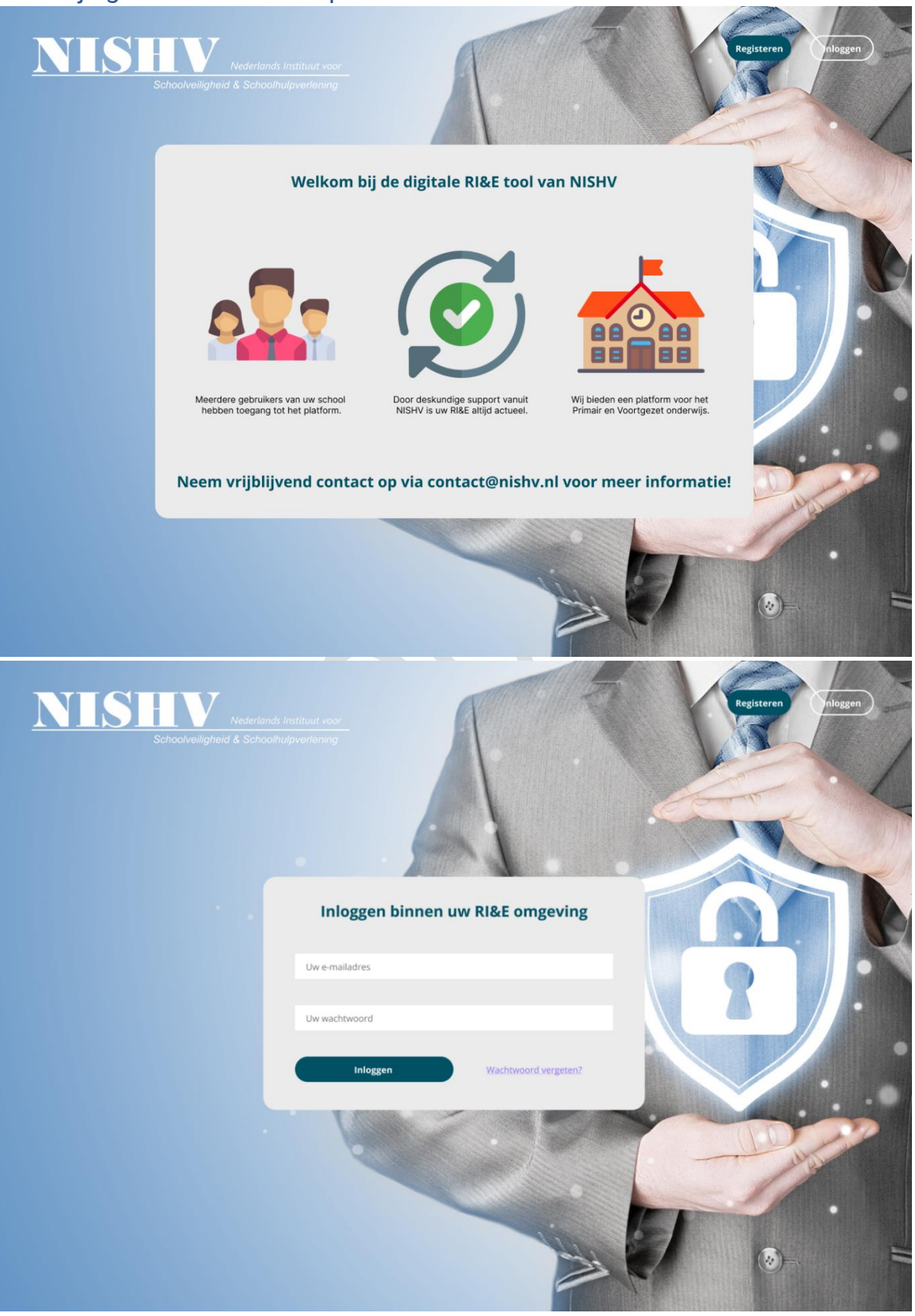

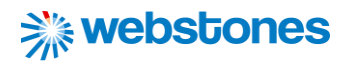

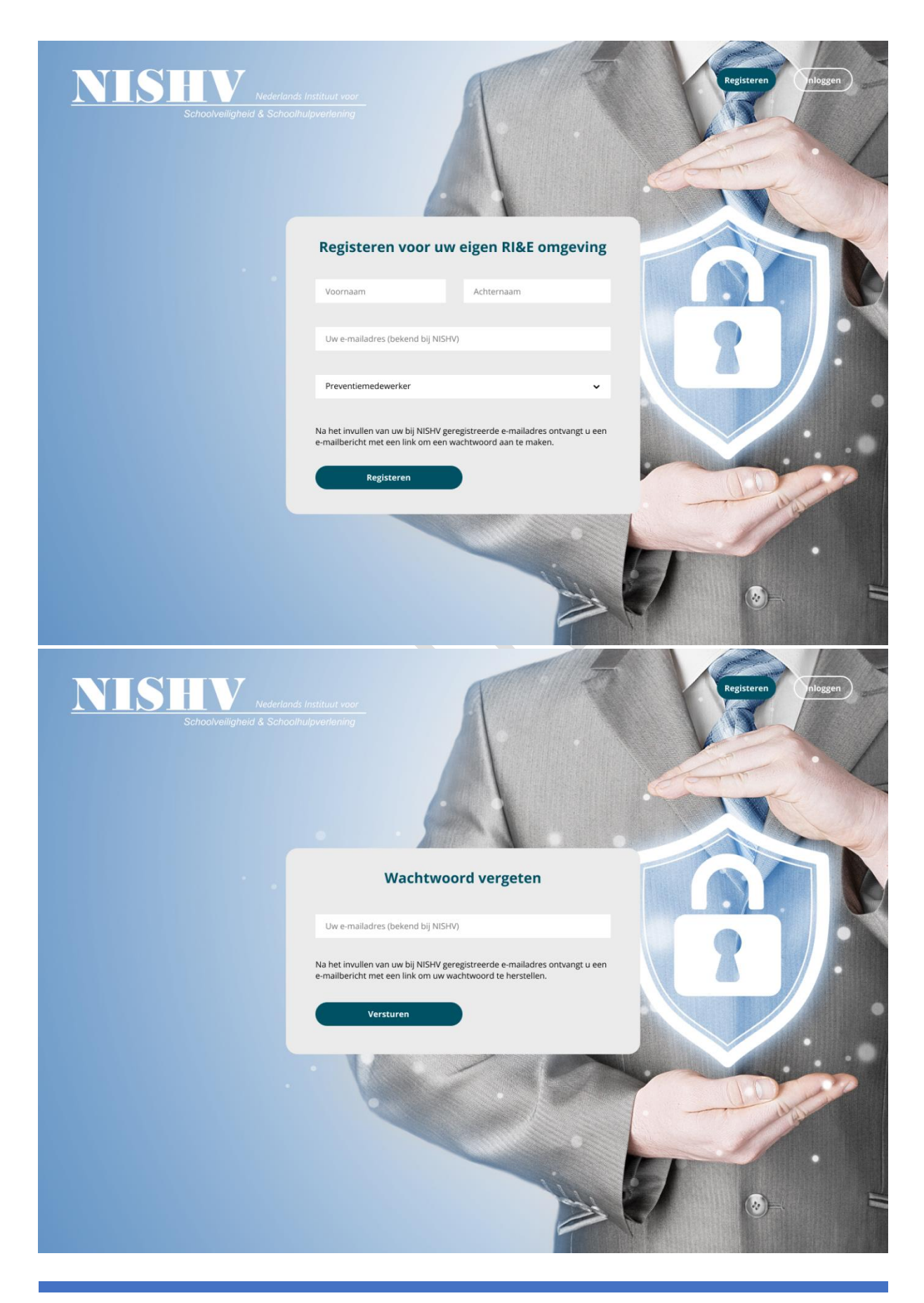

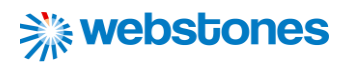

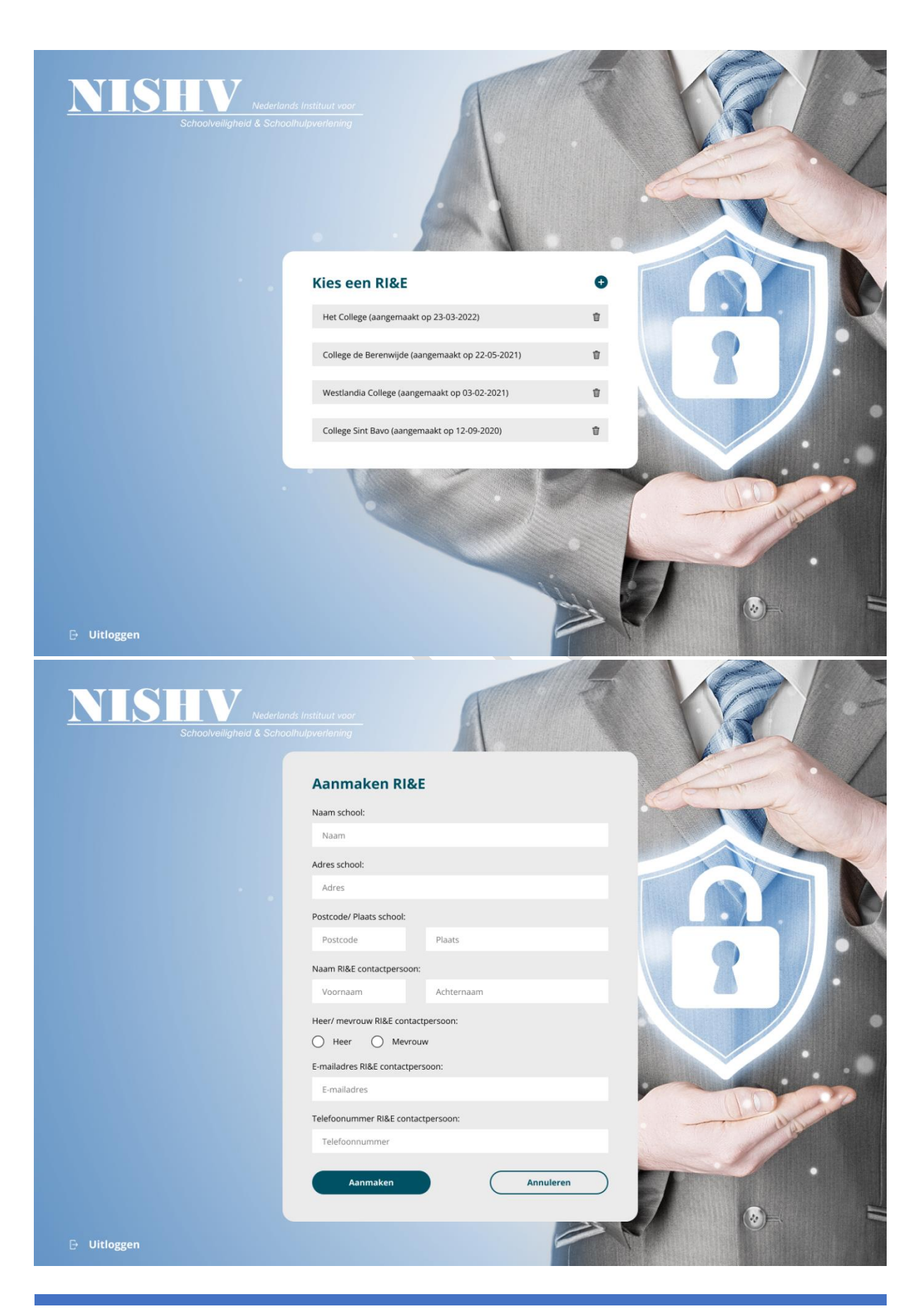

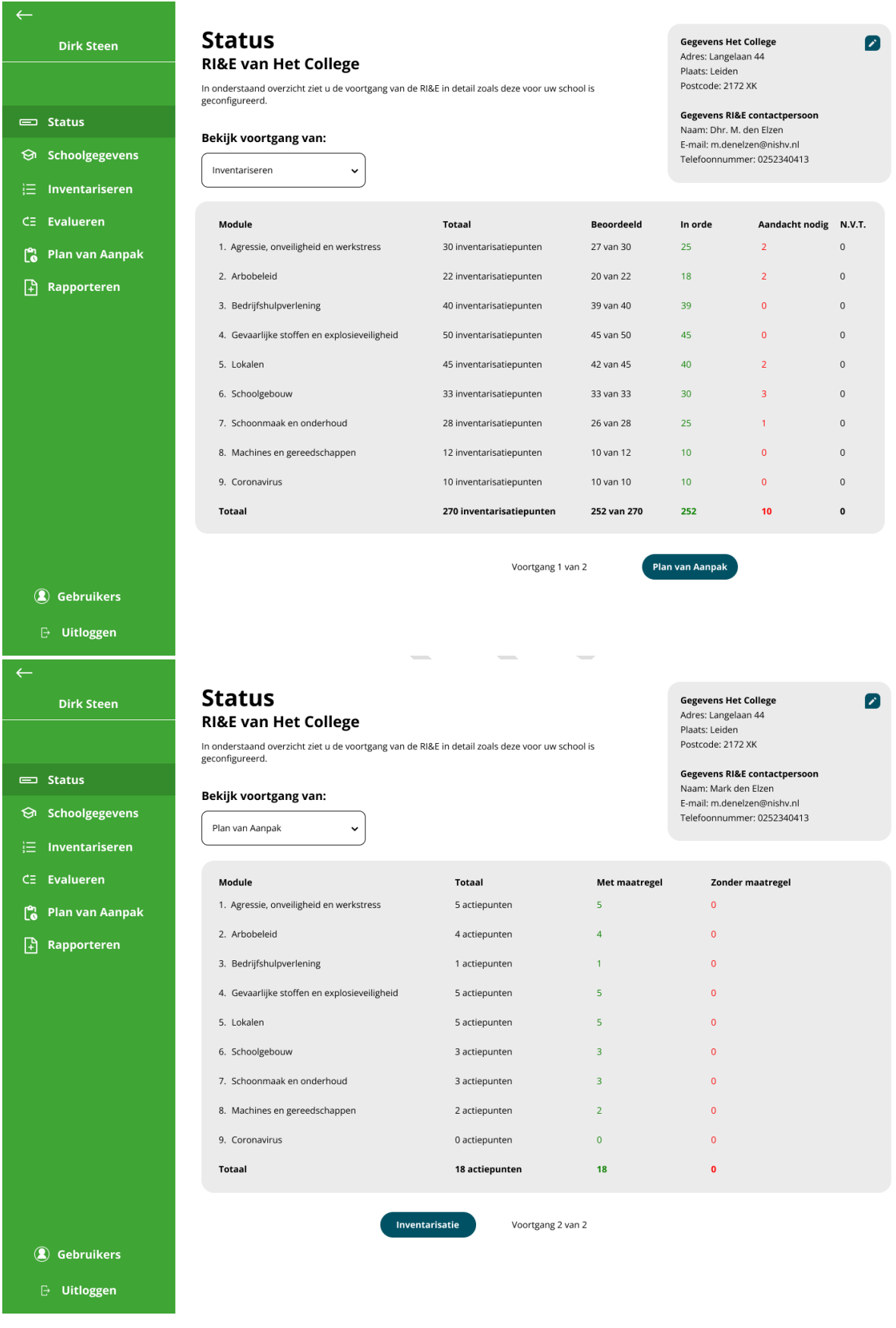

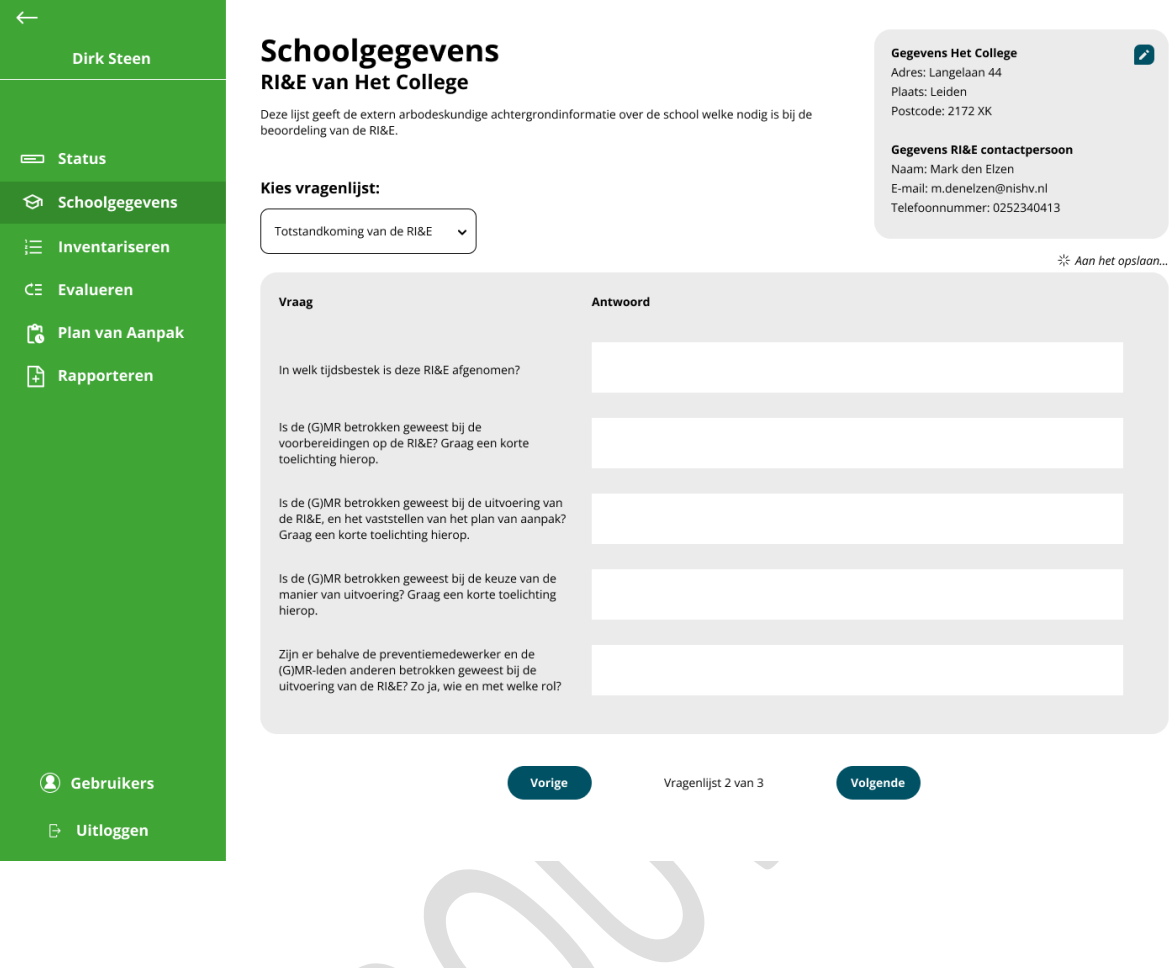

S

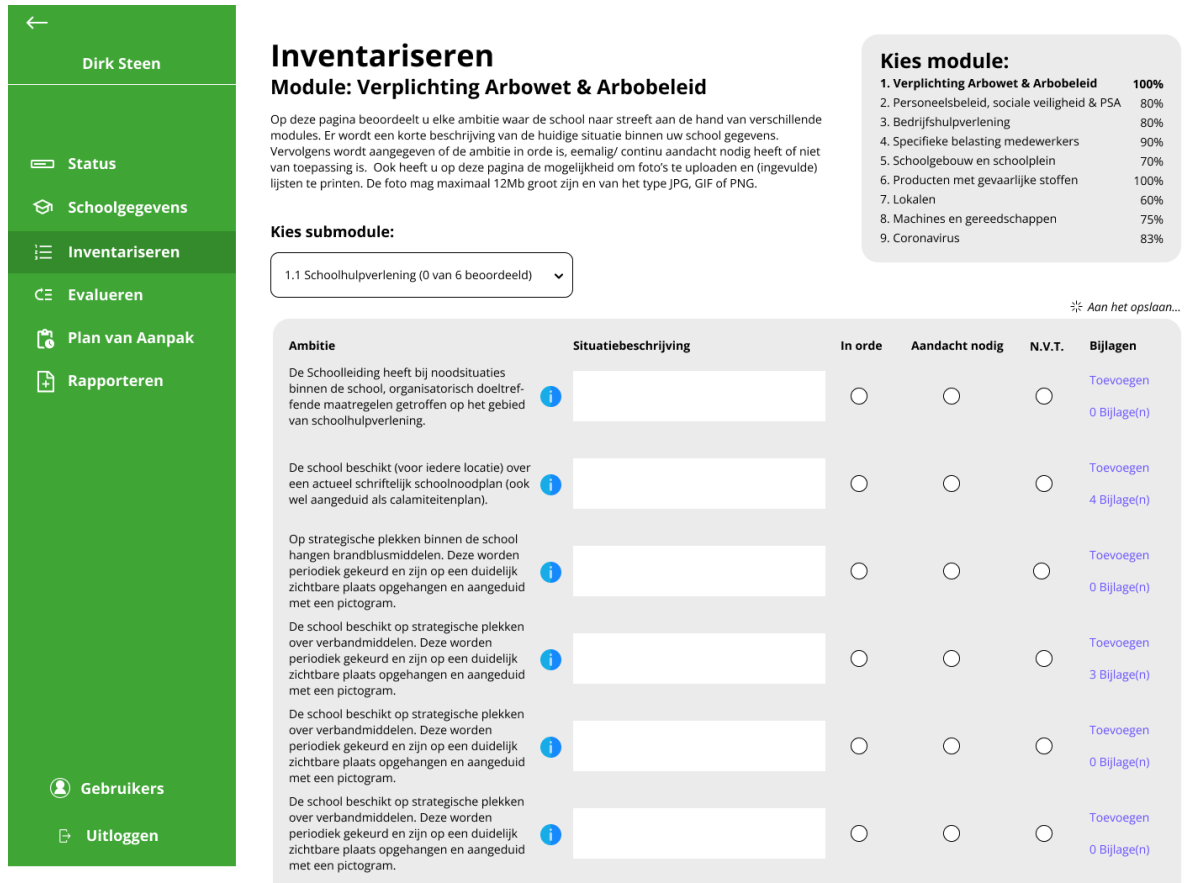

Vorige

Volgende

Submodule 2 van 3

K

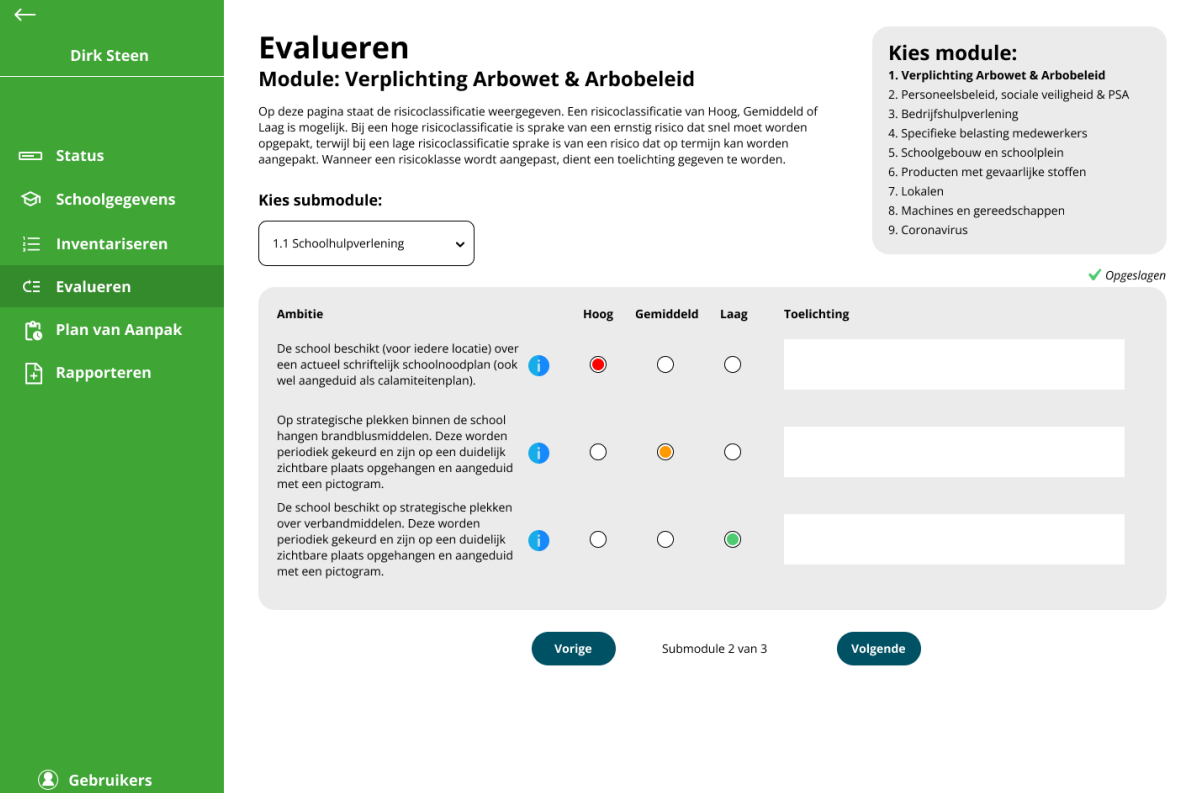

 $\mathbb B$  Uitloggen

 $\infty$ 

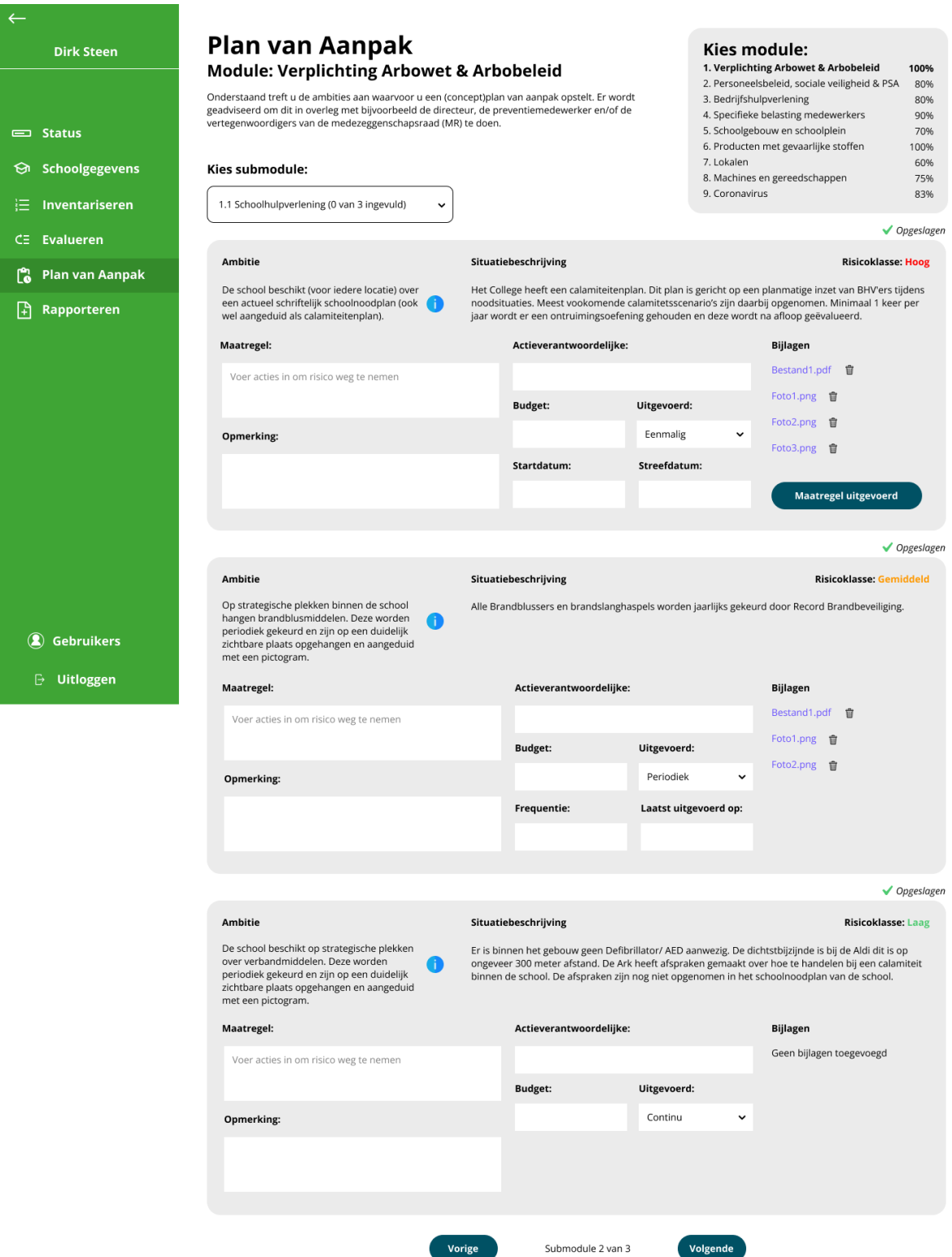
# **※ webstones**

**Gegevens Het College**<br>Adres: Langelaan 44<br>Plaats: Leiden<br>Postcode: 2172 XK

**Tijd** 

 $15:15$ 

12:23

 $10:31$ 09:17

 $15:15$ 

12:23 10:31

09:17  $15:15$ 

 $12:23$ 

10:31

09:17

 $_{\rm{RoI}}$ 

RI&E administrator

RI&E administrator

RI&E administrator

RI&E uitvoerende

RI&E uitvoerende

RI&E uitvoerende

**Gegevens Het College** Adres: Langelaan 44<br>Plaats: Langelaan 44<br>Plaats: Leiden Postcode: 2172 XK

Gegevens RI&E contactpersoon Naam: Mark den Elzen<br>E-mail: m.denelzen@nishv.nl<br>Telefoonnummer: 0252340413

**Gegevens RI&E contactpersoon**<br>Naam: Mark den Elzen E-mail: m.denelzen@nishv.nl<br>Telefoonnummer: 0252340413

> Verwijderen  $\hat{\mathbf{u}}$

> > $\hat{\mathbf{u}}$

 $\hat{\mathbf{u}}$ 

 $\hat{\mathbf{u}}$  $\hat{\mathbf{u}}$ 

 $\vec{w}$ 

 $\widehat{\mathbf{w}}$  $\widehat{\mathbf{u}}$ 

 $\widehat{\mathbf{w}}$ 

 $\hat{\mathbf{u}}$  $\hat{\mathbf{u}}$ 

 $\hat{\mathbf{u}}$ 

Verwijderen

 $\widehat{\mathbf{w}}$ 

 $\dot{\mathbf{u}}$ 

 $\hat{\mathbf{u}}$ 

 $\hat{\overline{u}}$ 

 $\hat{\mathbf{u}}$ 

 $\widehat{\mathbf{w}}$ 

Ø

 $\overline{\mathbf{z}}$ 

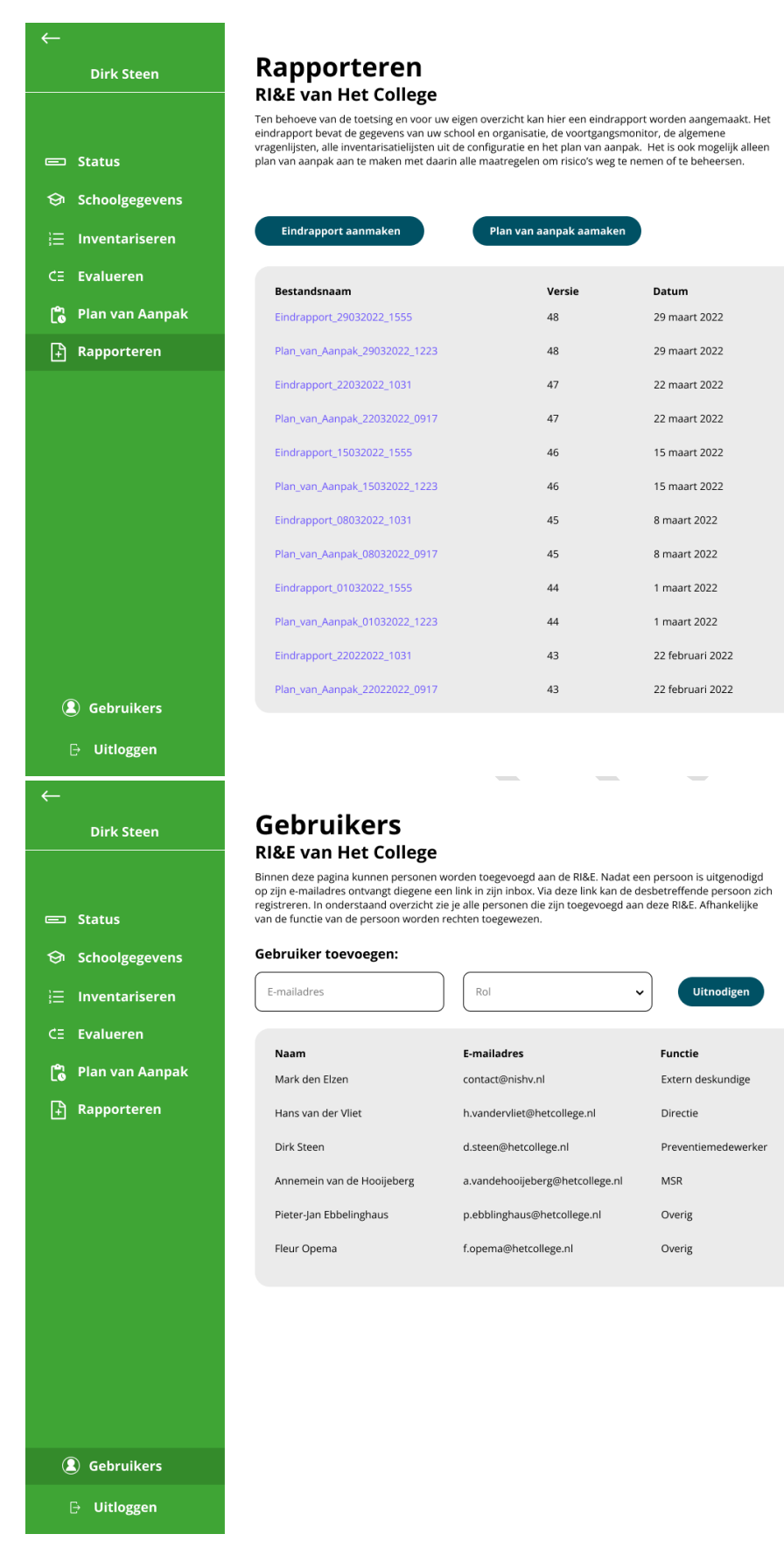

JULIAN VISSCHEDIJK 108

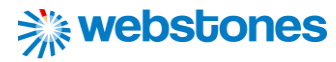

### 15.9 Bijlage 9: Product Backlog

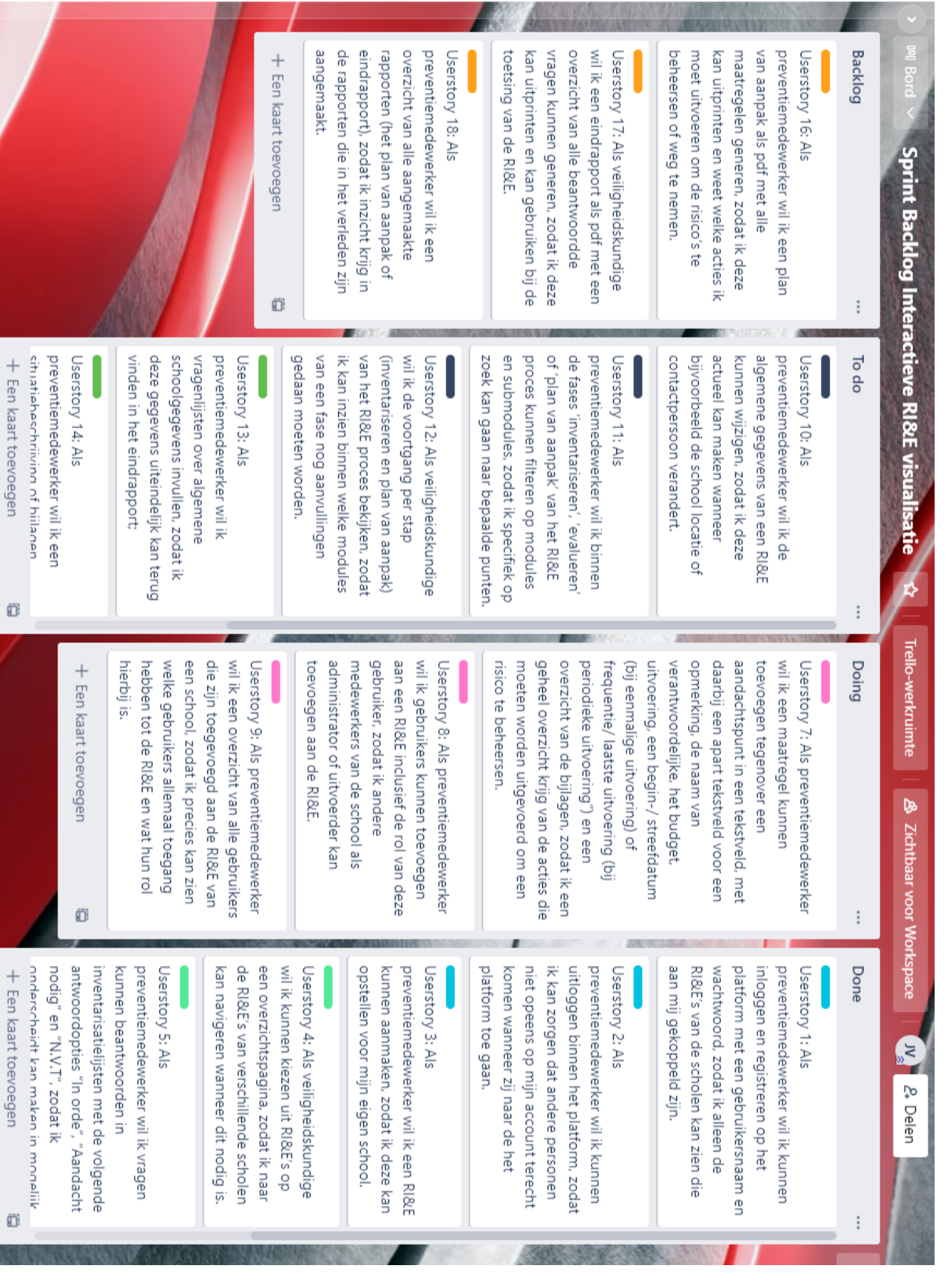

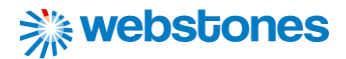

#### Prioriteit: Must have

*Deze user stories moeten in de eindapplicatie gerealiseerd worden. Anders is het product niet bruikbaar.*

**Userstory 1:** Als preventiemedewerker wil ik kunnen inloggen en registreren op het platform met een gebruikersnaam en wachtwoord, zodat ik alleen de RI&E's van de scholen kan zien die aan mij gekoppeld zijn.

**Userstory 2:** Als preventiemedewerker wil ik kunnen uitloggen binnen het platform, zodat ik kan zorgen dat andere personen niet opeens op mijn account terecht komen wanneer zij naar de het platform toe gaan.

**Userstory 3:** Als preventiemedewerker wil ik een RI&E kunnen aanmaken, zodat ik deze kan opstellen voor mijn eigen school.

**Userstory 4:** Als veiligheidskundige wil ik kunnen kiezen uit RI&E's op een overzichtspagina, zodat ik naar de RI&E's van verschillende scholen kan navigeren wanneer dit nodig is.

**Userstory 5:** Als preventiemedewerker wil ik vragen kunnen beantwoorden in inventarisatielijsten met de volgende antwoordopties "In orde", "Aandacht nodig" en "N.V.T", zodat ik onderscheidt kan maken in mogelijk risico's die voortkomen uit inventarisatiepunten.

**Userstory 6:** Als preventiemedewerker wil ik de prioriteit van vragen toekennen die aandacht nodig hebben met de risicoklasse "hoog", "gemiddeld" of, "laag", zodat ik eventuele veranderingen kan aanbrengen aan risico's die meer of minder prioriteit nodig hebben.

**Userstory 7:** Als preventiemedewerker wil ik een maatregel kunnen toevoegen tegenover een aandachtspunt in een tekstveld, met daarbij een apart tekstveld voor een opmerking, de naam van verantwoordelijke, het budget, uitvoering, een begin-/ streefdatum (bij eenmalige uitvoering) of frequentie/ laatste uitvoering (bij periodieke uitvoering") en een overzicht van de bijlagen, zodat ik een geheel overzicht krijg van de acties die moeten worden uitgevoerd om een risico te beheersen.

**Userstory 8:** Als preventiemedewerker wil ik gebruikers kunnen toevoegen aan een RI&E inclusief de rol van deze gebruiker, zodat ik andere medewerkers van de school als administrator of uitvoerder kan toevoegen aan de RI&E.

**Userstory 9:** Als preventiemedewerker wil ik een overzicht van alle gebruikers die zijn toegevoegd aan de RI&E van een school, zodat ik precies kan zien welke gebruikers allemaal toegang hebben tot de RI&E en wat hun rol hierbij is.

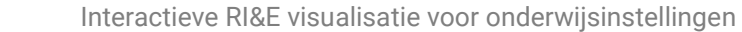

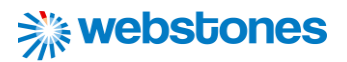

#### Prioriteit: Should have

*Deze user stories zijn zeer gewenst, maar zonder deze eisen is het eindproduct nog wel bruikbaar;*

**Userstory 10:** Als preventiemedewerker wil ik de algemene gegevens van een RI&E kunnen wijzigen, zodat ik deze actueel kan maken wanneer bijvoorbeeld de school locatie of contactpersoon verandert.

**Userstory 11:** Als preventiemedewerker wil ik binnen de fases 'inventariseren', 'evalueren' of 'plan van aanpak' van het RI&E proces kunnen filteren op modules en submodules, zodat ik specifiek op zoek kan gaan naar bepaalde punten.

**Userstory 12:** Als veiligheidskundige wil ik de voortgang per stap (inventariseren en plan van aanpak) van het RI&E proces bekijken, zodat ik kan inzien binnen welke modules van een fase nog aanvullingen gedaan moeten worden.

**Userstory 13:** Als preventiemedewerker wil ik vragenlijsten over algemene schoolgegevens invullen, zodat ik deze gegevens uiteindelijk kan terug vinden in het eindrapport.

**Userstory 14:** Als preventiemedewerker wil ik een situatiebeschrijving of bijlagen kunnen toevoegen, zodat ik een antwoord op een vraag kan verduidelijken.

**Userstory 15:** Als preventiemedewerker wil ik extra informatie bekijken over de normen en wetten horende bij een bepaalde vraag, zodat ik duidelijk voor ogen heb wat een vraag inhoudt.

#### Prioriteit: Could have

*Deze user stories zullen worden gerealiseerd als er tijd over is.*

**Userstory 16:** Als preventiemedewerker wil ik een plan van aanpak als pdf met alle maatregelen generen, zodat ik deze kan uitprinten en weet welke acties ik moet uitvoeren om de risico's te beheersen of weg te nemen.

**Userstory 17:** Als veiligheidskundige wil ik een eindrapport als pdf met een overzicht van alle beantwoordde vragen kunnen generen, zodat ik deze kan uitprinten en kan gebruiken bij de toetsing van de RI&E.

**Userstory 18:** Als preventiemedewerker wil ik een overzicht van alle aangemaakte rapporten (het plan van aanpak of eindrapport), zodat ik inzicht krijg in de rapporten die in het verleden zijn aangemaakt.

#### Prioriteit: Would have

*Deze user stories zullen binnen de huidige afstudeeropdracht niet gerealiseerd worden, maar kunnen wel in de toekomst worden gerealiseerd*

**Userstory 19:** Als preventiemedewerker wil ik meer informatie over het platform via een marketingpagina, zodat ik weet waar ik mee aan de slag ga als ik op het RI&E platform terecht kom.

**Userstory 20:** Als veiligheidskundige wil ik de aanpassingen aan de RI&E kunnen bekijken in een logsysteem, zodat ik inzicht hebt in de wijzigingen die andere gebruikers hebben aangebracht.

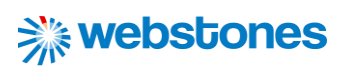

## 15.10 Bijlage 10: Inhoudsopgave externe bijlagen

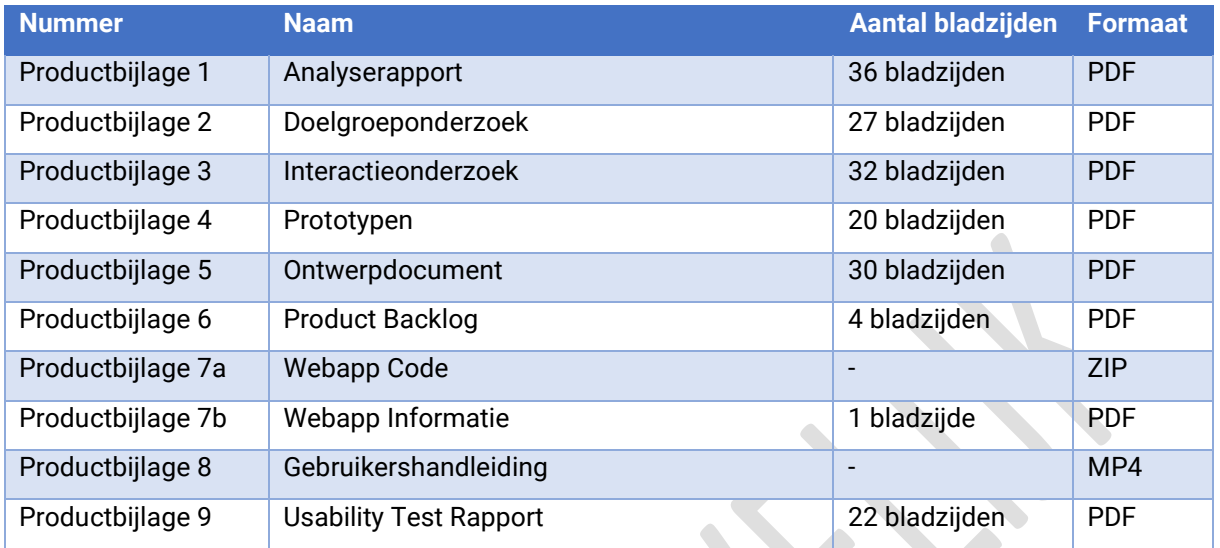

X